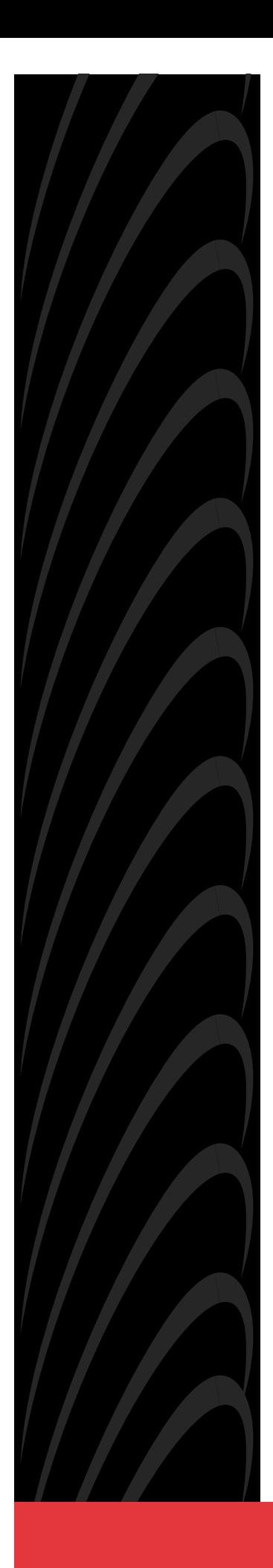

# **HOTWIRE DSL ROUTERS USER'S GUIDE**

**Document No. 6371-A2-GB20-10**

August 2000

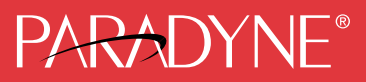

#### **Copyright 2000 Paradyne Corporation. All rights reserved. Printed in U.S.A.**

#### **Notice**

This publication is protected by federal copyright law. No part of this publication may be copied or distributed, transmitted, transcribed, stored in a retrieval system, or translated into any human or computer language in any form or by any means, electronic, mechanical, magnetic, manual or otherwise, or disclosed to third parties without the express written permission of Paradyne Corporation, 8545 126th Ave. N., Largo, FL 33773.

Paradyne Corporation makes no representation or warranties with respect to the contents hereof and specifically disclaims any implied warranties of merchantability or fitness for a particular purpose. Further, Paradyne Corporation reserves the right to revise this publication and to make changes from time to time in the contents hereof without obligation of Paradyne Corporation to notify any person of such revision or changes.

Changes and enhancements to the product and to the information herein will be documented and issued as a new release to this manual.

#### **Warranty, Sales, Service, and Training Information**

Contact your local sales representative, service representative, or distributor directly for any help needed. For additional information concerning warranty, sales, service, repair, installation, documentation, training, distributor locations, or Paradyne worldwide office locations, use one of the following methods:

- **Internet:** Visit the Paradyne World Wide Web site at www.paradyne.com. (Be sure to register your warranty at **www.paradyne.com/warranty**.)
- **Telephone:** Call our automated system to receive current information by fax or to speak with a company representative.
	- Within the U.S.A., call 1-800-870-2221
	- Outside the U.S.A., call 1-727-530-2340

#### **Document Feedback**

We welcome your comments and suggestions about this document. Please mail them to Technical Publications, Paradyne Corporation, 8545 126th Ave. N., Largo, FL 33773, or send e-mail to **userdoc@paradyne.com**. Include the number and title of this document in your correspondence. Please include your name and phone number if you are willing to provide additional clarification.

#### **Trademarks**

ACCULINK, COMSPHERE, FrameSaver, Hotwire, and NextEDGE are registered trademarks of Paradyne Corporation. MVL, OpenLane, Performance Wizard, and TruePut are trademarks of Paradyne Corporation. All other products and services mentioned herein are the trademarks, service marks, registered trademarks, or registered service marks of their respective owners.

# **Contents**

## **[About This Guide](#page-6-0)**

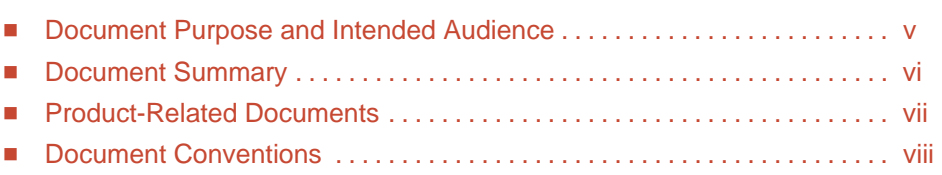

# **[1 Introduction to Hotwire DSL Routers](#page-10-0)**

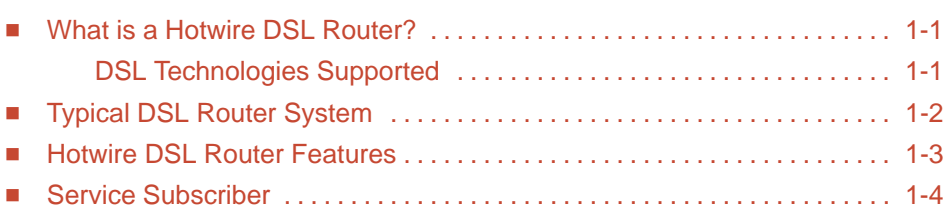

# **[2 Accessing the DSL Router](#page-14-0)**

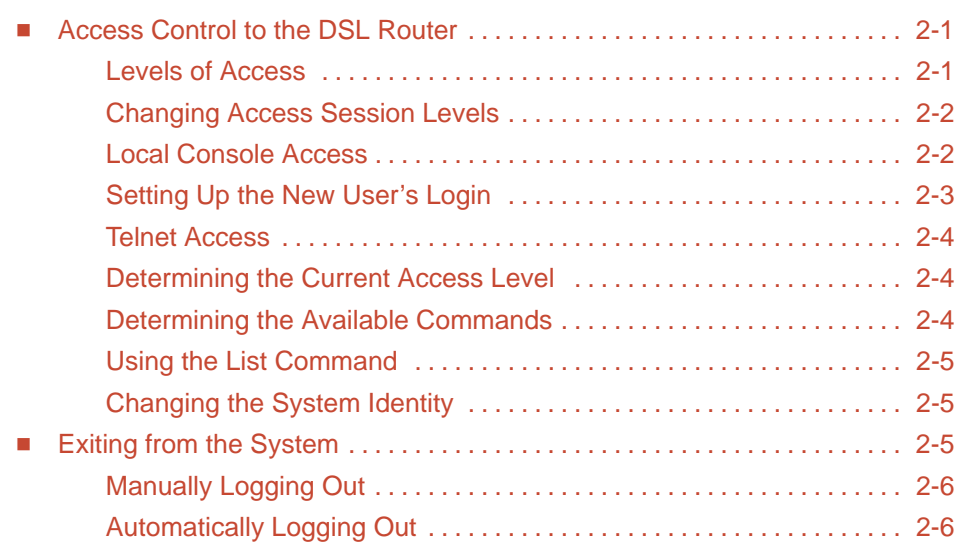

# **[3 Configuring the DSL Router](#page-20-0)**

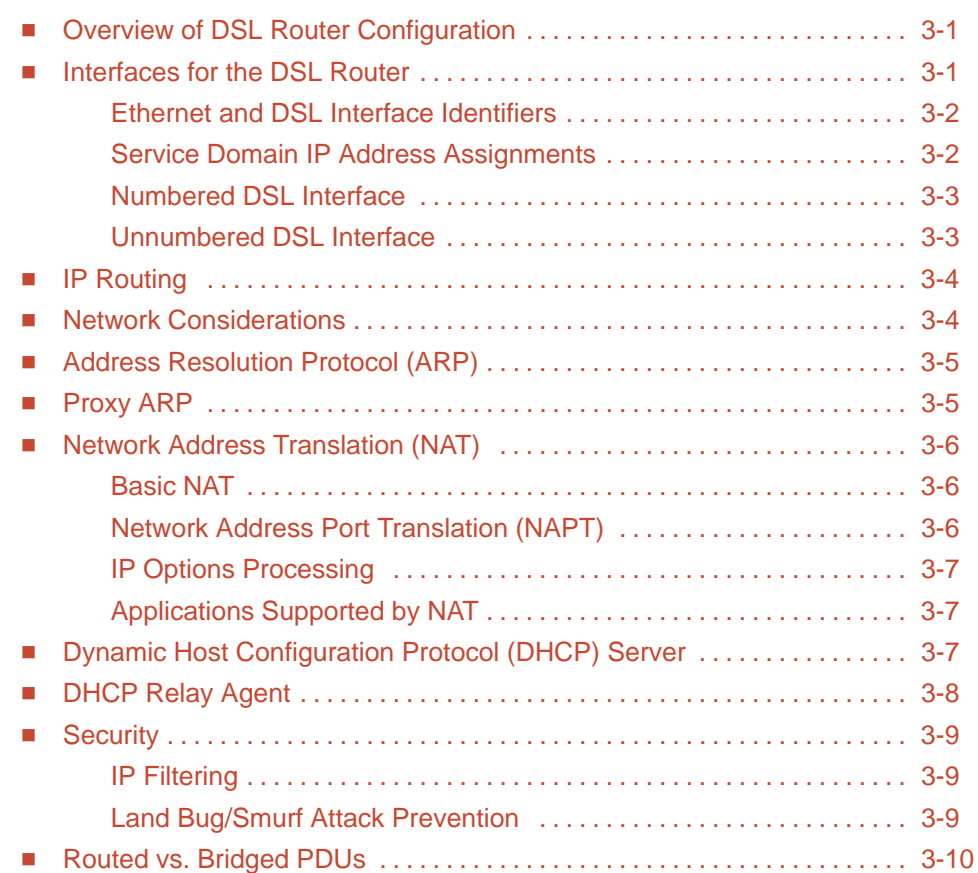

# **[4 DSL Router Configuration Examples](#page-30-0)**

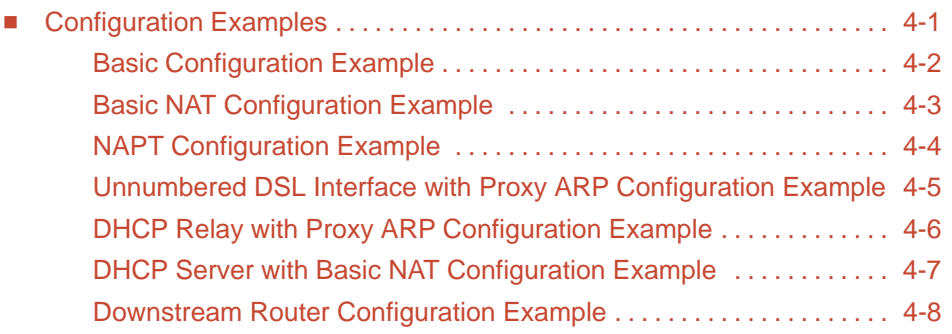

# **[5 Monitoring the DSL Router](#page-38-0)**

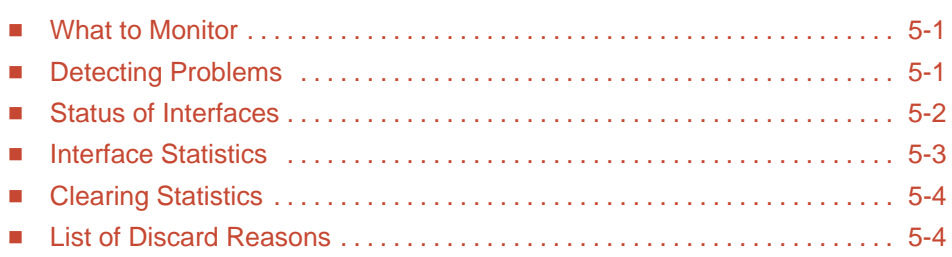

# **[6 Diagnostics and Troubleshooting](#page-44-0)**

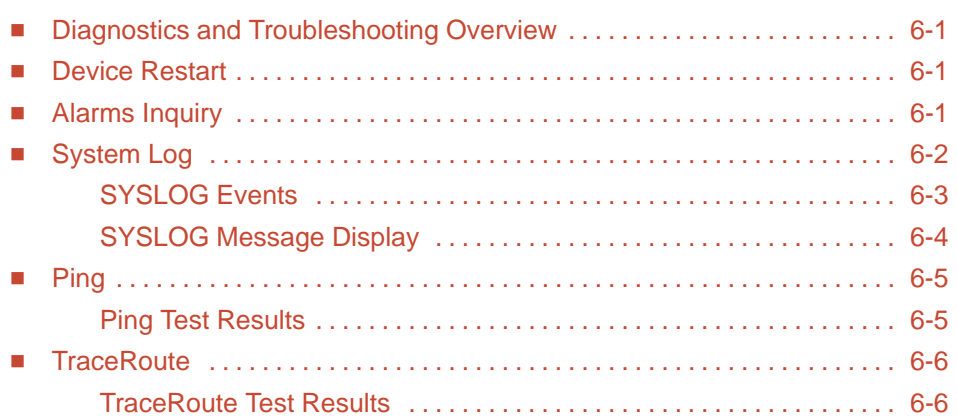

## **[A Command Line Interface](#page-50-0)**

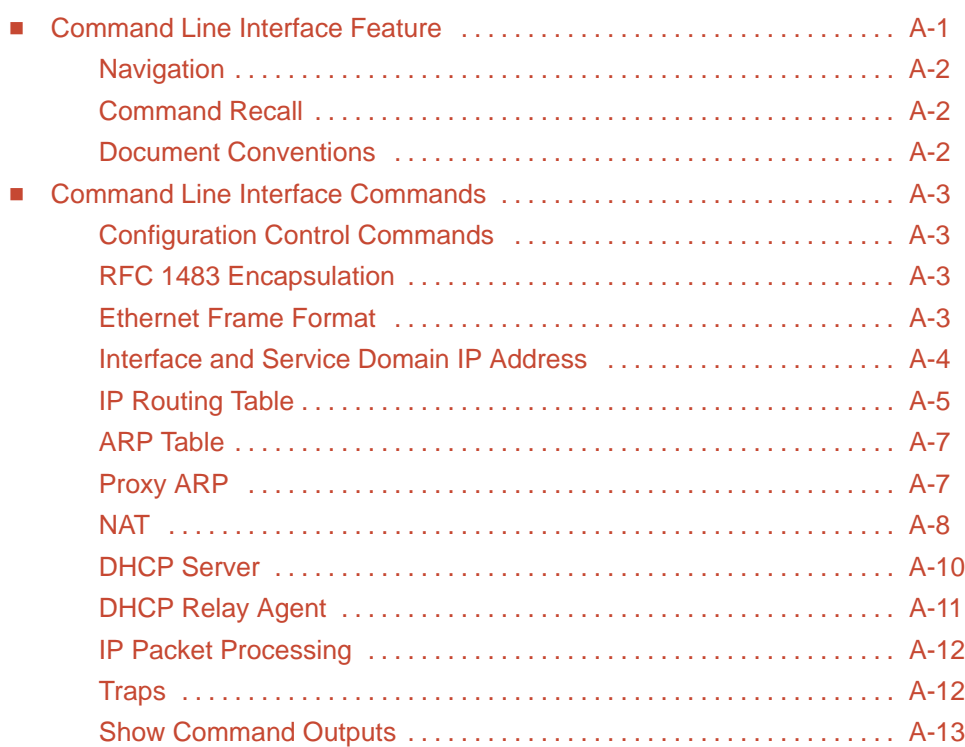

# **[B Configuration Defaults & Command Line Shortcuts](#page-66-0)**

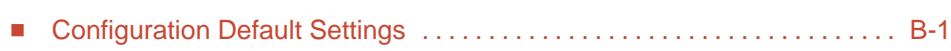

[Command Line Input Shortcuts B-3](#page-68-0) . . . . . . . . . . . . . . . . . . . . . . . . . . . . . . . . . . .

## **[C Traps & MIBs](#page-72-0)**

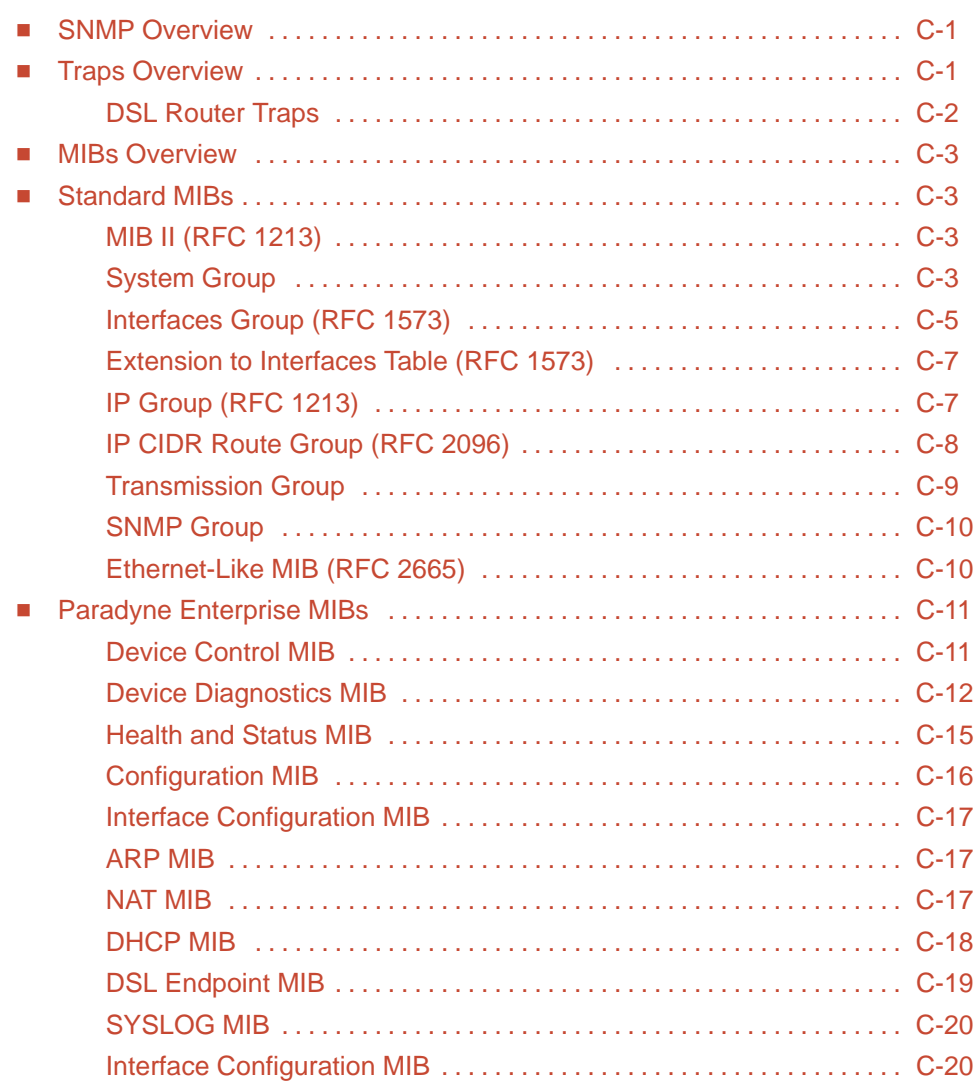

## **[D DSL Router Terminal Emulation](#page-92-0)**

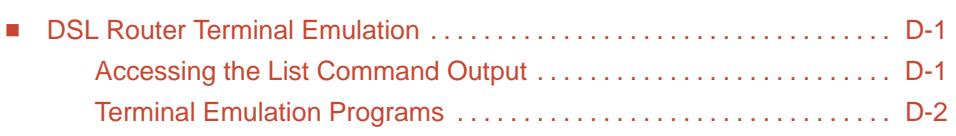

# **[Index](#page-94-0)**

# <span id="page-6-0"></span>**About This Guide**

## <span id="page-6-1"></span>**Document Purpose and Intended Audience**

This guide describes how to configure and operate Hotwire DSL routers. This document addresses the use of the following Hotwire DSL Router models:

- $\overline{a}$ Hotwire 6301/6302 IDSL Router
- $\blacksquare$ Hotwire 6341/6342 Symmetric DSL Router
- $\overline{a}$ Hotwire 6371 RADSL Router

This document is intended for administrators and operators who maintain the endpoints at customer premises. A basic understanding of internetworking protocols and their features is assumed. Specifically, you should have familiarity with the following internetworking concepts:

- $\blacksquare$ TCP/IP applications
- $\overline{a}$ IP and subnet addressing
- $\overline{a}$ IP routing
- $\overline{a}$ Bridging

[It is also assumed that you have already installed a Hotw](#page-8-0)ire DSL Router. If not, refer to Product-Related Documents on page vii for installation documents.

# <span id="page-7-0"></span>**Document Summary**

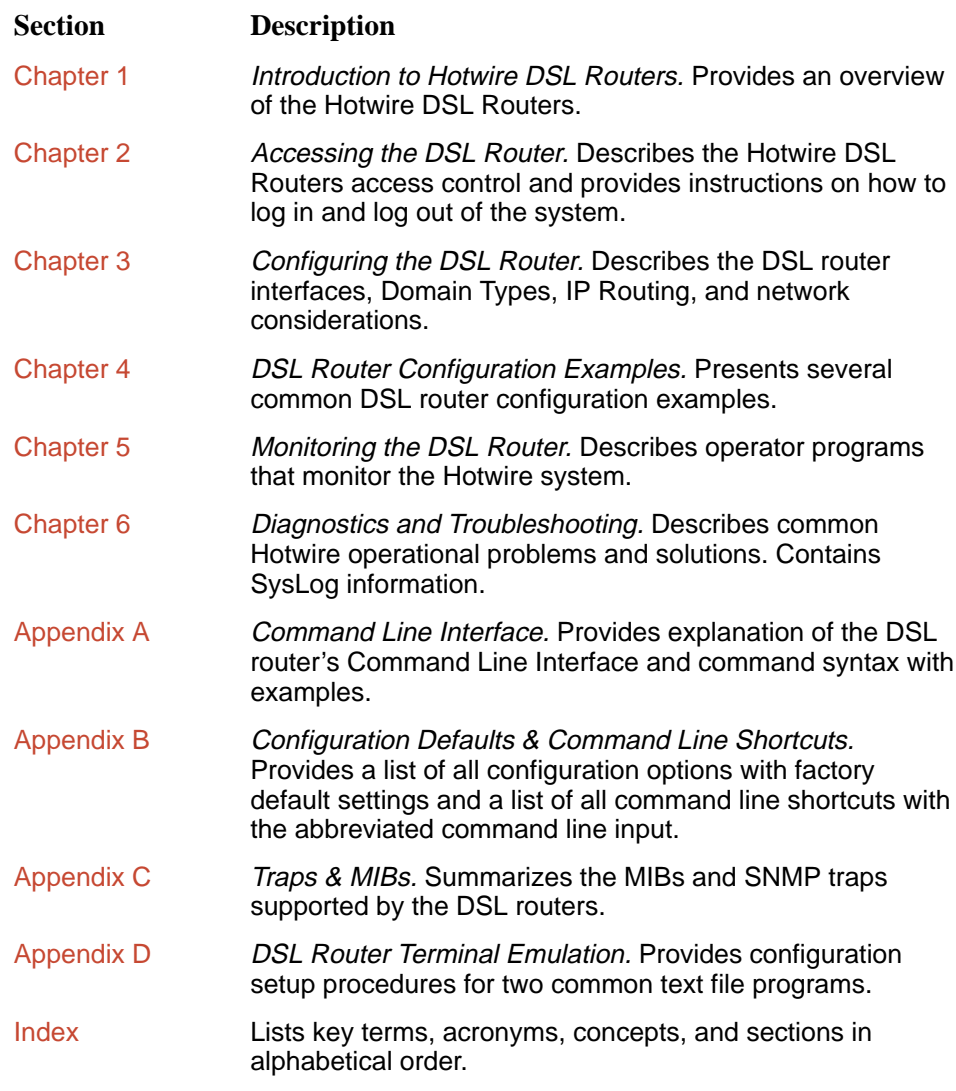

A master glossary of terms and acronyms used in Paradyne documents is available on the Web at **www.paradyne.com**. Select Library → Technical  $M$ anuals  $\rightarrow$  Technical Glossary.

## <span id="page-8-0"></span>**Product-Related Documents**

Contact your sales or service representative to order additional product documentation.

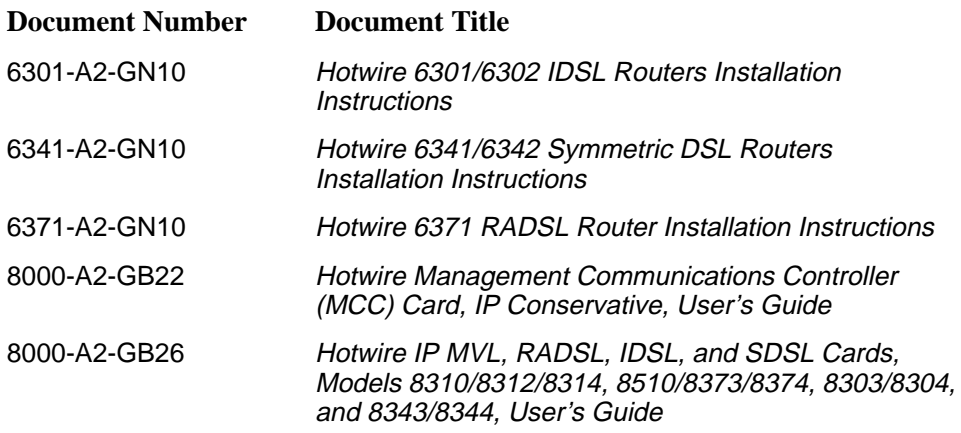

Contact your sales or service representative to order additional product documentation.

Paradyne documents are also available on the World Wide Web at **www.paradyne.com**. Select Library → Technical Manuals → Hotwire DSL & MVL.

# <span id="page-9-0"></span>**Document Conventions**

The following syntax is used throughout this document.

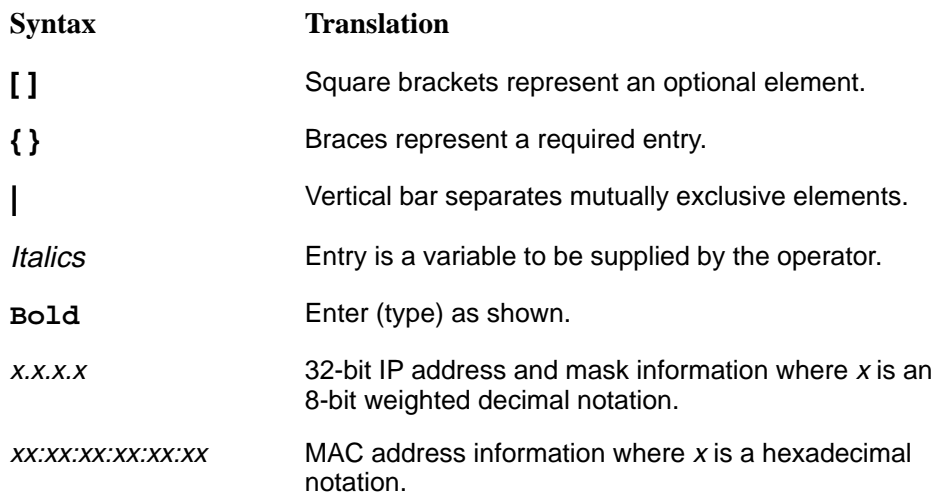

# <span id="page-10-0"></span>**Introduction to Hotwire DSL Routers**

# **1**

## <span id="page-10-2"></span><span id="page-10-1"></span>**What is a Hotwire DSL Router?**

The Hotwire® DSL (Digital Subscriber Line) Router operates as an IP router connecting a DSL link to an Ethernet network. This system provides high-speed access to the Internet or a corporate network over a traditional twisted-pair copper telephone line to the end user.

#### **DSL Technologies Supported**

Paradyne's Hotwire DSL network supports the following types of technologies:

- Hotwire IDSL (ISDN DSL) products provide IDSL multirate symmetric packet transport and can operate over a connection with an ISDN repeater or digital facilities. Data rates of 64 kbps, 128 kbps, or 144 kbps can be configured.
- $\overline{a}$  Hotwire RADSL (Rate Adaptive DSL) products are applicable for both asymmetric and symmetric applications. The 1 Mbps symmetric operation is ideal for traditional business applications while the 7 Mbps downstream with 1.1 Mbps upstream asymmetric operation provides added bandwidth for corporate Internet access. RADSL products can also save line costs by optionally supporting simultaneous data and voice over the same line.
- $\overline{a}$  Hotwire SDSL (Symmetric DSL) packet-based products provide high-speed symmetric DSL services with bandwidth for business applications. These products are configurable from 144 kbps up to 2.3 Mbps. This gives service providers the opportunity to sell multiple services with a single product.

## <span id="page-11-0"></span>**Typical DSL Router System**

DSL is a local loop technology that uses standard twisted-pair copper wire to support high-speed access over a single pair of twisted copper wires. DSL applications are point-to-point, requiring DSL devices at the central site and at the end-user site.

The Hotwire DSL routers interoperate with the following types of Hotwire IP DSL cards (at the DSLAM/GranDSLAM chassis) to deliver applications at high speeds in support of packet services over a DSL link:

- $\overline{a}$  The Hotwire 8303 or 8304 IP IDSL Cards interoperate with two Hotwire IDSL Routers:
	- Hotwire 6301 IDSL Router with one Ethernet port
	- Hotwire 6302 IDSL Router with a 4-port Ethernet hub
- $\blacksquare$  The Hotwire 8343 or 8344 SDSL Cards interoperate with two Hotwire Symmetric DSL Routers:
	- Hotwire 6341 SDSL Router with one Ethernet port
	- Hotwire 6342 SDSL Router with a 4-port Ethernet hub
- $\overline{a}$  The Hotwire 8510, 8373, and 8374 IP RADSL Cards interoperate with the Hotwire 6371 RADSL Router with one Ethernet port

The following illustration shows a typical Hotwire system with a Hotwire DSL Router. All Hotwire DSL routers transport data. The Hotwire 6371 RADSL Router can transport data and POTS simultaneously.

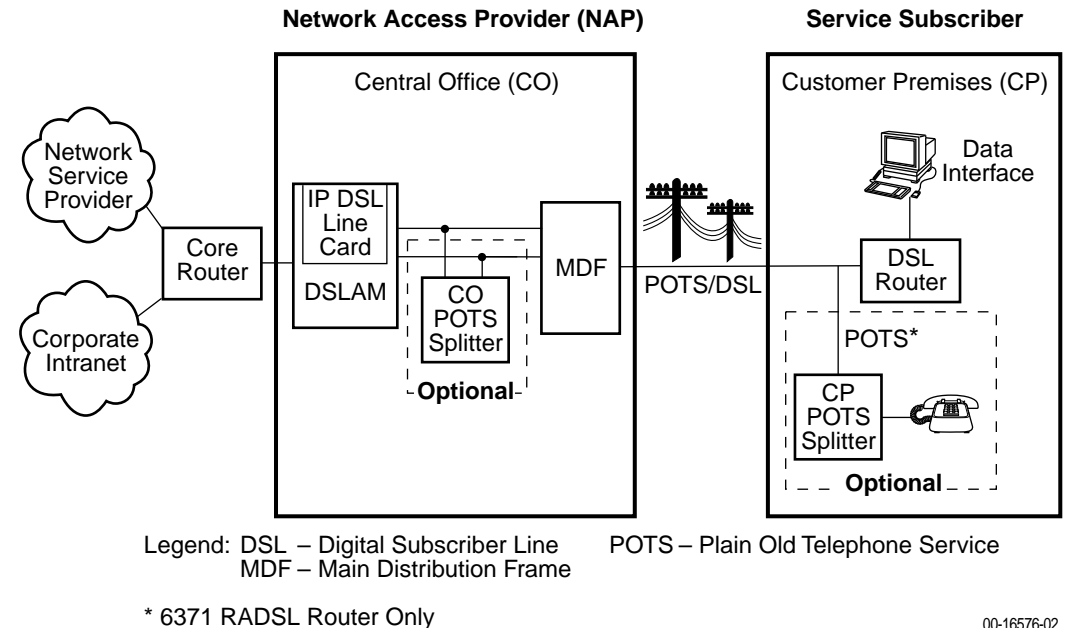

00-16576-02

### <span id="page-12-0"></span>**Hotwire DSL Router Features**

The Hotwire DSL routers contain the following features.

- **IP routing with:** 
	- NAT (Network Address Translation)
	- NAPT (Network Address Port Translation)
	- DHCP Server (Dynamic Host Configuration Protocol) and DHCP Relay Agent
	- A full set of IP filters
	- SNMP Set/Get capability
- $\overline{a}$ **High-speed Internet or intranet access.**
- $\overline{a}$  **Diagnostics.** Provides the capability to diagnose device and network problems and perform tests.
- **Device and Test Monitoring.** Provides the capability of tracking and evaluating the unit's operation.
- $\blacksquare$  **Remote Firmware Download.** Provides easy setup and activation of firmware upgrades from a remote location.
- **Security.** Provides multiple levels of security, which prevents unauthorized access to the DSL router.
- $\overline{a}$  **Console Terminal Interface.** Provides an interface for:
	- Configuring and managing the DSL router.
	- Remote terminal access via Telnet.
	- Management from an NMS using SNMP.

## <span id="page-13-0"></span>**Service Subscriber**

The Service Subscriber is the user (or set of users) that has contracted to receive networking services (e.g., Internet access, remote LAN access) for the end-user system from an NSP (Network Service Provider). Service subscribers may be:

- $\overline{a}$ Residential users connected to public network services (e.g., the Internet)
- $\overline{a}$ Work-at-home users connected to their corporate intranet LAN
- $\blacksquare$  Commercial users at corporate locations (e.g., branch offices) connected to other corporate locations or connected to public network services

The Hotwire DSL Router must be installed at the customer premises to provide the end user with access to any of the above services.

#### **NOTE:**

If you would like more information on DSL-based services, applications, and network deployment, refer to Paradyne's The DSL Sourcebook. The book may be downloaded or ordered through Paradyne's World Wide Web site at **www.paradyne.com/library**.

# <span id="page-14-0"></span>**Accessing the DSL Router**

# **2**

## <span id="page-14-2"></span><span id="page-14-1"></span>**Access Control to the DSL Router**

The Hotwire DSL Router can be managed from an NMS using SNMP or from the command line interface. There are two methods to access the command line interface:

- $\overline{a}$ Local access at the DSL router through the Console port, or
- $\overline{a}$  Access by a Telnet session (controlled through the management interface at the Hotwire chassis).

When a local console connection is first established, a login prompt appears. The Hotwire DSL Router accepts only one login session at a time. The DSL Router is configured at the factory with a default login ID and password. However, to provide login security to the DSL system, configure a new login ID and password.

#### **Levels of Access**

There is one login ID and two levels of privileges on the Hotwire DSL system. Your user account can be configured with one user name and different passwords for:

- $\overline{a}$  **Administrator**. The Administrator has two levels of access to the DSL router.
	- Administrator, non-configuration mode: Provides read-only capabilities. This is the same level of access as Operator.
	- Administrator, configuration mode: Provides complete write access to the DSL router. However, MIB sets are done from the NMS vs. the command line.
- **Operator**. The Operator has read-only access to display device information with no modification permission and no access to management functions.

Refer to Appendix A, [Command Line Interface](#page-50-0), for access level details for each command line entry.

#### <span id="page-15-0"></span>**Changing Access Session Levels**

 $\overline{a}$ You can change the Administrator access level by entering:

#### **admin enable**

This command provides Administrator access level privileges. The DSL router will respond with a prompt to enter the password for Administrator access.

 $\overline{a}$ You can end the Administrator access level by entering:

#### **admin disable**

This command results in ending the Administrator access level session. No password is needed.

Entering **exit** has the same results. Refer to [Exiting from the System](#page-18-1) on page 2-5 for further details on ending a session.

The Operator and Administrator have the same Login ID with different passwords for their access level. To determine the level of access for a session, refer to [Determining the Current Access Level](#page-17-1) on page 2-4.

#### <span id="page-15-1"></span>**Local Console Access**

The DSL router ships with the local console enabled. After login, the local console can be disabled with the command **console disable**. After saving this change and ending the session, there is no local access through the console port. Any access must be through a Telnet session or the NMS.

#### **NOTE:**

Entering **console disable** results in NO local access to the DSL router. If you attempt to log in, you will receive an error message.

To determine via a Telnet session if a console is enabled, enter:

#### **show console**

The display returned for the show console command will be:

- **console enabled** Command line management at the console is available, or
- **console disabled** No command line management is available at the console.

For steps to set up the new user's login, refer to [Setting Up the New User's Login](#page-16-0) on page 2-3.

#### <span id="page-16-0"></span>**Setting Up the New User's Login**

The DSL router will provide the login prompt when the local console connection is first established. When the login prompt appears, a locally connected console defaults to Console Enabled with Operator access only.

# **Procedure**

For first-time access to the Hotwire DSL Router's command line interface:

- 1. At the initial **login>** prompt, type the default login ID **paradyne** and press Enter.
- 2. At the **password>** prompt (for Operator), type the default password **abc123** and press Enter.

The login ID and password fields are validated together.

- 3. At the system identity of **CUSTOMER>** prompt, type **admin enable** and press Enter.
- 4. At the **password>** prompt (for Administrator), type the default password **abc123** and press Enter.
- 5. The system identity will change to the Administrator display mode of **CUSTOMER#>**. Type **configure terminal** and press Enter.
- 6. The system identity will change to the Administrator configuration mode of **CUSTOMER - CONFIG#>**.
- 7. To change the login ID, enter text to replace the default of paradyne: **name** your new login ID

#### **NOTE:**

The Login ID and Password fields are NOT case-sensitive.

8. Enter a new password and specify the level:

**password** level password

Example: type **password operator 238clrd3** and press Enter.

Both the Login ID and the Password fields are 1–31 printable alphanumeric ASCII characters in the ASCII hex range of 0x21–0x7E. No spaces are allowed. The following table lists the invalid characters.

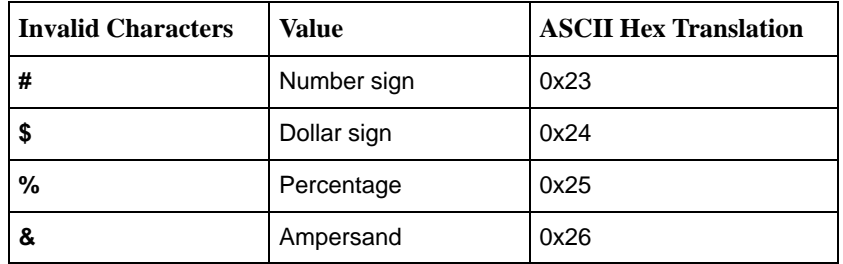

9. At the prompt, enter the new Administrator-level password to replace abc123:

**password admin** new password and press Enter **save** and press Enter

#### **NOTE:**

Any input during an Administrator configuration session must be saved while still in configuration mode.

For more information regarding the system identity, refer to Determining the Current Access Level, below.

If you are denied access during a Telnet session, the session stops and an error is logged. If you accessing the DSL router locally and a Telnet session is active, you will receive a message:

**Local console disabled by conflict**

#### <span id="page-17-1"></span><span id="page-17-0"></span>**Telnet Access**

The Telnet access defaults to Administrator level. If the login is at the Operator level, then Operator level access is available. Telnet access is always enabled.

#### **Determining the Current Access Level**

The command line prompt displays the access level. The factory default for System identity is **CUSTOMER>**. You can set your own system identity name to replace CUSTOMER. See the example below.

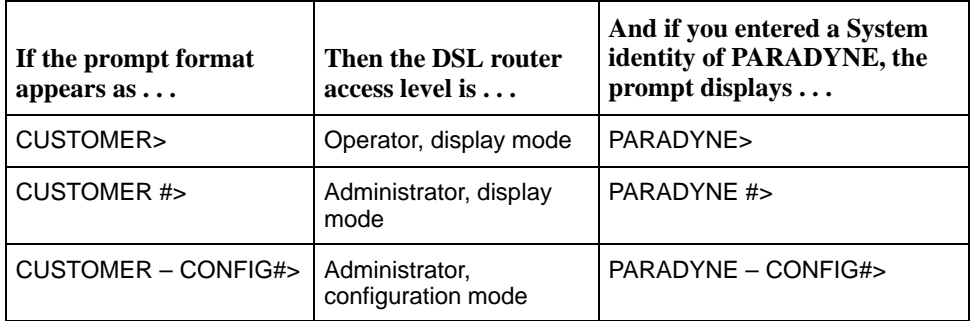

#### **Determining the Available Commands**

To determine the commands available at the current login access level, enter:

- $\overline{a}$ **help** or
- $\overline{a}$ **?** (question mark)
- the command without any parameters

#### <span id="page-18-0"></span>**Using the List Command**

The list command displays a sequence of commands, in the form of ASCII strings, that would have the effect of setting all configuration settings to the current values. (The two passwords are not output.)

To determine the commands available, enter the Administrator configuration mode and enter either:

**list** 

> Displays the output in on-screen page mode. In on-screen page mode, the user interface displays 23 lines of information. When the 24th line is reached, **More...** is displayed. Pressing any key will display the next page.

**list config**

> Displays the output in scroll mode as a text file. Scroll mode captures and displays all comm[and strings in a text file for use with a terminal emulati](#page-92-0)on program. Refer to Appendix D, DSL Router Terminal Emulation.

#### <span id="page-18-1"></span>**Changing the System Identity**

# **Procedure**

To change the System Identity from the factory default of CUSTOMER>:

- 1. Login and enter the ADMIN-configuration mode.
- 2. At the CUSTOMER-CONFIG#> prompt, type the new System identity (no spaces allowed), press Enter, type **save**, and press Enter.

**system identity** new system identity

For example:

**system identity PARADYNE** and press Enter

**save** and press Enter

- 3. In this example, after saving the entry and ending the configuration mode, the System identity will display:
	- **PARADYNE #>**

The System identity is the same as the MIB entry of sysName. The sysContact and SysLocation MIB entries are not displayed.

### **Exiting from the System**

You can manually log out of the system, or let the system automatically log you out. The DSL router will log you out immediately if you disconnect the Console cable. Any unsaved configuration input will be lost.

#### <span id="page-19-0"></span>**Manually Logging Out**

To log out, there are two commands: logout and exit.

# **Procedure**

To log out of the Hotwire DSL Router command line session or Telnet session:

- 1. At the **>** prompt, type **logout** and press Enter.
- 2. The system ends the session immediately. Any configuration updates must be saved before exiting or the updates will be lost.

# **Procedure**

To exit the Hotwire DSL Router's current access level:

- 1. At the **>** prompt, type **exit** and press Enter. If there are any unsaved configuration changes, you will be prompted to save changes before exiting.
- <span id="page-19-1"></span>2. The exit command has the following effect:

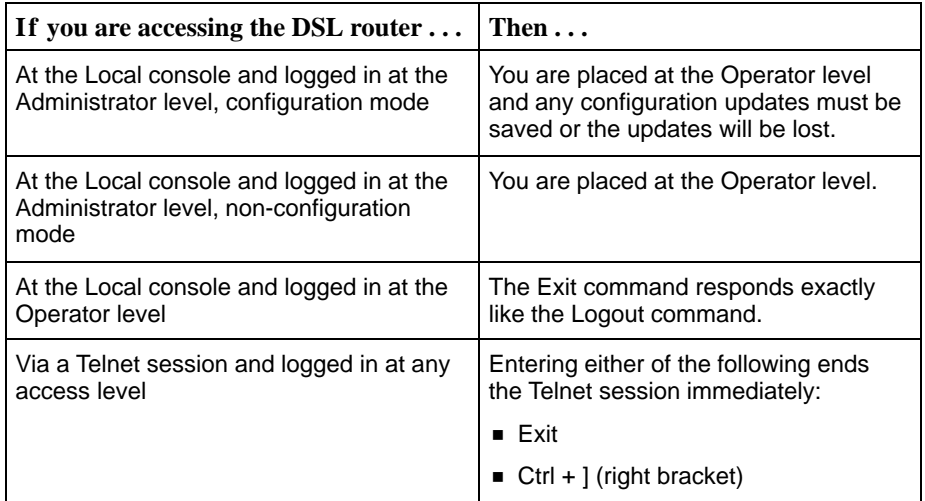

#### **Automatically Logging Out**

The DSL router has an automatic timeout feature that logs you out of the system after five minutes of inactivity. Any input that is not saved is lost. You will need to log back in.

At the console, press Enter to display the **login>** prompt to log back in. The **autologout {enable | disable}** command default is enabled. Unsaved configuration input is lost.

When autologout is:

- Enabled, the current configuration is retained through a power recycle.
- Disabled, the system inactivity timer is disabled.

# <span id="page-20-0"></span>**Configuring the DSL Router**

# **3**

## <span id="page-20-2"></span><span id="page-20-1"></span>**Overview of DSL Router Configuration**

The Hotwire DSL Routers support various customer premises distribution networks that contain IP forwarding devices or routers, in addition to locally attached hosts or subnets. The Hotwire DSL Router has an IP Routing Table that contains IP address and subnet mask information.

The DSL router supports Internet Protocol as specified in RFC 791 and Internet Control Message Protocol (ICMP) as specified in RFCs 792 and 950. The DSL router acts as a router (or gateway) as defined in RFC 791.

For more information on supported RFCs, refer to Appendix C, *Traps & MIBs*.

## **Interfaces for the DSL Router**

The Hotwire DSL Router has two interfaces:

**DSL Interface**

The Hotwire DSL Router interface type is determined by the model number:

- 6301 and 6302 are Hotwire IDSL Routers
- 6341 and 6342 are Hotwire SDSL Routers
- 6371 is a Hotwire RADSL Router

The DSL interface has a unique MAC address assigned before shipping.

## **Ethernet Interface**

- All DSL routers have an Ethernet interface with a unique MAC address assigned before shipping.
- The Ethernet interface is a 10/100BaseT interface that automatically negotiates the rate. If all attached Ethernet devices support 100BaseT, the DSL router will default to 100BaseT. Otherwise, the DSL router operates at 10BaseT.
- The DSL router can be configured for either DIX format or IEEE 802.3 format. When the DSL router is configured to use IEEE 802.3 format, the DSL router uses SNAP encapsulation as specified in RFC 1042.
- The Hotwire 6302 IDSL and the 6342 SDSL Routers each have a hub configuration with four Ethernet connectors. The hub acts as a bit-level repeater. There is logically one Ethernet communications interface and one single collision domain.
- The DSL router only accepts frames on the Ethernet interface with its own MAC address or a broadcast or multicast MAC address.

#### <span id="page-21-0"></span>**Ethernet and DSL Interface Identifiers**

The following are the naming conventions used for the Hotwire DSL Router interfaces:

- $\overline{a}$ **eth1** (or **e0**) – Ethernet interface name.
- $\blacksquare$ **dsl1** (or **d0**) – DSL interface name.

#### **Service Domain IP Address Assignments**

- $\overline{a}$  Multiple Service Domains can be defined using network addresses and subnet masks.
- For both the DSL interface and the Ethernet interface, four Service Domain IP Addresses and subnet masks can be defined.

#### <span id="page-22-0"></span>**Numbered DSL Interface**

In this scenario, the hosts attached to the DSL router's Ethernet interface are on a different logical network than the core router. The DSL router is the next hop router for the hosts. The upstream next hop router for the DSL router is the core router.

#### **Simplified Network Topology**

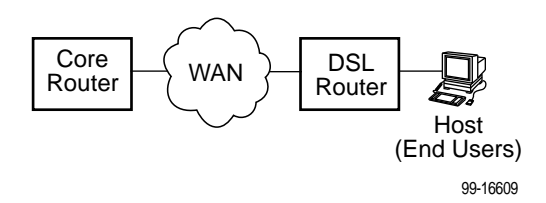

The hosts can be assigned IP addresses on the network attached to the DSL router's Ethernet interface. The upstream next hop router is assigned an address on a different logical network than the hosts.

Actions required to configure the DSL router interfaces in this scenario:

- $\overline{a}$ Assign IP address to Ethernet interface: eth1
- $\overline{a}$ Assign IP address to DSL interface: dsl1
- Assign upstream next hop router

#### <span id="page-22-1"></span>**Unnumbered DSL Interface**

In this LAN extension application scenario, the hosts connected to a corporate network for virtual office connection or teleworkers want to look like they are on the same network as the core router. The core router will be the next hop router for the hosts.

Actions required to configure the DSL router interfaces in this scenario:

- Assign IP address to Ethernet interface: eth1
- Specify the DSL interface as unnumbered: dsl1
- Assign upstream next hop router
- $\overline{a}$ Enable Proxy ARP for both the eth1 and dsl1 interfaces
- $\blacksquare$ Disable scoping on the DSL card at the DSLAM/GranDSLAM chassis

## <span id="page-23-0"></span>**IP Routing**

The DSL router uses destination-based routing for downstream traffic. An IP Routing Table is maintained to specify how to forward IP datagrams downstream. The DSL router is capable of supporting 32 entries in the IP Routing Table. This table can be viewed by both Operator and Administrator access levels.

The DSL router uses source-based forwarding for upstream traffic to ensure that packet[s are forwarded to the upstream router specified for the configured](#page-30-0) Service Domain.

Refer to Chapter 4, DSL Router Configuration Examples, for further details.

## <span id="page-23-1"></span>**Network Considerations**

The DSL routers can be configured to function in a variety of network environments. The following sections provide descriptions of some of the DSL router features:

- $\overline{a}$ [Address Resolution Protocol \(ARP\)](#page-24-0)
- $\overline{a}$ [Proxy ARP](#page-24-1)
- [Network Address Translation \(NAT\)](#page-25-0)
	- [Basic NAT](#page-25-1)
	- [Network Address Port Translation \(NAPT\)](#page-25-1)
	- [IP Options Processing](#page-26-0)
	- [Applications Supported by NAT](#page-26-1)
- $\overline{a}$ [Dynamic Host Configuration Protocol \(DHCP\) Server](#page-26-1)
- $\overline{a}$ [DHCP Relay Agent](#page-27-0)
- [Security](#page-28-0)
	- [IP Filtering](#page-28-1)
	- [Land Bug/Smurf Attack Prevention](#page-28-2)
- $\overline{a}$ [Routed vs. Bridged PDUs](#page-29-0)

## <span id="page-24-0"></span>**Address Resolution Protocol (ARP)**

Address Resolution Protocol, as specified in RFC 826, is supported in the DSL router. The DSL router provides for a total of 265 ARP table entries. The timeout for completed and uncompleted ARP table entries is configurable.

#### **NOTE:**

The DSL router does not process ARP requests and ARP responses on its DSL [interface when it is configured to support RFC 1483](#page-29-0) PDU routing (Standard mode). See Routed vs. Bridged PDUs on page 3-10 for more information. The operating mode (Standard or VNET) can be changed from the DSL card without requiring any reconfiguration of the DSL router. If any static ARP entries have been configured, they will remain in the database and can be displayed with the **show arp** command. You can create static ARP entries regardless of the current operating mode.

The Command Line Interface provides the ability to:

- Create up to 64 static ARP table entries to be retained across power cycles.
- $\overline{a}$ Display the ARP table.
- $\overline{a}$ Delete ARP table entries.
- $\overline{a}$  [Display and delete automatically added static ARP table entries by the DHCP](#page-26-1) server and relay functions. Refer to *Dynamic Host Configuration Protocol* (DHCP) Server on page 3-7.

## <span id="page-24-1"></span>**Proxy ARP**

The DSL router supports Proxy ARP. Proxy ARP responses are based on the IP Routing table contents. The IP Routing table must have an entry for every host that is reachable on the Ethernet interface, including hosts for which the DSL router will not forward packets because of IP filters. If an ARP request is received on one interface for an IP address that is reachable on the other interface, the DSL router will respond with its own MAC address.

#### **NOTE:**

The Proxy ARP option is not available on the DSL interface when the DSL [router is configured to support RFC 1483 PDU routing. See](#page-29-0) Routed vs. Bridged PDUs on page 3-10 for more information.

The Command Line Interface provides the ability to enable and disable Proxy ARP for each interface.

#### **NOTES:**

- When Basic NAT is enabled, the DSL interface (dsl1) must have Proxy ARP enabled if the dsl1 interface address is part of the Basic NAT global IP network address.
- Proxy ARP and NAPT cannot be enabled at the same time.

## <span id="page-25-0"></span>**Network Address Translation (NAT)**

Network Address Translation is used when a private network's internal IP addresses cannot be used outside the private network. The IP addresses may be restricted for privacy reasons or they may not be valid public IP addresses.

The DSL router provides NAT as described in RFC 1631 The IP Network Address Translator (NAT). NAT allows the private (local) hosts to transparently access public (global) external IP addresses.

Two variations of traditional NAT are supported:

- Basic NAT
- Network Address Port Translation (NAPT)

#### **NOTE:**

Basic NAT and NAPT cannot be enabled at the same time.

#### <span id="page-25-1"></span>**Basic NAT**

Basic NAT allows hosts in a private network to transparently access the external network by using a block of public addresses. Static mapping enables access to selected local hosts from the outside. Basic NAT is often used in a large organization with a large network setup for internal use and the need for occasional external access.

Basic NAT provides a one-to-one mapping by translating a range of assigned public IP addresses to a similar-sized pool of private addresses (typically from the 10.x.x.x address space). Each local host currently communicating with a external host appears to have an unique IP address. Up to 256 IP addresses can be allocated for use with Basic NAT.

#### **Network Address Port Translation (NAPT)**

NAPT allows multiple clients in a local network to simultaneously access remote networks using a single IP address. This benefits telecommuters and SOHO (Small Office/Home Office) users that have multiple clients in an office running TCP/UDP applications. NAPT is sometimes referred to as PAT (Port Address Translation).

NAPT provides a many-to-one mapping and uses one public address to interface numerous private users to an external network. All hosts on the global side view all hosts on the local side as one Internet host. The local hosts continue to use their corporate or private addresses. When the hosts are communicating with each other, the translation is based on the IP address and the IP port numbers used by TCP/IP applications.

#### <span id="page-26-0"></span>**IP Options Processing**

The NAT and NAPT functions handle and process the IP datagrams with options set as described below. No command is available to set IP options.

The DSL Router does not process (and drops) any IP datagrams with the following IP options:

- Loose source and record route (type 131)
- $\overline{a}$ Strict source and record route (type 133)
- $\overline{a}$ Security (type 130)
- $\overline{a}$ Stream ID (type 136)

The DSL Router does process IP datagrams with the following IP options, but does not provide its IP address or timestamp information in the response message:

- $\blacksquare$ Record route (type 7)
- $\overline{a}$ Timestamp (type 68)

#### <span id="page-26-1"></span>**Applications Supported by NAT**

The DSL routers support the following applications and protocols:

- $\overline{a}$ FTP
- $\blacksquare$  HTTP
- NetMeeting
- $\overline{a}$ Ping
- $\overline{a}$ **RealPlayer**
- $\overline{a}$ **Telnet**
- $\overline{a}$ **TFTP**

## **Dynamic Host Configuration Protocol (DHCP) Server**

The DSL router provides a DHCP Server feature as specified in RFC 2131, Dynamic Host Configuration Protocol, and RFC 2132, DHCP Option and BOOTP Vendor Extensions. DHCP is the protocol used for automatic IP address assignment.

DHCP setup considerations:

- The range of IP addresses to be used by the DHCP server must be configured. The maximum number of clients is 256.
- $\blacksquare$ The DHCP server must be enabled.
- When the DHCP IP address range is changed, all binding entries, automatically added routes, and ARP table entries for the clients configured with the old address range are removed.
- When the DHCP Server is enabled, there can be only one service domain (Ethernet interface) configured.
- The IP address for the next hop router that is provided to the hosts in the DHCP reply must be configured.
- The subnet mask can be configured along with the IP address range (optional).
- $\overline{a}$ The DHCP server domain name can be configured (optional).
- $\overline{a}$ The Domain Name Server (DNS) IP address can be configured (optional).
- $\overline{a}$ The minimum and maximum lease time settings can be configured.

[For additional information, refer to Chapter 4,](#page-30-0) **DSL** Router Configuration Examples.

## <span id="page-27-0"></span>**DHCP Relay Agent**

The DSL router provides the capability of serving as a DHCP Relay Agent, as specified in RFC 2131, Dynamic Host Configuration Protocol. The DSL router provides the capability to enable and disable the DHCP Relay Agent and to configure the IP address of the DHCP server to which the DHCP requests are to be forwarded.

The DHCP server assigns an IP address to the end-user system. When DHCP Relay is enabled, it is possible to limit the number of DHCP clients. The DSL router's IP Routing table and ARP table are automatically updated. The DHCP relay agent in the DSL router should be used when there is a DHCP server upstream in the service domain. DHCP relay agent setup considerations:

- DHCP server IP address must be configured.
- $\overline{a}$ DHCP relay must be enabled.
- $\overline{a}$ The number of DHCP clients can be limited to 1—256.
- $\overline{a}$ DHCP server and DHCP relay functions cannot be enabled at the same time.
- $\overline{a}$ NAT and DHCP relay cannot be enabled at the same time.

## <span id="page-28-0"></span>**Security**

The DSL router offers security via the following:

- **IP Filtering** Can be enabled or disabled.
- **Land Bug/Smurf Attack Prevention** Always present.

#### <span id="page-28-2"></span><span id="page-28-1"></span>**IP Filtering**

#### **NOTE:**

All Hotwire DSL Router filters are configured on the Hotwire DSL card.

By default, filtering is disabled on the Hotwire DSL card for the DSL router. If enabled, filtering provides security advantages on LANs by restricting traffic on the network and hosts based on the IP source and/or destination addresses.

IP packets can be filtered based on:

- $\overline{a}$ Destination IP Address
- IP Protocol Type
- Source and Destination Port Number (if applicable)
- $\overline{a}$ Source IP Address
- TCP Filter (prevents the receipt of downstream TCP connect requests)

#### **NOTE:**

If the Source IP Address filter is enabled on the Hotwire card and an IP address is assigned to the DSL interface, there must also be an entry configured in the Hotwire Client Table for the DSL interface's IP address.

For more information about IP filtering, see the Hotwire MVL, RADSL, IDSL, and SDSL Cards, Models 8310/8312, 8510/8373/8374, 8303/8304, and 8343/8344, User's Guide.

#### **Land Bug/Smurf Attack Prevention**

Land Bug and Smurf Attack prevention are enhanced firewall features provided by the DSL Router:

- $\blacksquare$  **Land Bug** – The DSL router drops all packets received on its DSL interface or Ethernet interface when the source IP address is the same as the destination IP address. This prevents the device from being kept busy by constantly responding to itself.
- **Smurf Attack** The DSL Router will not forward directed broadcasts on its DSL and Ethernet interfaces, nor will it send an ICMP echo reply to the broadcast address. This ensures that a legitimate user will be able to use the network connection even if ICMP echo/reply (smurf) packets are sent to the broadcast address.

## <span id="page-29-0"></span>**Routed vs. Bridged PDUs**

The DSL router supports both the VNET model and the 1483 Routed model (derived from RFC 1483) for the transportation of PDUs (Protocol Data Units) from the DSL router to the router in the core network. When operating in Standard mode, the DSL router supports both routed and bridged PDUs. When operating in VNET mode, the DSL router supports bridged PDUs only.

#### **NOTE:**

Standard mode vs. VNET mode is configured on the DSL card at the DSLAM/GranDSLAM chassis.

Both ends of the network (e.g., the DSL router and the DSL line card or the core router) must be configured to operate the same way (i.e., routed or bridged).

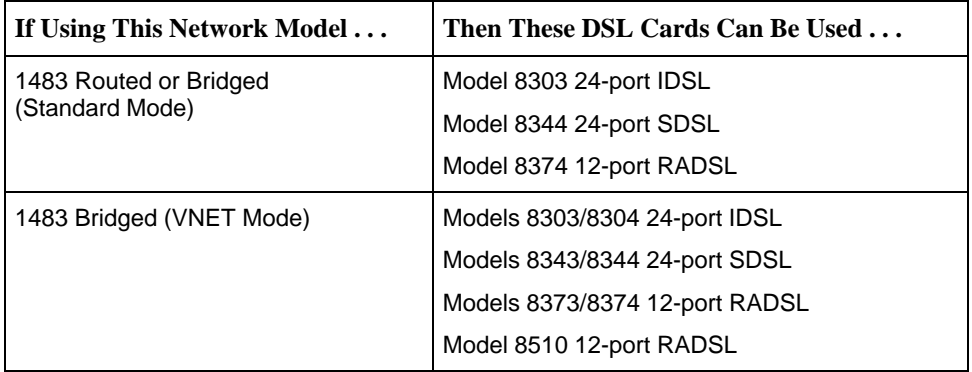

The following diagram illustrates the 1483 Routed model (Standard mode) in the network.

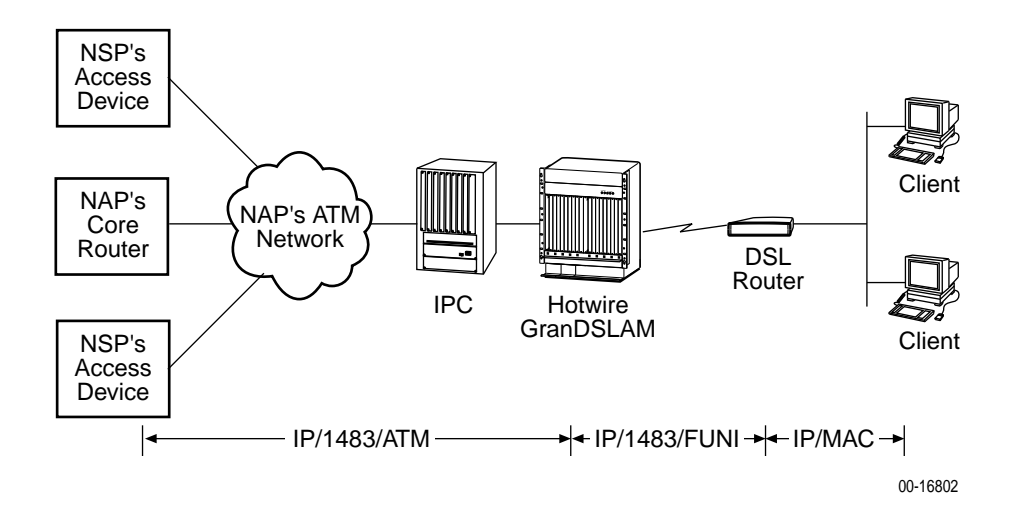

**Figure 3-1. 1483 Routed Network Model (Standard mode)**

# <span id="page-30-0"></span>**DSL Router Configuration Examples**

# **4**

## <span id="page-30-1"></span>**Configuration Examples**

The Hotwire DSL Router configuration examples include only a few of the possible scenarios. This chapter covers some of the common configurations. The command syntax will vary based on your network setup.

Configuration commands require the access level of Administrator-Config and chang[es need to be saved while in configuration mo](#page-14-0)de to take effect. Refer to Chapter 2, Accessing the DSL Router.

The Hotwire DSL Router configuration examples include:

- $\overline{a}$ **[Basic](#page-31-0)**
- $\overline{a}$ [Basic NAT](#page-32-0)
- **[NAPT](#page-33-0)**
- **[Unnumbered DSL Interface with Proxy ARP](#page-34-0)**
- $\overline{a}$ [DHCP Relay with Proxy ARP](#page-35-0)
- $\overline{a}$ [DHCP Server with Basic NAT](#page-36-0)
- $\overline{a}$ [Downstream Router](#page-37-0)

Refer to Appendix A, *Command Line Interface*, for specific commands and syntax.

Refer to Appendix B, [Configuration Defaults & Command Line Shortcuts](#page-66-0), for specific command default settings and abbreviated command line syntax.

#### **NOTES:**

- The examples in this chapter are provided to illustrate some of the features of the Hotwire DSL Routers. Not all possible feature configurations are covered in the examples.
- The IP addresses used in the examples are for illustrative purposes only. These addresses are not intended for use when configuring your local network.

#### <span id="page-31-0"></span>**Basic Configuration Example**

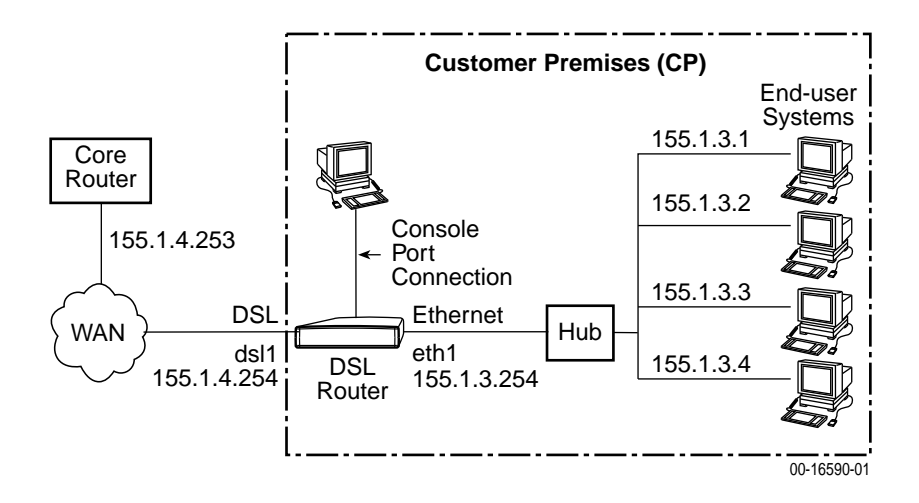

In this basic example:

- $\blacksquare$  There are multiple clients with statically assigned public IP addresses configured on the Ethernet side of the DSL router.
- $\blacksquare$  The IP addresses of the clients are contained within the subnet specified by the configured Ethernet IP address and subnet mask.
- The next hop router (default gateway) of the clients is the Ethernet interface (eth1) of the DSL router.
- $\blacksquare$  The next hop router for downstream forwarding from the core router is the DSL interface (dsl1) of the DSL router.

The command line syntax for this example is:

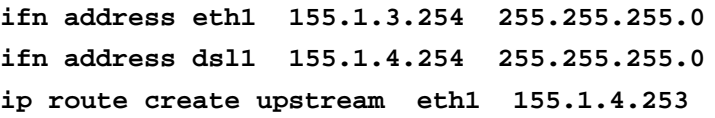

#### <span id="page-32-0"></span>**Basic NAT Configuration Example**

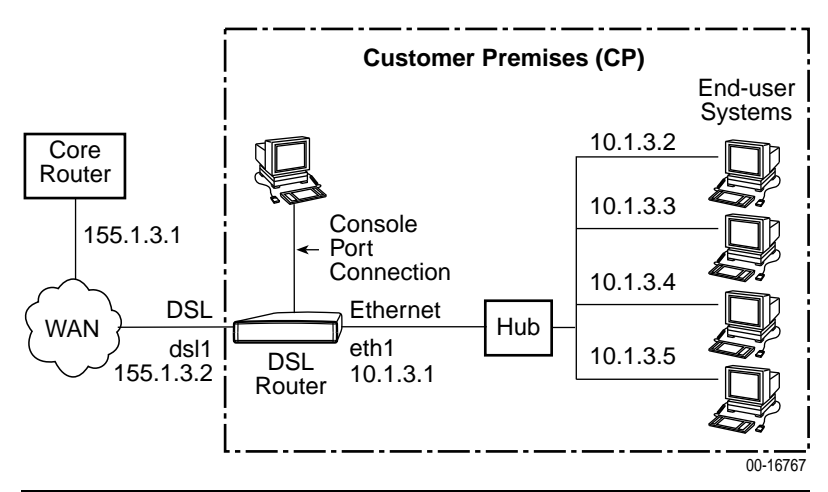

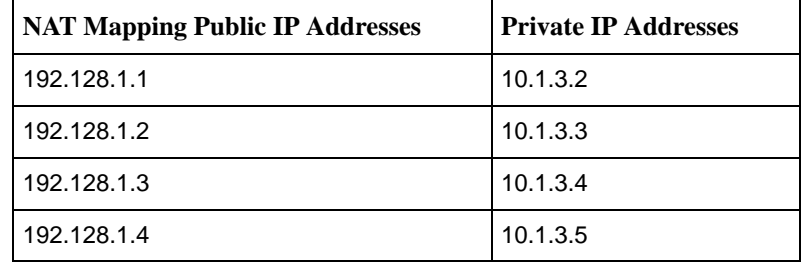

In this Basic NAT example:

- $\overline{a}$ NAT is used for one-to-one mapping of addresses.
- $\overline{a}$  There are four private IP addresses configured on the Ethernet side of the DSL router with NAT static mappings to four public IP addresses.
- $\blacksquare$  The Ethernet interface (eth1) is in the private address space and the DSL interface is in public address space.
- $\blacksquare$  The next hop router (default gateway) for the clients is the Ethernet IP address of the DSL router, 10.1.3.1.

The command line syntax for this example is:

```
ifn address eth1:1 10.1.3.1 255.255.255.248
ifn address dsl1 155.1.3.2 255.255.255.0
ip route create upstream eth1 155.1.3.1
nat basic address 192.128.1.0
nat basic map 192.128.1.1 10.1.3.2 10.1.3.5
nat basic enable
```
#### <span id="page-33-0"></span>**NAPT Configuration Example**

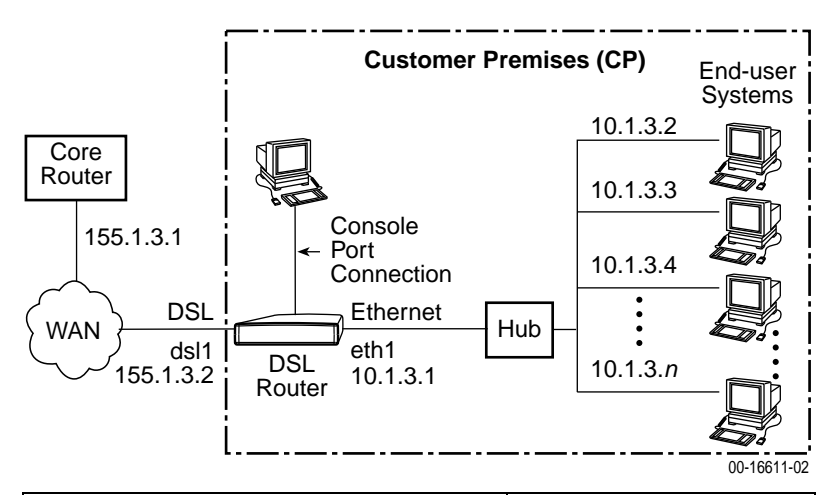

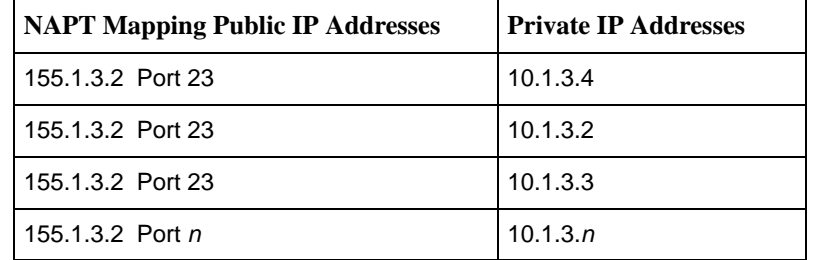

In this NAPT example:

- The DSL router is configured for NAPT using a single public IP address.
- $\overline{a}$  When using NAPT, the DSL interface (dsl1) must be numbered because the Ethernet interface will be configured within the private address space.
- $\blacksquare$  NAPT static mapping is configured for a server (Telnet port 23) on the Ethernet interface but publicly available.

The command line syntax for this example is:

```
ifn address eth1 10.1.3.1 255.255.255.0
ifn address dsl1 155.1.3.2 255.255.255.0
ip route create upstream eth1 155.1.3.1
nat napt address 155.1.3.2
nat napt map tcp 10.1.3.4 23
nat napt enable
```
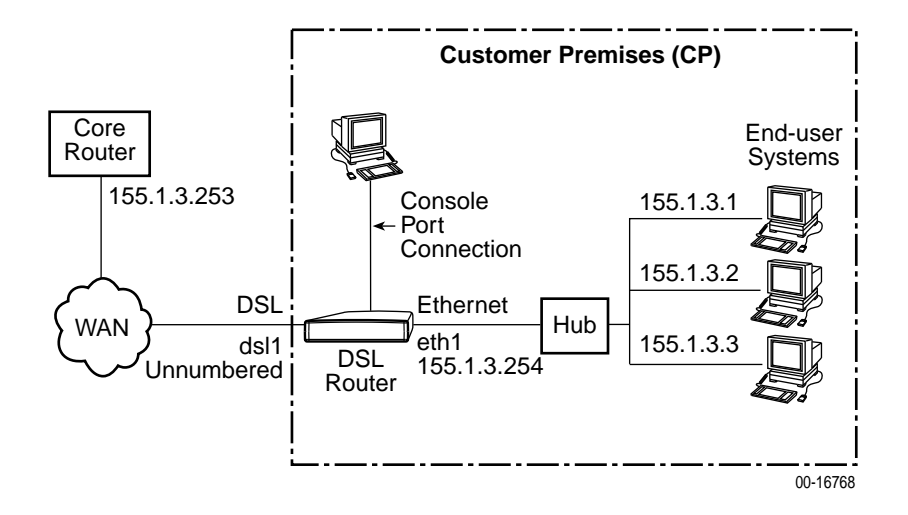

#### <span id="page-34-0"></span>**Unnumbered DSL Interface with Proxy ARP Configuration Example**

In this Unnumbered DSL Interface with Proxy ARP example:

- $\blacksquare$  The clients are statically configured and use the core router as the next hop router (default gateway) in order to create the LAN extension configuration.
- $\overline{a}$ The DSL interface is unnumbered.
- $\overline{a}$  The DSL line is configured (at the DSLAM/GranDSLAM chassis) for VNET mode.
- $\overline{a}$ Proxy ARP and NAPT cannot be enabled at the same time.
- $\blacksquare$  If Basic NAT was enabled, the DSL interface (dsl1) must have Proxy ARP enabled if the dsl1 interface address is part of the Basic NAT global IP network address.
- $\blacksquare$  The clients, the DSL router's Ethernet interface, and the core router interface are all on the same logical network.

The command line syntax for this example is:

**ifn address eth1 155.1.3.254 255.255.255.0 ifn address dsl1 unnumbered ip route create upstream eth1 155.1.3.253 proxy arp eth1 enable proxy arp dsl1 enable**

<span id="page-35-0"></span>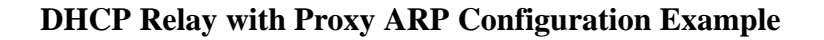

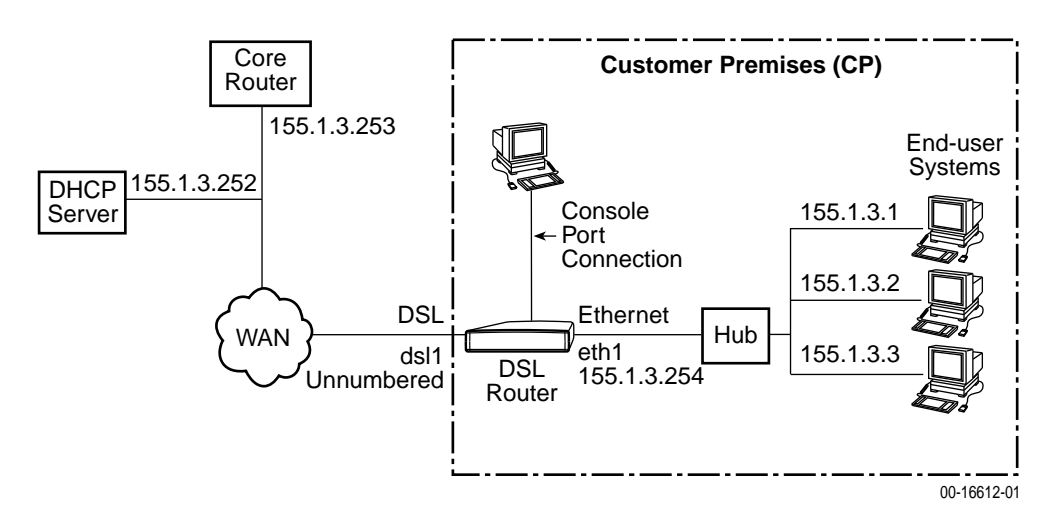

In this DHCP Relay with Proxy ARP example:

- $\overline{a}$  The clients are using dynamic IP address assignment and use the core router as the next hop router (default gateway) in order to create the LAN extension configuration.
- $\blacksquare$  The DSL line is configured (at the DSLAM/GranDSLAM chassis) for VNET mode.
- $\overline{a}$ The DSL interface (dsl1) is unnumbered.
- $\overline{a}$  The clients, the Ethernet interface (eth1), and the core router interface are all on the same logical network.
- $\overline{a}$ IP Scoping must be disabled at the DSL card.
- $\overline{a}$ The DSL router is configured as a DHCP relay.

The command line syntax for this example is:

**ifn address eth1 155.1.3.254 255.255.255.0 ifn address dsl1 unnumbered ip route create upstream eth1 155.1.3.253 proxy arp eth1 enable proxy arp dsl1 enable dhcp relay enable dhcp relay address 155.1.3.252**
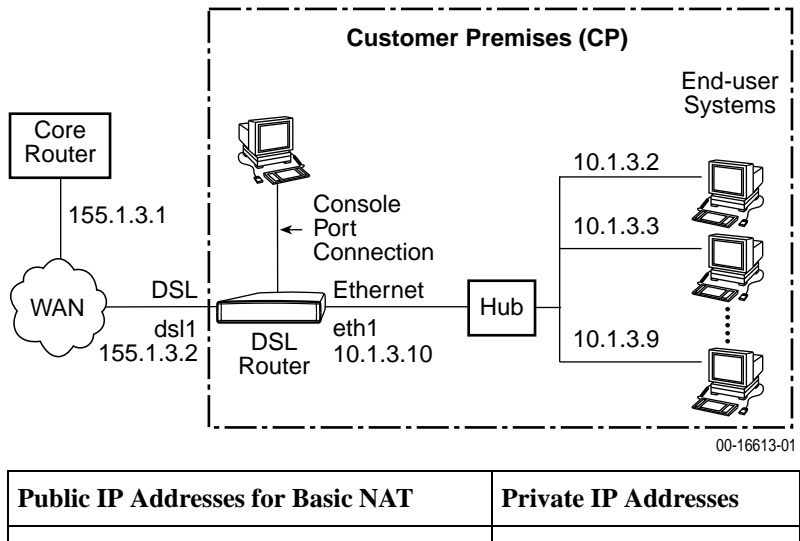

#### **DHCP Server with Basic NAT Configuration Example**

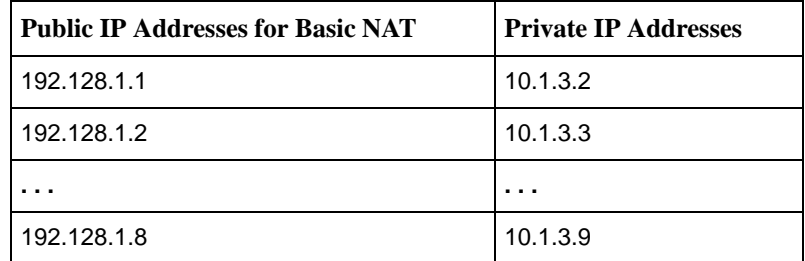

In this DHCP Server with Basic NAT example:

- $\blacksquare$  The clients are using dynamic IP address assignment and use the Ethernet interface (eth1) of the DSL router as the next hop router (default gateway).
- $\overline{a}$ The DSL interface (dsl1) must be numbered.
- $\blacksquare$  The DSL router is configured as the DHCP server giving the private IP addresses to the clients.
- $\blacksquare$  The Ethernet interface is in private address space. NAT is used for one-to-one mapping of addresses.

The command line syntax for this example is:

```
ifn address eth1 10.1.3.10 255.255.255.240
ifn address dsl1 155.1.3.2 255.255.255.0
ip route create upstream eth1 155.1.3.1
nat basic address 192.128.1.0
nat basic enable
dhcp server addresses 10.1.3.2 10.1.3.9
dhcp server router 10.1.3.10
dhcp server enable
```
#### **Downstream Router Configuration Example**

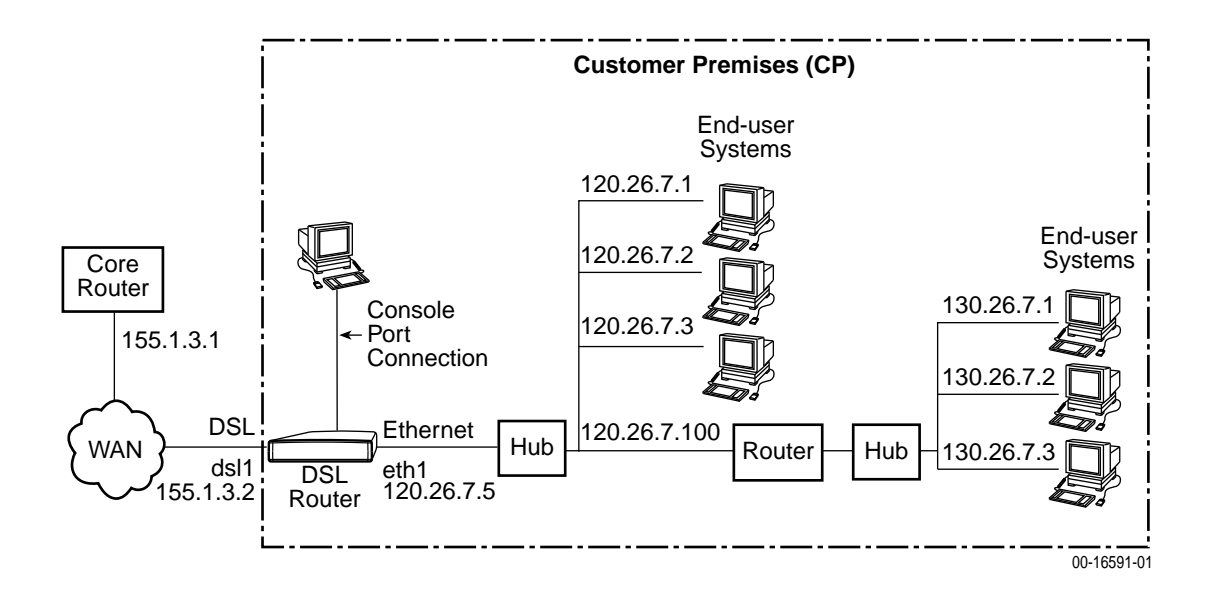

In this downstream router example:

- $\blacksquare$ There are clients statically configured and connected to the DSL router.
- $\blacksquare$ There are also clients connected behind a downstream router.
- $\blacksquare$ The DSL interface (dsl1) is numbered.

The command line syntax for this example is:

**ifn address eth1 120.26.7.5 255.255.255.0 ifn address dsl1 155.1.3.2 255.255.255.0 ip route create upstream eth1 155.1.3.1 ip route create 130.26.7.0 255.255.255.0 120.26.7.100**

# <span id="page-38-0"></span>**Monitoring the DSL Router**

# **5**

#### **What to Monitor**

This chapter presents information on how to access and monitor the Hotwire DSL Router's status and performance statistics. You can monitor DSL router operations by viewing:

- LEDs on the DSL router's front panel.
- $\overline{a}$ DSL Router Interfaces Status, including DSL and Ethernet LED status.
- $\overline{a}$  DSL Router Statistics, including DSL Service Domain, DSL Management Domain, Ethernet, and IP statistics.
- DSL Router SNMP traps.

#### **Detecting Problems**

The DSL router can detect and report problem conditions and the user can perform diagnostic tests. The DSL router offers a number of indicators to alert you to possible problems:

- $\blacksquare$ LEDs provide status. Refer to Status LEDs in the Hotwire DSL Router Installation Instructions for LED indications and troubleshooting of the hardware installation.
- $\blacksquare$ [Status messages for both the Ethernet and DSL links. Refer to](#page-39-0) *Status of* Interfaces on page 5-2.
- $\overline{a}$  [Network performance statistics for bot](#page-40-0)h the Ethernet and DSL links. Refer to Interface Statistics on page 5-3.
- [Current status of DSL Rou](#page-72-0)ter SNMP traps, if enabled. Refer to Appendix C, Traps & MIBs.

For additional information re[garding diagnostic tests, System Log messages, an](#page-44-0)d troubleshooting, refer to Chapter 6, Diagnostics and Troubleshooting.

# <span id="page-39-0"></span>**Status of Interfaces**

From the Command Line Interface, the current status of the Ethernet (eth1) Interface and the DSL (dsl1) Interface can be obtained with one command:

```
show interface
```
The information displayed for Ethernet and DSL Interfaces is presented below.

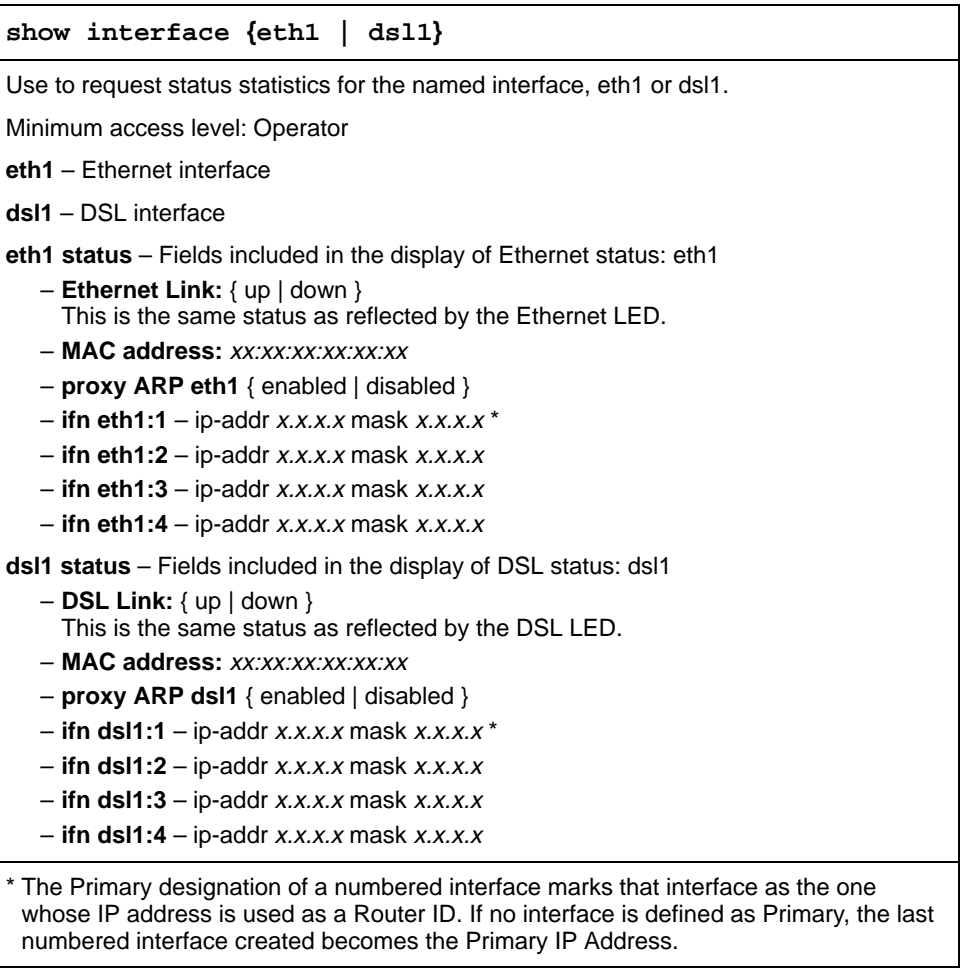

# <span id="page-40-0"></span>**Interface Statistics**

From the Command Line Interface, statistics are available for DSL, Ethernet, and IP processing. Statistics are available for all three selections, **eth1**, **dsl1**, and **ip**, with one command:

```
show statistics
```
The format of the statistics information display is presented below.

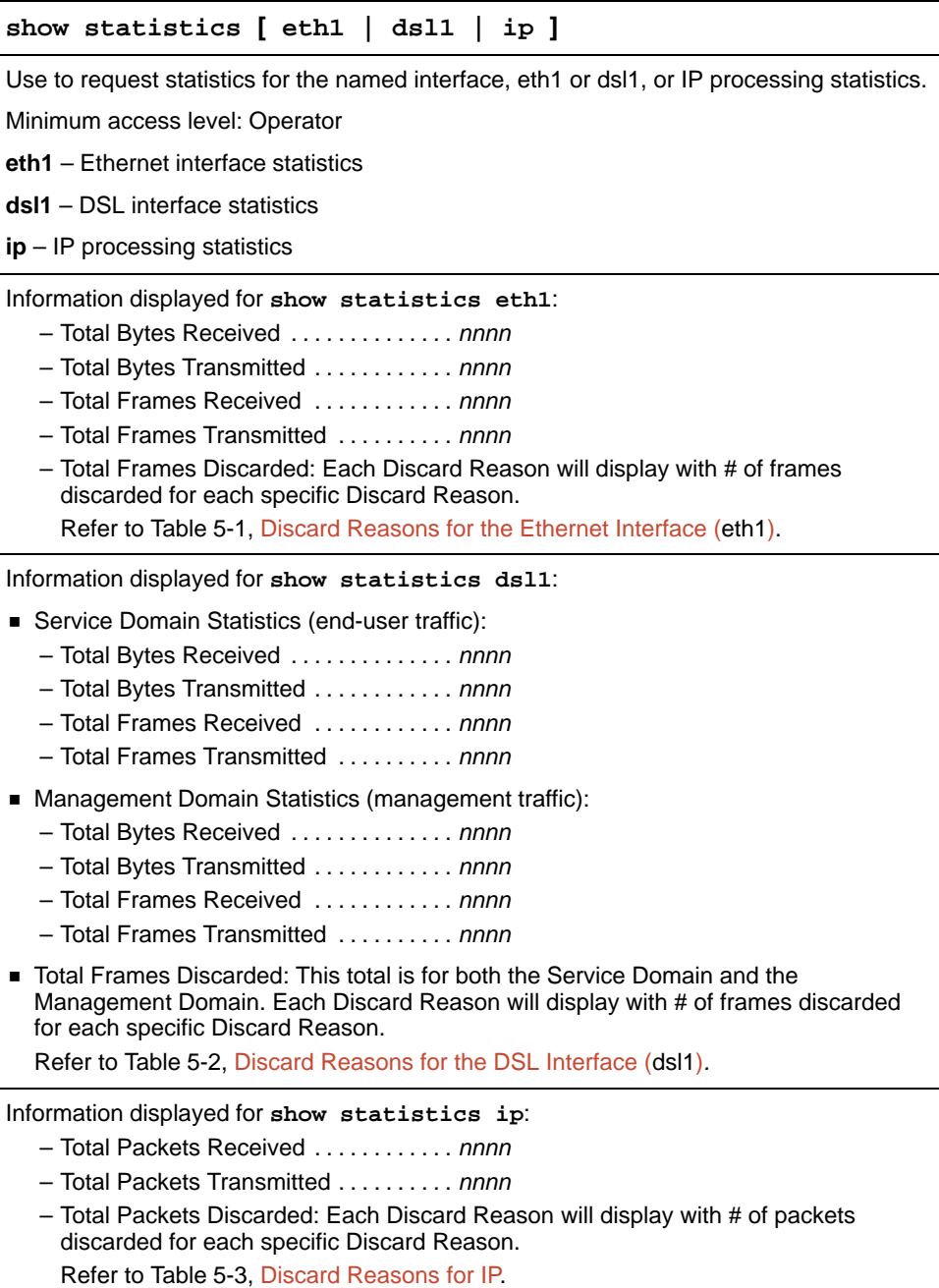

# **Clearing Statistics**

From the Command Line Interface, the statistics can be cleared.

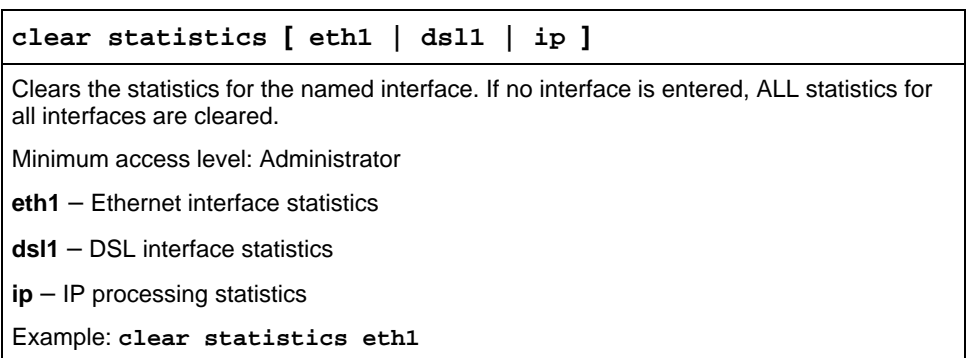

# <span id="page-41-0"></span>**List of Discard Reasons**

The Discard Statistics represents the number of frames or packets discarded. The display includes the reason for the discard. The following tables list discard reasons for:

- [Ethernet Interface \(Table 5-1\)](#page-41-0)
- $\blacksquare$ [DSL Interface \(Table 5-2](#page-42-0))
- $\blacksquare$ [IP \(Table 5-3\)](#page-43-0)

**Table 5-1. Discard Reasons for the Ethernet Interface (eth1) (1 of 2)**

| Discard Reasons for the Ethernet Interface (eth1) |
|---------------------------------------------------|
| <b>Alignment Error</b>                            |
| <b>CRC</b> Error                                  |
| <b>Excessive Collisions</b>                       |
| Excessive Defers on TX                            |
| <b>FIFO Overflow Error</b>                        |
| Frame Length Greater than Max                     |
| Late Collision on TX                              |
| No Carrier Detect on TX                           |
| Parity Error                                      |
| Receive Buffer Pool Depletion                     |
| <b>Receiver Halted</b>                            |

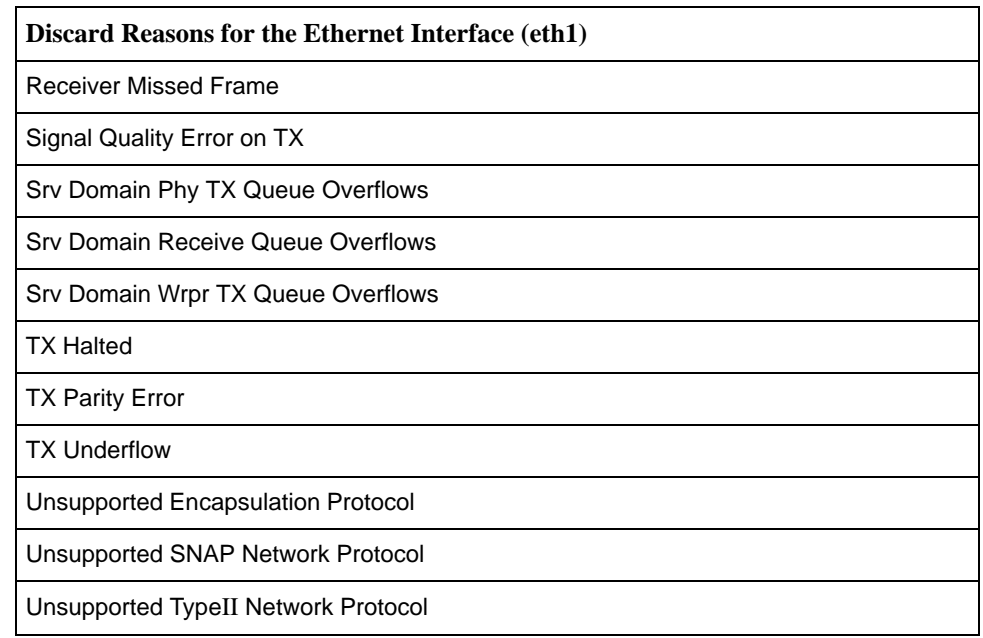

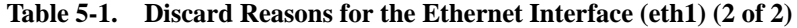

<span id="page-42-0"></span>**Table 5-2. Discard Reasons for the DSL Interface (dsl1) (1 of 2)**

| Discard Reasons for the DSL Interface (dsl1) |
|----------------------------------------------|
| Alignment Error                              |
| Mgmt Domain Phy TX Queue Overflows           |
| Mgmt Domain Rcv Queue Overflows              |
| Mgmt Domain TX Link Queue Overflows          |
| Mgmt Domain Wrpr TX Queue Overflows          |
| <b>Receive Aborts</b>                        |
| Receive Buffer Pool Depletion                |
| <b>Receive CRC Errors</b>                    |
| Receive Frame Too Short or Too Long          |
| <b>Receive Interrupt Errors</b>              |
| <b>Receive Overruns</b>                      |
| Receive Unknown Errors                       |
| Service Domain Rcy Queue Overflows           |
| Srv Domain Phy TX Queue Overflows            |
| Srv Domain TX Link Down Discards             |

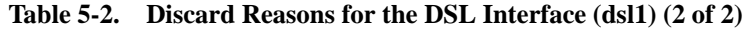

#### **Discard Reasons for the DSL Interface (dsl1)**

Srv Domain Wrpr TX Queue Overflows

Unknown Frame Type Errors

Unrecognized VNID

Unsupported Encapsulation Protocol

Unsupported Network Protocol

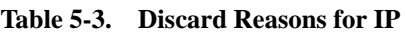

<span id="page-43-0"></span>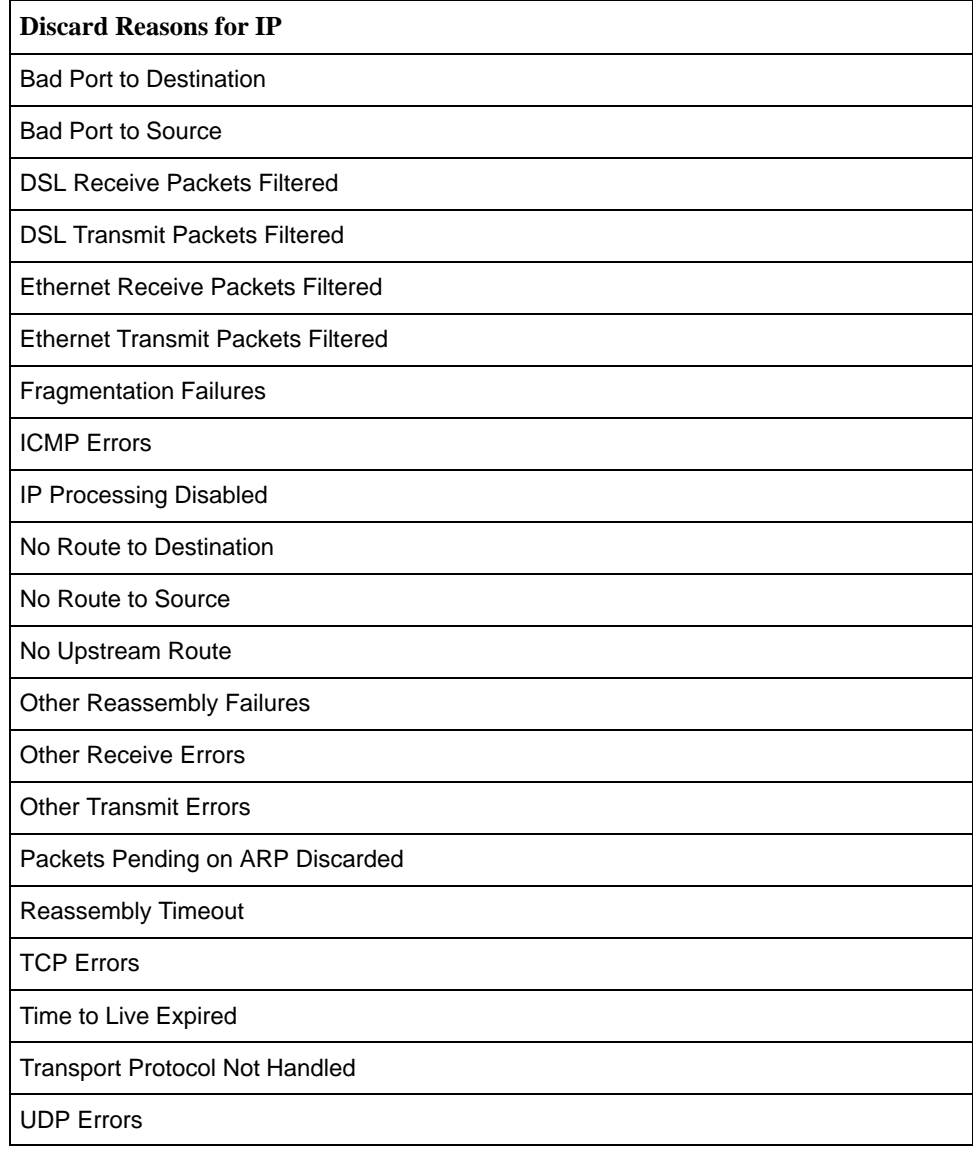

# <span id="page-44-2"></span><span id="page-44-0"></span>**Diagnostics and Troubleshooting**

# **6**

## <span id="page-44-1"></span>**Diagnostics and Troubleshooting Overview**

There are several features available to assist in evaluating the Hotwire DSL Router. The following sections are covered in this chapter:

- $\overline{a}$ [Device Restart](#page-44-1)
- $\overline{a}$ [Alarms Inquiry](#page-44-1)
- $\overline{a}$ [System Log](#page-45-0)
- $\overline{a}$ [Ping](#page-48-0)
- $\frac{1}{2}$ **[TraceRoute](#page-49-0)**

# **Device Restart**

The DSL router can be restarted locally or remotely. From the Command Line Interface, type **Restart** and press Enter.

The DSL router reinitializes itself, performing a power-on self-test and resetting the local System Log (SYSLOG).

### **Alarms Inquiry**

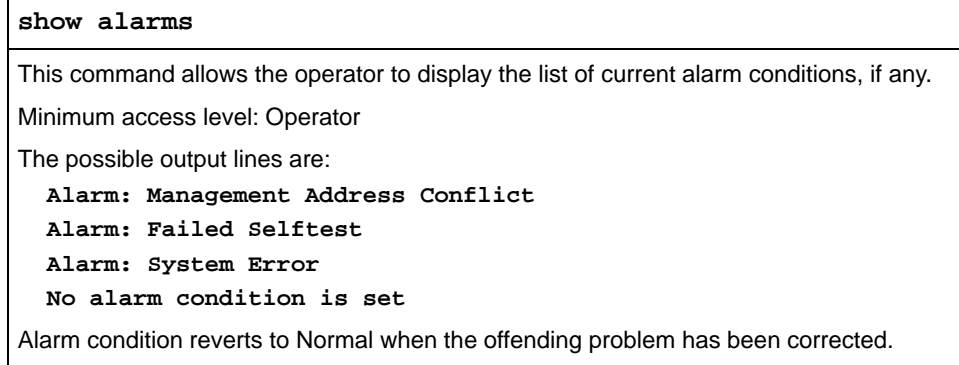

# <span id="page-45-0"></span>**System Log**

The Hotwire DSL Router can log significant system events (SYSLOG). The SYSLOG can be maintained locally on the DSL router and can also be sent to a remote SYSLOG server, preferably in the management domain. To activate:

- $\overline{a}$  The DSL router must be configured to enable the output of SYSLOG messages via the **syslog enable** command. (The Management Controller Card (MCC) has SYSLOG always enabled.)
- $\overline{a}$ An IP address (loopback or remote) must be supplied.
- $\overline{a}$  The SYSLOG can also be captured by a remote SYSLOG server running the UNIX daemon syslogd or an equivalent program. It is necessary to know the IP address where the syslogd resides and the UDP port number the syslogd is using.

The advantage of using a remote SYSLOG server is that ALL events will be maintained upon restart of the DSL router. The local SYSLOG is cleared upon restart.

Events are classified by severity level and the system administrator can specify the minimum severity to be logged.

```
show syslog
Displays the current status of system as enabled or disabled. If enabled, the severity
level, management IP address, and UDP port will be displayed.
syslog { enabled | disabled }
level { emer | err | norm | info }
management ip-addr x.x.x.x
port nnn
syslog {enable | disable}
Allows the user to enable or disable SYSLOG output. The SYSLOG IP address must be
entered (next command) and saved to complete enabling SYSLOG.
Minimum access level: Administrator/Config
enable – Enables SYSLOG output.
disable – Disables SYSLOG output.
syslog ip ip-addr
Specifies the IP address for the host to send system log entries to.
Minimum access level: Administrator/Config
ip-addr – The IP address for SYSLOG (typically loopback address of 127.0.0.1).
syslog port [port-number]
Specifies the UDP port number on the server to which the system events will be sent.
Minimum access level: Administrator/Config
port-number – The UDP port number. Default = 514.
```
**syslog level** level

Specifies the minimum severity level to be logged. Refer to Table 6-1, SYSLOG Messages, for a list of messages by severity level.

Minimum access level: Administrator/Config

**level** – The minimum level to be logged. The default is NORM.

The choices for severity level (displayed as high severity to low severity) are as follows:

EMER – emergency, the system is unusable

ERR – error conditions reported

NORM – normal or administrative reporting

INFO – informational reporting

Example: To log EMER and ERR severity levels, enter **syslog level ERR**

#### **show log [**number**]**

Displays the contents of the local system error log. (The 100 most recent SYSLOG entries are kept locally.) The user specifies how many entries they wish to view. Entries are displayed in reverse order from most recent to oldest.

**number** – The number of local entries to be seen. Default = 10. Range = 1–100.

NOTE: The SYSLOG retained locally will be reset at the DSL router if the restart command is issued. External logs are retained after a DSL router restart.

#### **SYSLOG Events**

The following are some of the SYSLOG events that will be reported for defined severity levels.

| <b>Level</b>              | <b>Description</b>           | Event                             |
|---------------------------|------------------------------|-----------------------------------|
| <b>EMER</b>               | Emergency and                | Alarm Cleared                     |
| the system is<br>unusable | Alarm Set                    |                                   |
|                           | System Abort                 |                                   |
| <b>ERR</b>                | Error conditions<br>reported | ARP Table size exceeded           |
|                           |                              | Executable image in flash invalid |
|                           |                              | Frame received in error           |

**Table 6-1. SYSLOG Messages (1 of 2)**

| Level                    | <b>Description</b>                  | <b>Event</b>                                               |
|--------------------------|-------------------------------------|------------------------------------------------------------|
| <b>NORM</b><br>reporting | Normal or                           | Admin enable                                               |
|                          | administrative                      | Admin enable failure                                       |
|                          |                                     | Any configuration change command                           |
|                          |                                     | Configuration changes saved                                |
|                          |                                     | Download completed                                         |
|                          |                                     | Download failure                                           |
|                          |                                     | Login                                                      |
|                          |                                     | Login failure                                              |
|                          | Logout                              |                                                            |
|                          | Statistics cleared                  |                                                            |
|                          | Switch program LMC message received |                                                            |
|                          |                                     | System started                                             |
| <b>INFO</b>              | Informational                       | ARP table entry created due to packet arrival              |
|                          | reporting                           | ARP table entry created for DHCP address assignment        |
|                          |                                     | ARP table entry deleted due to time out                    |
|                          |                                     | Device information LMC message received                    |
|                          |                                     | Packet filter action                                       |
|                          |                                     | Routing table entry created for DHCP address<br>assignment |
|                          |                                     | VNID update LMC message received                           |

**Table 6-1. SYSLOG Messages (2 of 2)**

#### **SYSLOG Message Display**

The SYSLOG message displays the following fields:

- $\blacksquare$ Date
- $\blacksquare$ Time
- Severity Level
- $\blacksquare$ DSLAM Slot #/Port #
- $\frac{1}{2}$ System Identifier
- SYSLOG Event Description

This is an example of a SYSLOG message:

**01/06/00 21:22:38 5 03/01 CUSTOMER Console logout complete**

## <span id="page-48-0"></span>**Ping**

The Ping program is an IP-based application used to test reachability to a specific IP address by sending an ICMP echo request and waiting for a reply. From the Command Line Interface, Ping can test connectivity upstream or downstream.

**ping** dest-ip **[mgt | -x** source-ip**] [-l** bytes**] [-w** time**] [-i** {**eth1 | dsl1**}**]** Pings the specified destination IP address. Once Ping starts, the input prompt will not redisplay until either the Ping finishes or the Ping command is aborted with Ctrl-c. Minimum access level: Administrator **dest-ip** – The destination IP address of the device to ping. **mgt** – Specifies that the IP address is in the management domain (through the MCC). Do not use with –x source-ip selection. **source-ip** – The source IP address to be used. The default source address is from the service domain in which the test is being done. The IP address is validated to verify that it is an interface IP address. **bytes**  $-$  Bytes of data ( $l$  = length). Default = 64 bytes. Range =  $0-15,000$ . **time** – Number of seconds to wait before ending ping attempt. Default = 10 seconds.  $Range = 0 - 60$ . **interface** – The target interface for the command (eth1|dsl1). Do not use with -x source-ip selection. Example: **ping 135.300.41.8 –l 144 –w 30 -i eth1**

#### **Ping Test Results**

Ping test results display in the following formats.

- Ping successful: **Ping reply [**x.x.x.x**]: bytes of data=**nn
- Ping timeout: **Ping reply [**x.x.x.x**]: REQUEST TIMED OUT**
- ICMP echo response of an unreachable destination: **Ping reply [**x.x.x.x**]: DESTINATION UNREACHABLE**

# <span id="page-49-0"></span>**TraceRoute**

The TraceRoute program is an IP diagnostic tool that allows you to learn the path a packet takes from the service domain local host to its remote host.

If you are unable to ping a device in a Hotwire network configuration, you may want to run TraceRoute to identify the link (destinations up to 64 hops) between the DSL router and the device that is not forwarding the Ping message.

```
traceroute dest-ip [-x source-ip] [-l bytes] [-w time] [-h hops] 
[-i {eth1 | dsl1}]
```
Performs TraceRoute to the specified destination IP address. Once TraceRoute starts, the input prompt will not redisplay until either TraceRoute finishes or the TraceRoute command is aborted with Ctrl-c.

Minimum access level: Administrator

**dest-ip** – The destination IP address for TraceRoute.

**source-ip** – The source IP address used. The default source address is from the service domain in which the test is being done. The IP address is validated to verify that it is an interface IP address.

**bytes** – Bytes of data  $(I = length)$ . Default = 64 bytes. Range =  $0-15,000$ .

**time** – Time (in seconds) before the TraceRoute is abandoned. Default = 10 seconds.  $Range = 0 - 60$ .

**hops** – Decimal number that specifies the maximum number of hops to be tested. Default =  $8.$  Range =  $0-128.$ 

**interface** – The target interface for the command (eth1 | dsl1). Do not use with the –x source-ip selection.

Example: **traceroute 135.300.41.8 –w 80 -i eth1**

#### **TraceRoute Test Results**

TraceRoute results display in the following format:

**Tracing route to [**x.x.x.x**] over a max of** nn **hops with** nnn **byte packet**

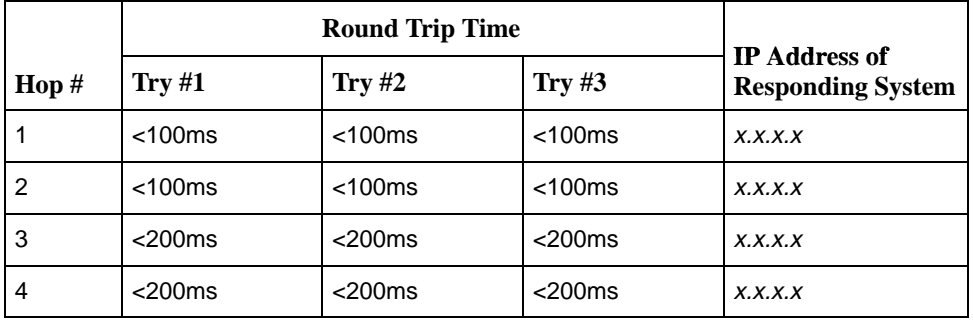

The Hop # is the Time to Live (TTL) value set in the IP packet header. The Round Trip Time contains the time in 100ms intervals for each attempt to reach the destination with the TTL value.

# **Command Line Interface**

# **A**

## **Command Line Interface Feature**

The Hotwire DSL router is managed with text commands from the Command Line Interface. The Command Line Interface can be accessed:

- $\blacksquare$ Locally with an ASCII terminal connected to the Console port, or
- $\overline{a}$ Remotely via a Telnet session.

The Command Line Interface is ASCII character-based and provides the capability to:

- Display the syntax of commands.
- $\overline{a}$  Change the operational characteristics of the DSL router by setting configuration values.
- $\blacksquare$ Restore all configuration values to the initial factory defaults.
- $\blacksquare$ Display DSL router hardware and identification information.
- Display system status, including DSL link status and Ethernet status.
- $\blacksquare$  Display a sequence of commands that would have the effect of setting all configurable parameters to their current value.

Refer to Appendix B, [Configuration Defaults & Command Line Shortcuts.](#page-66-0)

#### **Navigation**

The Hotwire DSL router uses the following keys (as do most terminal emulation programs):

- **Enter** or **Return** Accepts the input.
- **Ctrl-c** Aborts the entry or clears the input line.
- $\overline{a}$ **Down Arrow** – Repeats an entry within the last five entered.
- **Up Arrow** Displays the last entry.
- Left Arrow Moves the insertion point one space to the left.
- **Right Arrow** Moves the insertion point one space to the right.

#### **Command Recall**

The Hotwire DSL router keeps a history of the last several commands entered on the command line interface. For example, if you press the Up Arrow key, the most recently entered command will appear on the command line, where it can be edited and reentered by pressing Enter. If you press the Up Arrow key again, the next most recent command will appear, etc.

After pressing the Up Arrow key one or more times, pressing the Down Arrow key moves down the list of recent commands, wrapping past the end of the list in either direction.

Commands appearing in the command line can be edited. Use the Left and Right Arrow keys to move the insertion point, enter the new characters or use the Delete key to delete the character just to the left of the insertion point.

#### **Document Conventions**

This syntax is used throughout this manual. The Command Line Interface is not case-sensitive, with the exception of the Login ID and Password fields.

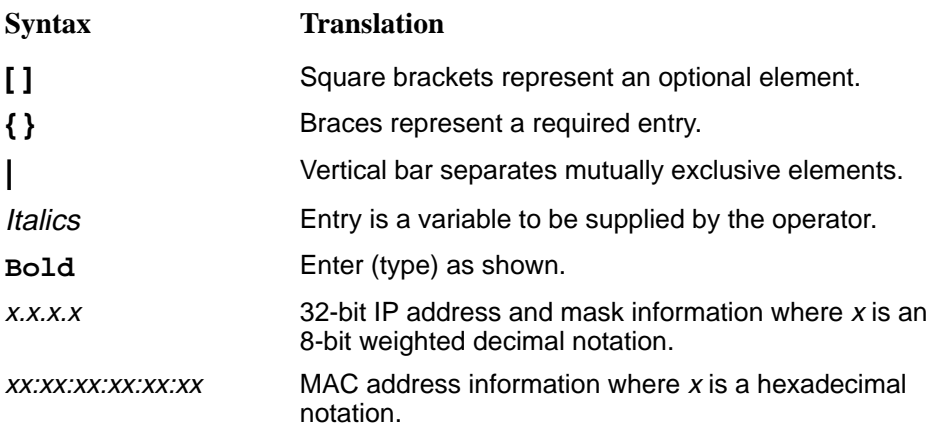

# **Command Line Interface Commands**

#### **Configuration Control Commands**

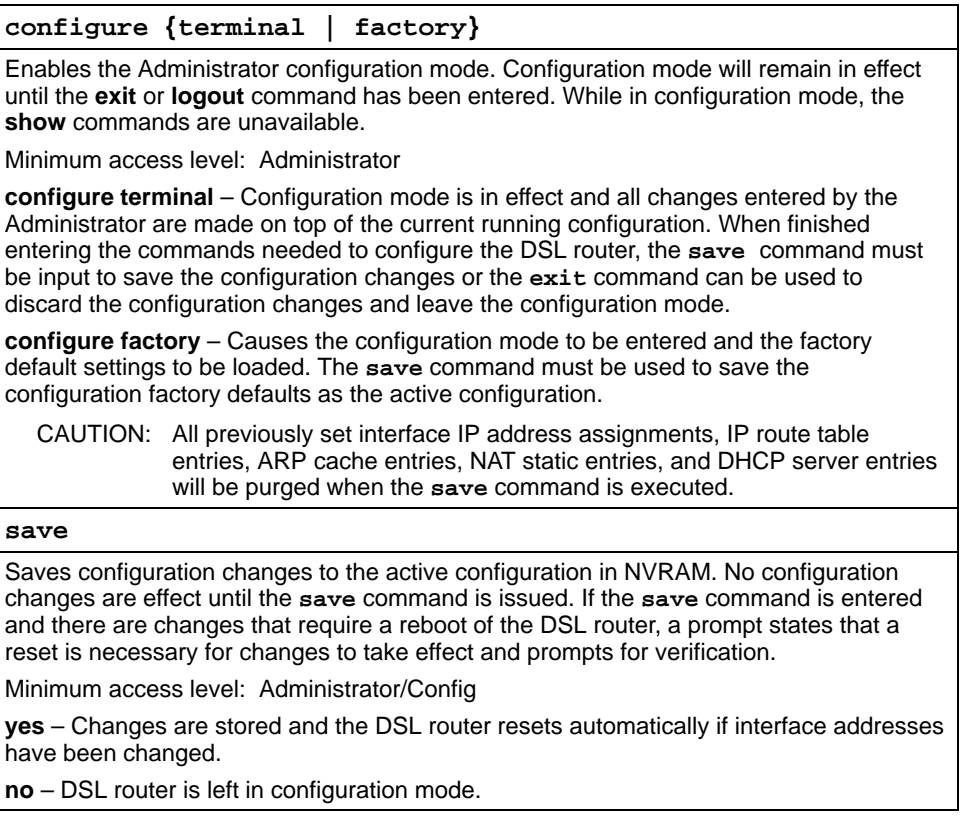

#### **RFC 1483 Encapsulation**

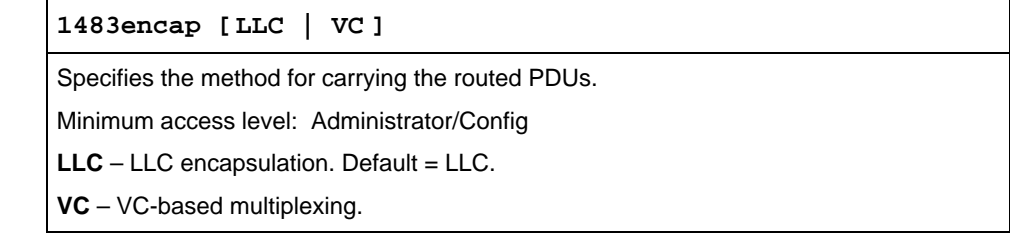

#### **Ethernet Frame Format**

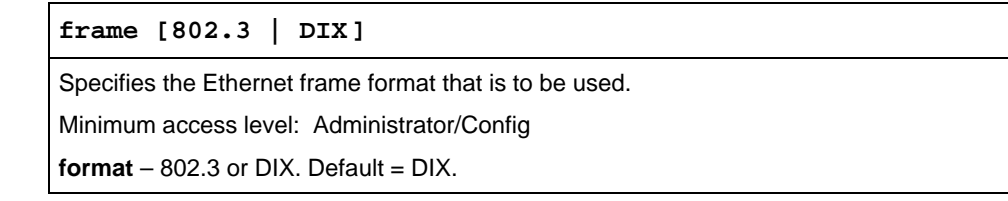

#### **Interface and Service Domain IP Address**

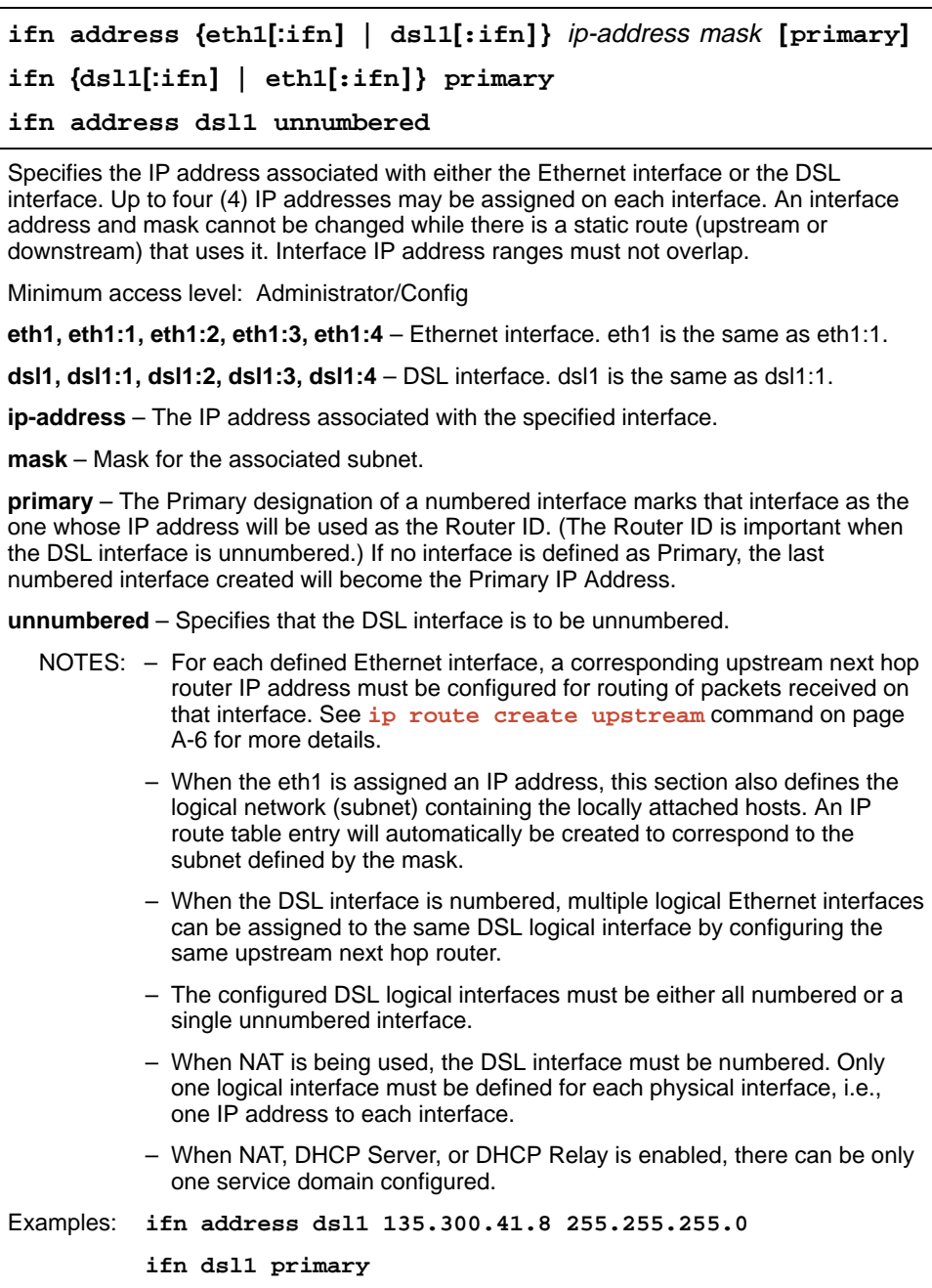

#### **delete {eth1[:ifn] | dsl1[:ifn] }**

Deletes any of the assignments that are configured for the interface. Only the specific Ethernet or DSL interface number needs to be specified.

An interface address and mask cannot be deleted while there is a static route (upstream or downstream) that uses it. First, delete the IP route with the **ip route delete** command (see IP Routing Table).

Minimum access level: Administrator/Config

**eth1, eth1:1, eth1:2, eth1:3, eth1:4** – Ethernet interface. eth1 is the same as eth1:1.

**dsl1, dsl1:1, dsl1:2, dsl1:3, dsl1:4** – DSL interface. dsl1 is the same as dsl1:1. Only dsl1 or dsl1:1 are acceptable inputs for an unnumbered interface.

Example: **delete eth1:4**

#### **IP Routing Table**

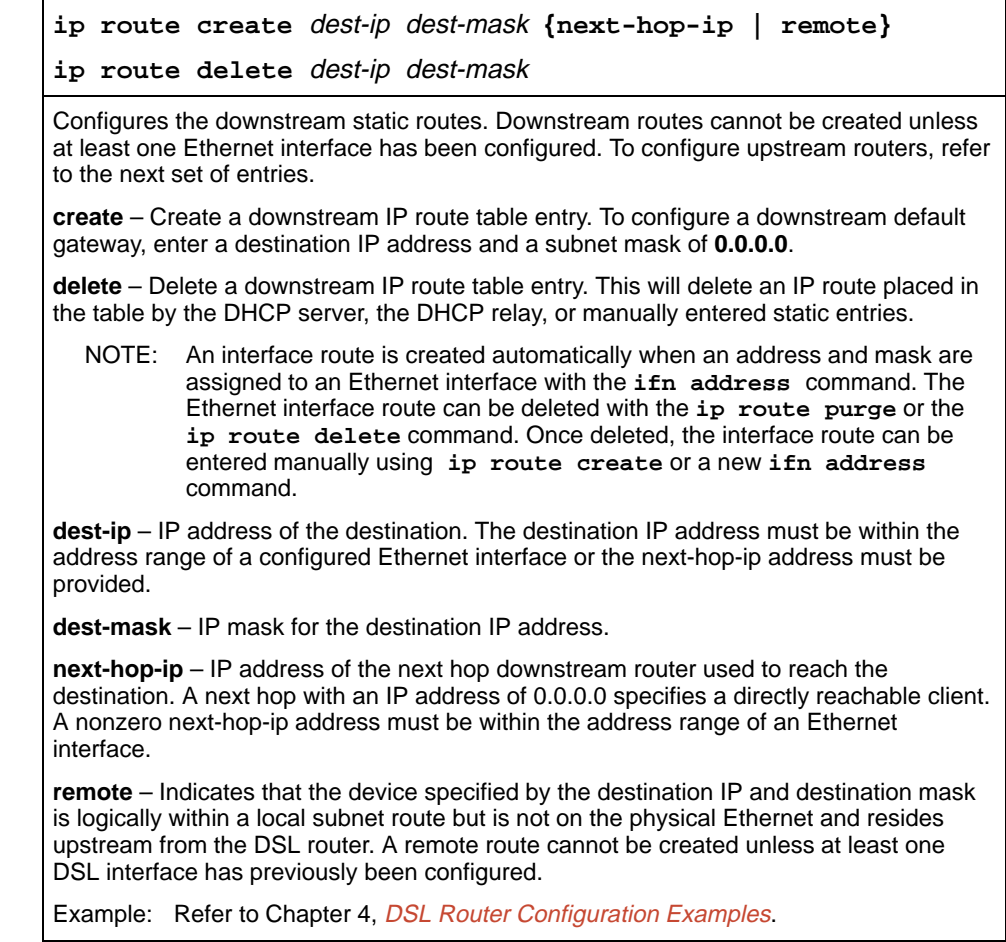

<span id="page-55-0"></span>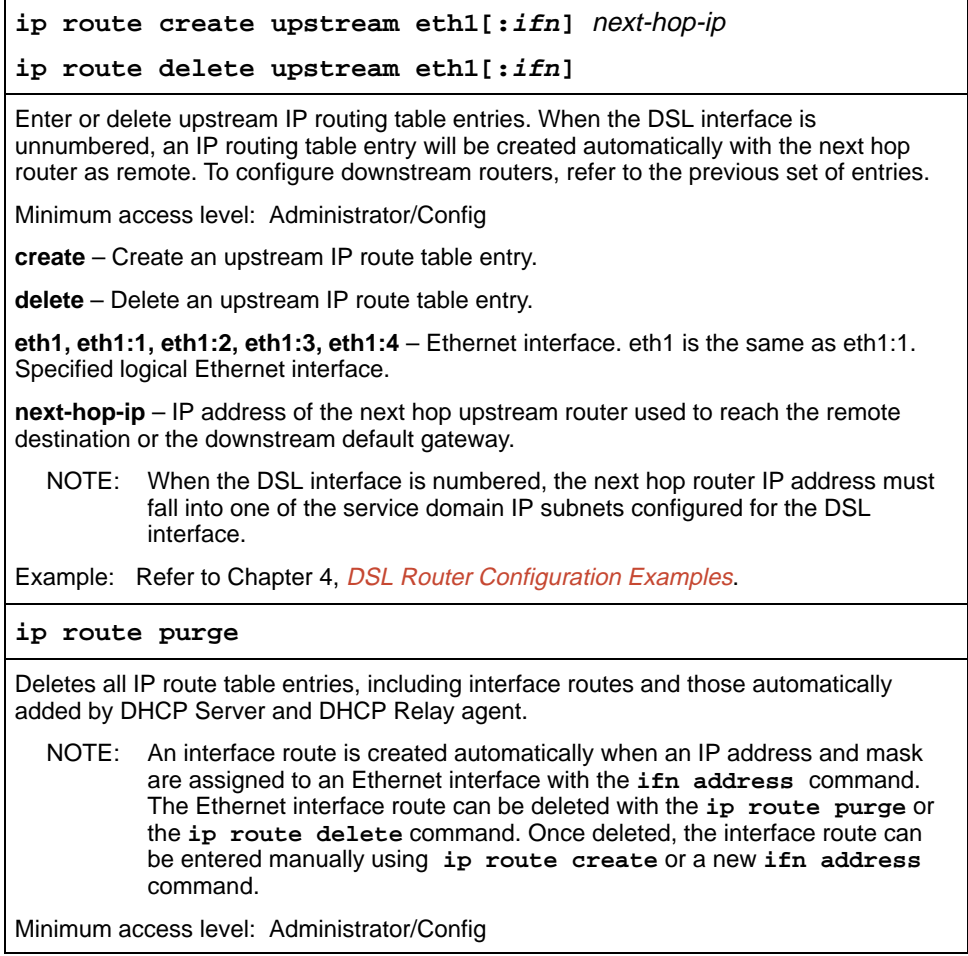

#### **ARP Table**

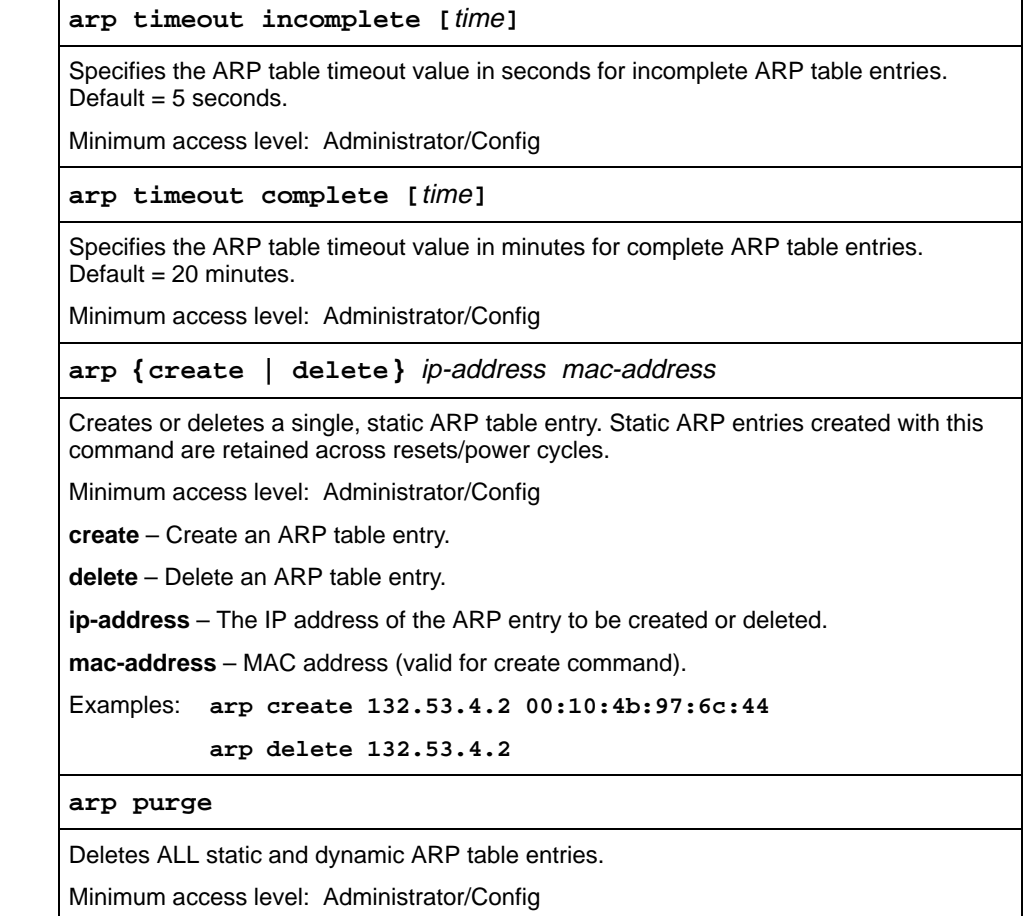

#### **Proxy ARP**

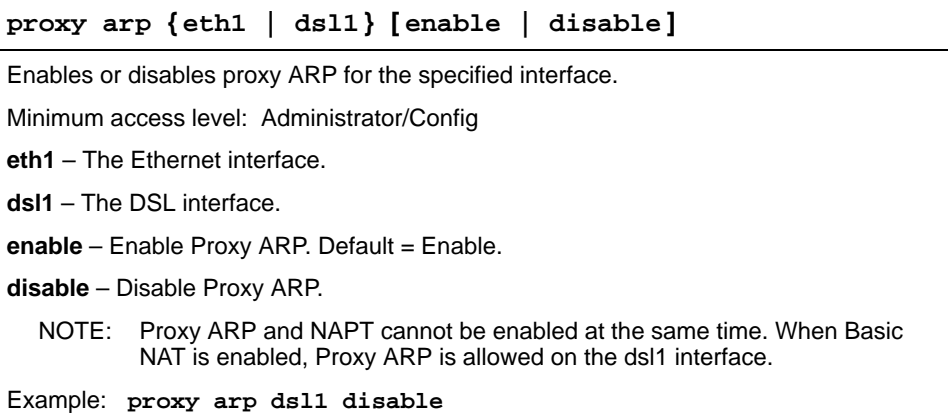

#### **NAT**

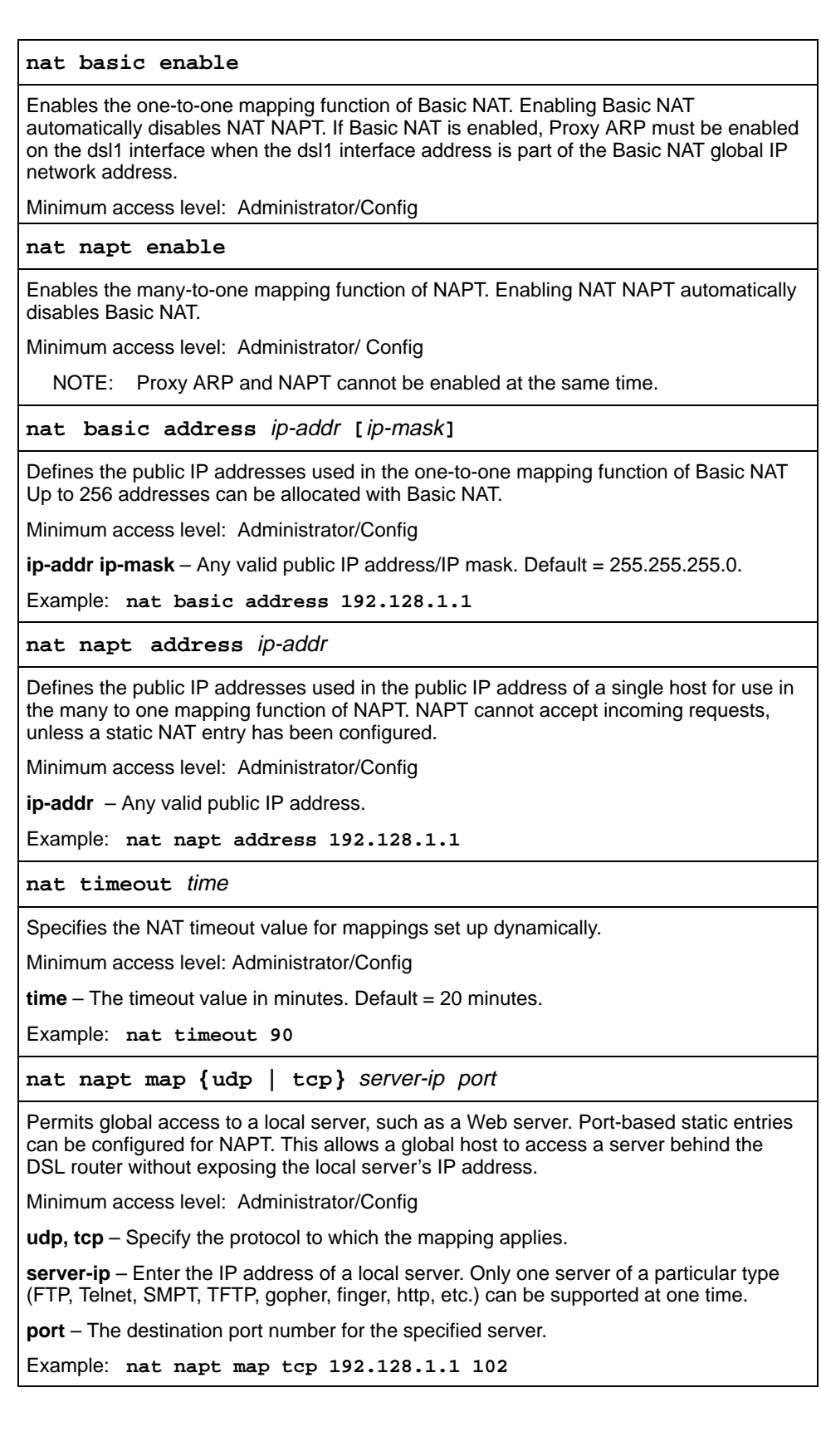

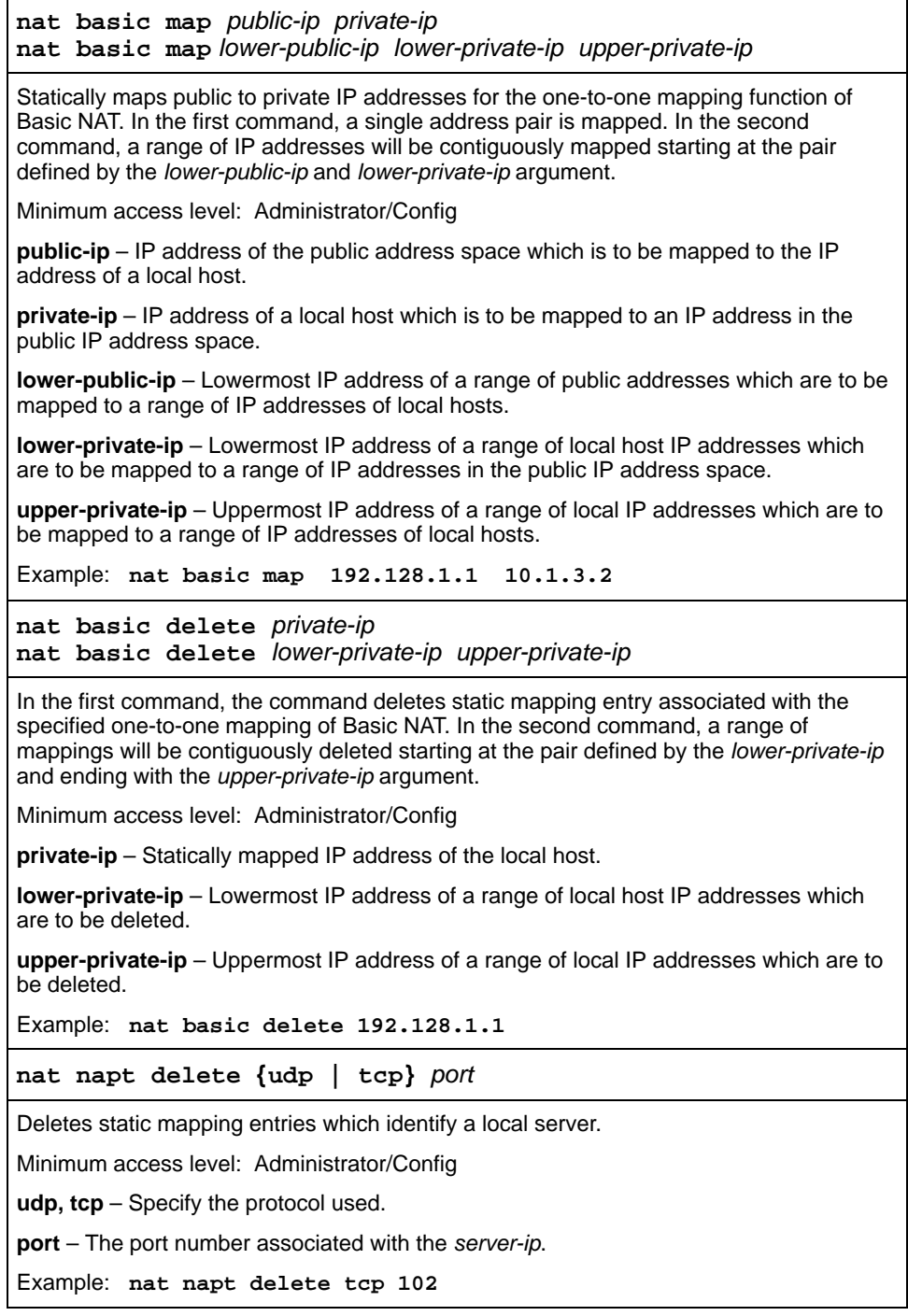

#### **nat disable**

Disables the currently enabled NAT, either Basic NAT or NAPT.

Minimum access level: Administrator/Config

**nat purge**

Purges all mapping entries.

Minimum access level: Administrator/Config

#### **DHCP Server**

The DHCP Server can be enabled and disabled. Based on RFC 2131 and RFC 2132, supported options are:

- $\overline{a}$ Domain Name
- $\overline{a}$ Domain Name Server
- $\overline{a}$ Router
- $\frac{1}{2}$ Subnet Mask

#### **dhcp server {enable | disable}** Enables or disables the DHCP server. For the DHCP Server to be enabled, one (and only one) address must be assigned to the Ethernet interface. The DHCP Server and the DHCP Relay Agent cannot be enabled at the same time. Minimum access level: Administrator/Config **enable** – Enable the DHCP Server. **disable** – Disable the DHCP Server. Default = disable. Example: **dhcp server enable dhcp server addresses** lower-ip-address upper-ip-address **[**mask**]** Specifies the range of IP addresses to be used by the DHCP server. When the DHCP address range is changed, all binding entries, automatically added routes, and ARP entries are removed. Minimum access level: Administrator/Config Example: **dhcp server address 132.53.4.2 132.53.4.250**

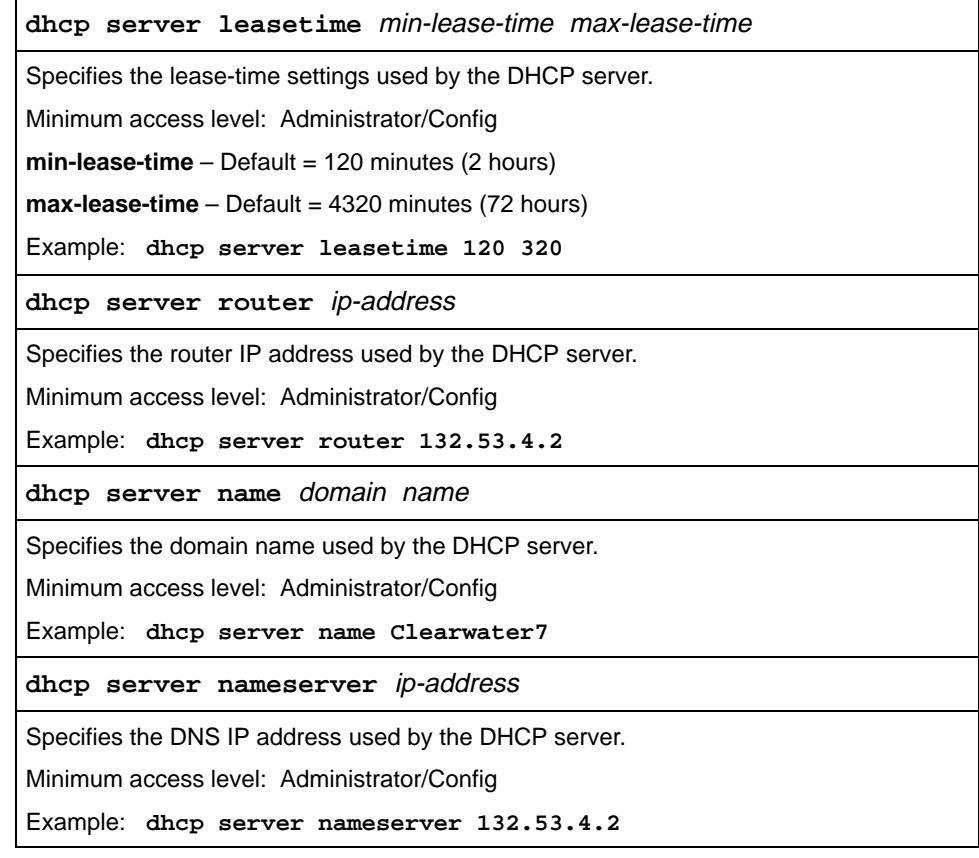

#### **DHCP Relay Agent**

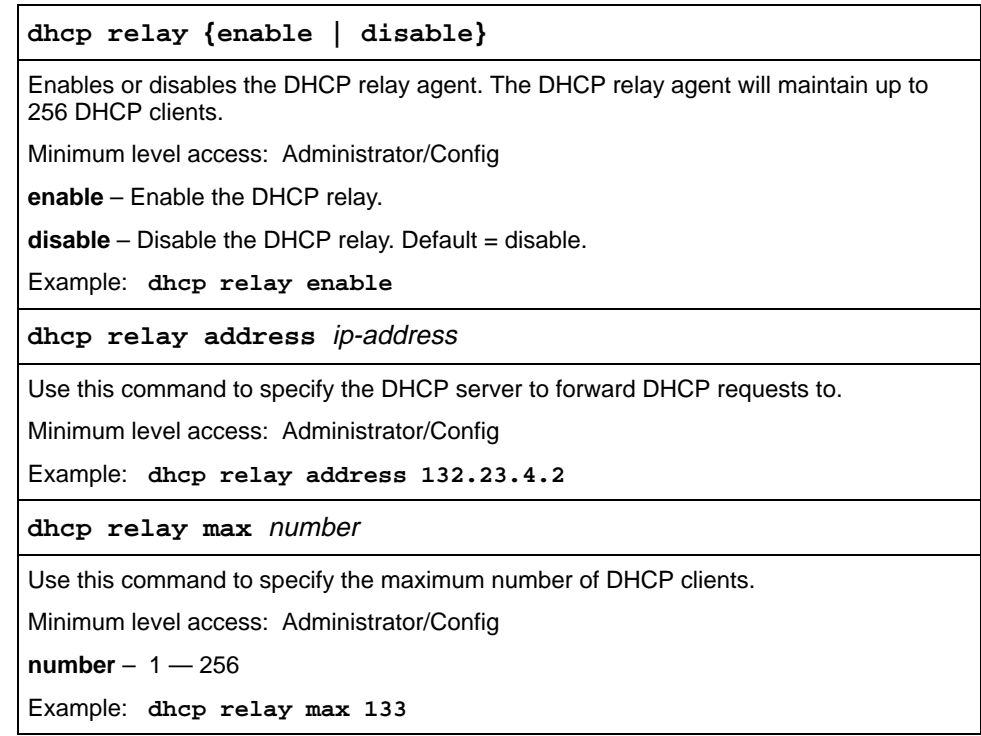

#### **IP Packet Processing**

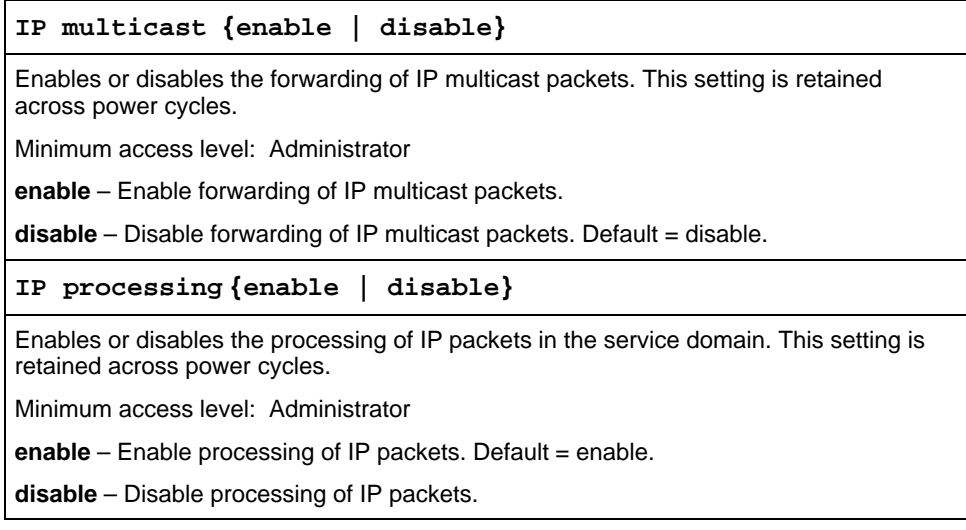

#### **Traps**

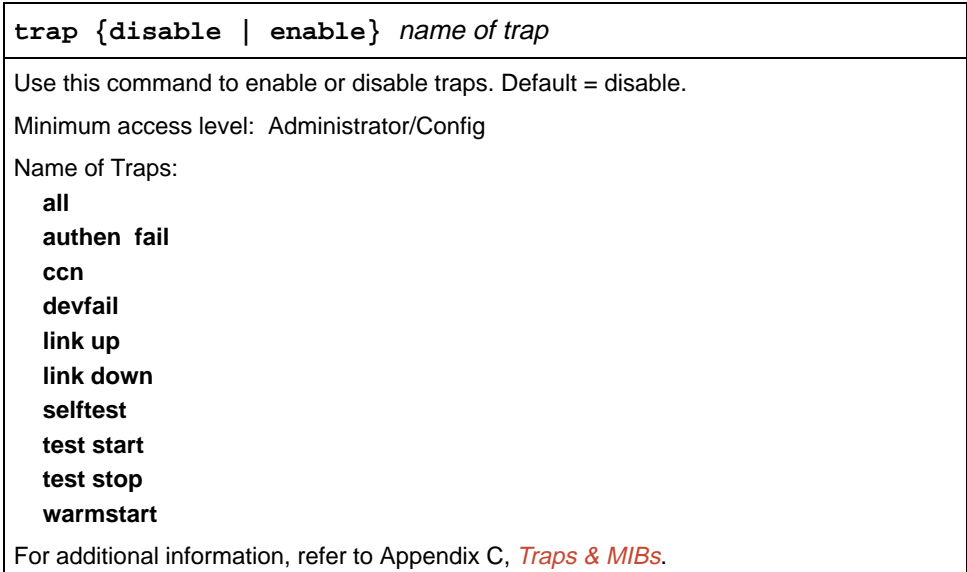

# **Show Command Outputs**

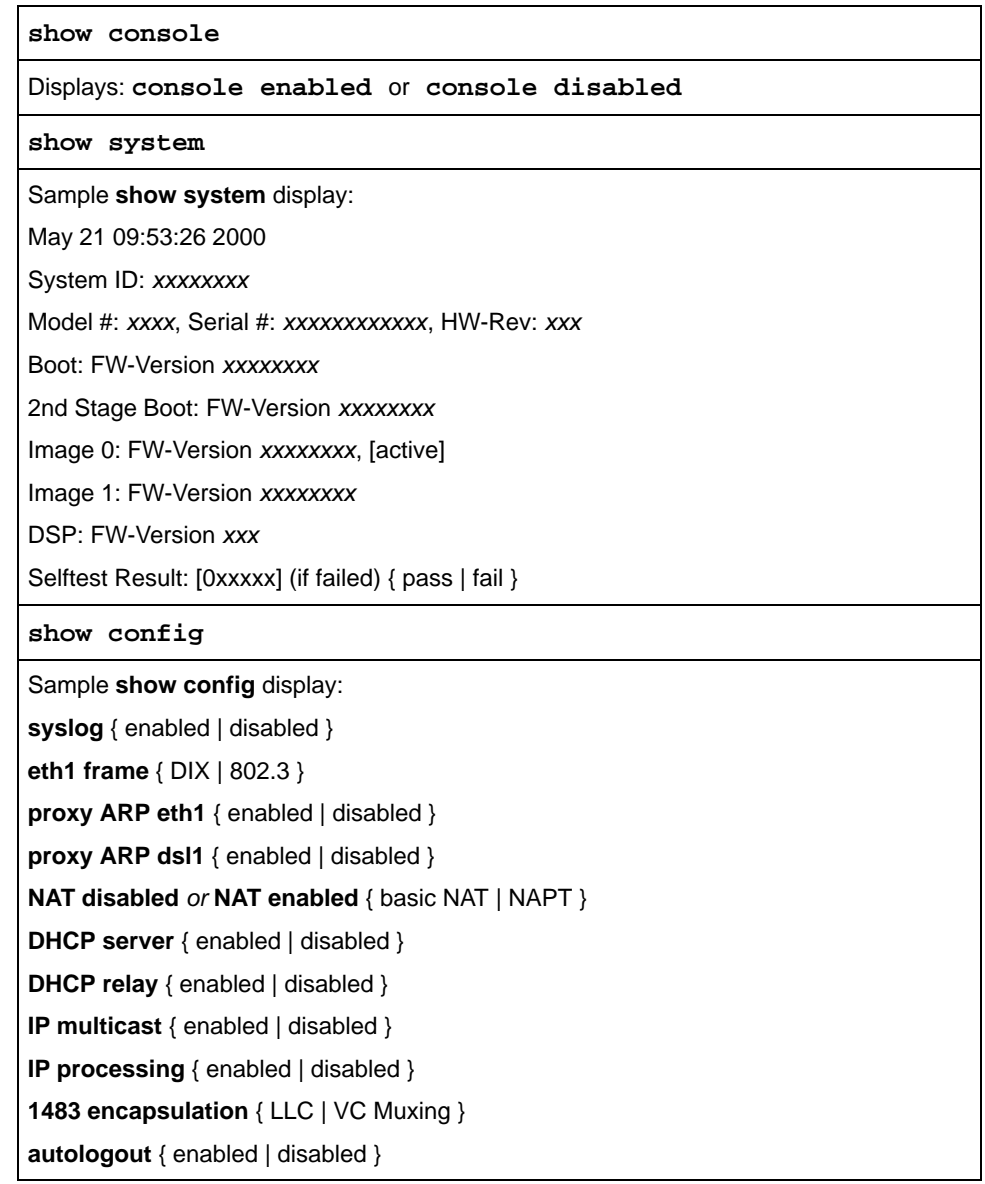

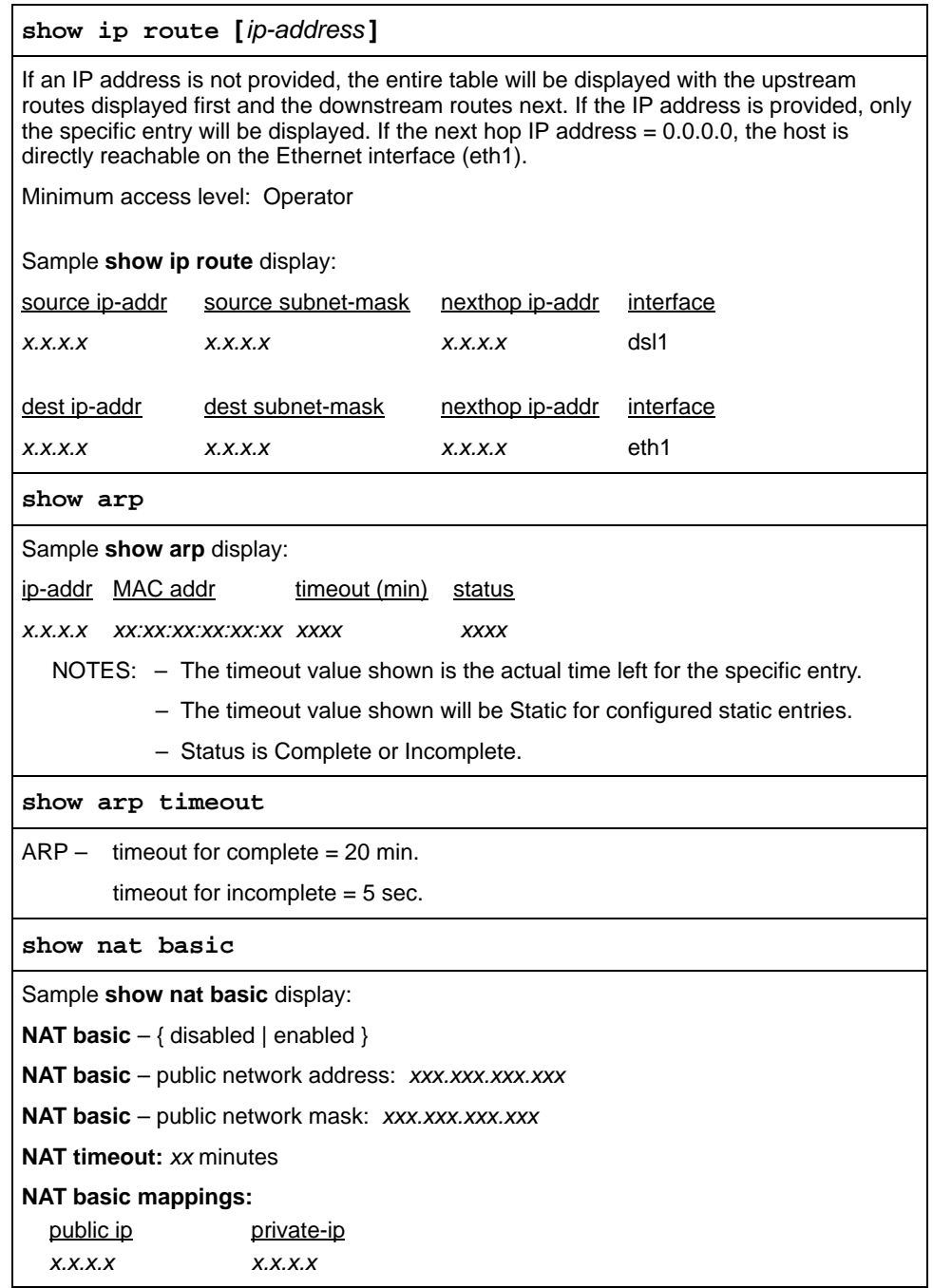

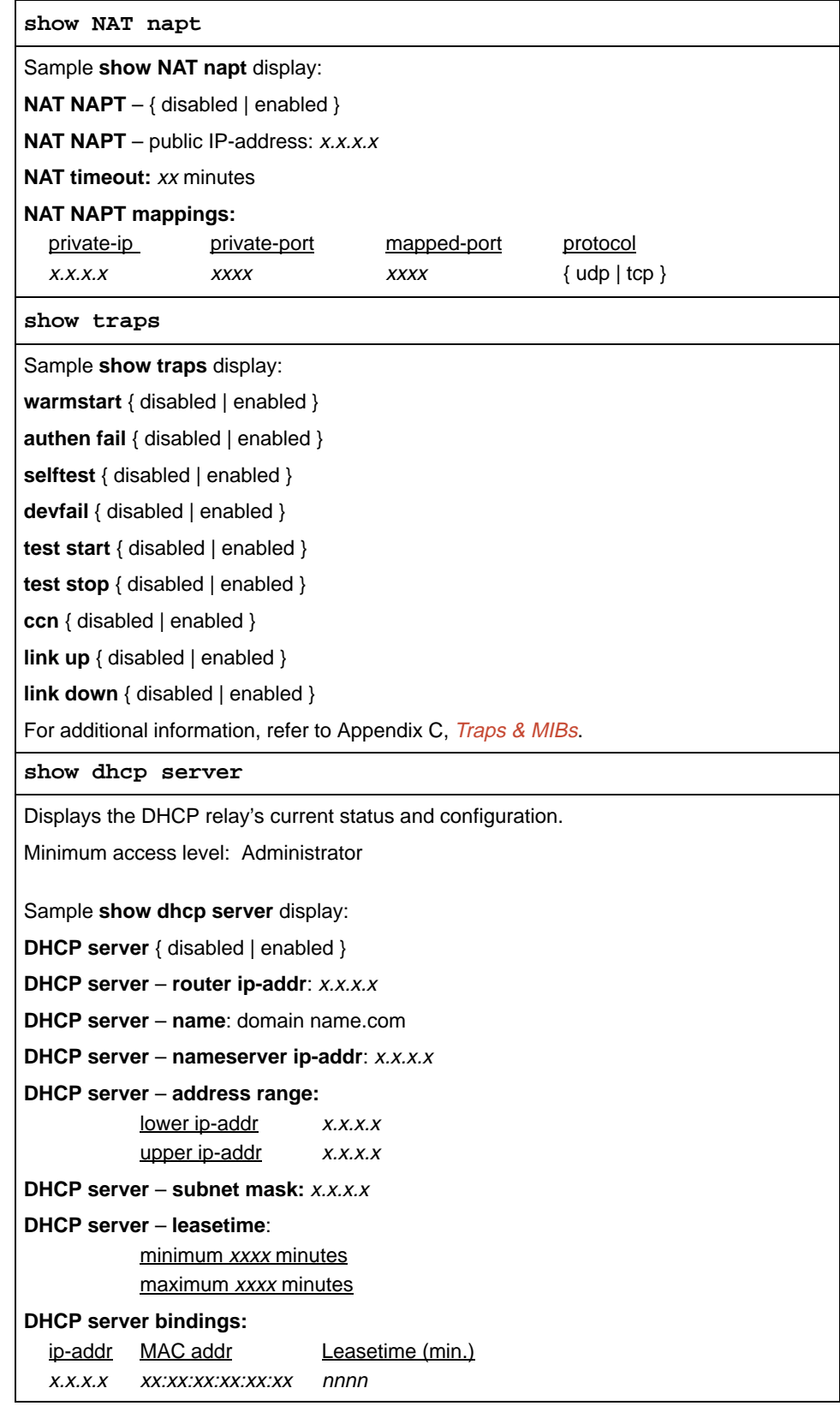

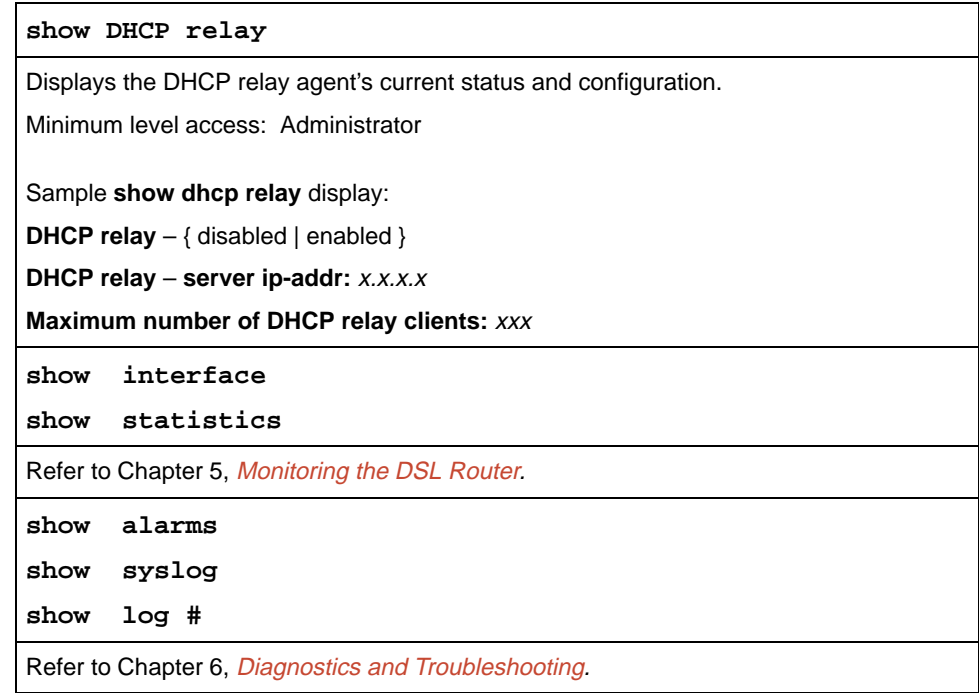

# <span id="page-66-0"></span>**Configuration Defaults & Command Line Shortcuts**

# **B**

# **Configuration Default Settings**

All configuration options and factory default settings are listed alphabetically in Table B-1, Default Configuration Settings. Refer to Table B-2, Command Line Shortcuts, for abbreviated command line input.

| <b>Configuration Option</b>        | <b>Factory Default Setting</b> |
|------------------------------------|--------------------------------|
| 1483 encap                         | <b>LLC</b>                     |
| ARP cache entries                  | purged                         |
| ARP timeout for complete entries   | 20 minutes                     |
| ARP timeout for incomplete entries | 5 seconds                      |
| authen fail (trap)                 | disabled                       |
| ccn (trap)                         | disabled                       |
| console access locally             | enabled                        |
| devfail (trap)                     | disabled                       |
| dsl1 interface IP address (DSL)    | purged                         |
| DHCP relay                         | disabled                       |
| DHCP relay address assignment      | purged                         |
| <b>DHCP</b> server                 | disabled                       |
| DHCP server address assignment     | purged                         |
| DHCP server max-lease-time         | 4320 minutes                   |
| DHCP server min-lease-time         | 120 minutes                    |
| DHCP server name assignment        | purged                         |
| DHCP server nameserver assignment  | purged                         |
| DHCP server router assignment      | purged                         |

**Table B-1. Default Configuration Settings (1 of 2)**

| <b>Configuration Option</b>          | <b>Factory Default Setting</b> |
|--------------------------------------|--------------------------------|
| Ethernet frame                       | <b>DIX</b>                     |
| eth1 interface IP address (Ethernet) | purged                         |
| IP multicast                         | disabled                       |
| IP processing                        | enabled                        |
| link up (trap)                       | disabled                       |
| link down (trap)                     | disabled                       |
| login-ID                             | paradyne                       |
| <b>NAT</b>                           | disabled                       |
| NAT basic static IP address mappings | purged                         |
| NAT IP address                       | purged                         |
| NAT NAPT static port mappings        | purged                         |
| <b>NAT timeout</b>                   | 20 minutes                     |
| password                             | abc123                         |
| ping data size                       | 64 bytes                       |
| ping time-out                        | 10 seconds                     |
| proxy ARP                            | disabled                       |
| selftest (trap)                      | disabled                       |
| system identity string               | customer                       |
| syslog IP address                    | purged                         |
| syslog level                         | norm                           |
| syslog messages                      | purged                         |
| syslog port                          | 514                            |
| syslog status                        | disabled                       |
| test start (trap)                    | disabled                       |
| test stop (trap)                     | disabled                       |
| traceroute data size                 | 64 bytes                       |
| traceroute time-out                  | 10 seconds                     |
| traceroute max number of hops        | 8                              |
| warmstart (trap)                     | disabled                       |

**Table B-1. Default Configuration Settings (2 of 2)**

# **Command Line Input Shortcuts**

Text in **bold** is the minimum input for each command line entry.

**Table B-2. Command Line Input Shortcuts (1 of 3)**

| 1483encap [IIc $ vc $                                                                   |
|-----------------------------------------------------------------------------------------|
| admin {disable   enable}                                                                |
| arp create <ip-addr> <mac-addr></mac-addr></ip-addr>                                    |
| arp delete <ip-addr></ip-addr>                                                          |
| arp timeout complete [ <time>]</time>                                                   |
| arp timeout incomplete [ <time>]</time>                                                 |
| arp purge                                                                               |
| autologout {disable   enable}                                                           |
| configure {factory   terminal}                                                          |
| console {disable   enable}                                                              |
| clear statistics [dsl1   eth1   ip]                                                     |
| delete {dsl1[:ifn]   eth1[:ifn]}                                                        |
| dhcp relay {disable   enable}                                                           |
| dhcp relay address <ip-addr></ip-addr>                                                  |
| dhcp server {disable   enable}                                                          |
| dhcp server address <lower-ip> <upper-ip> [<ip-mask>]</ip-mask></upper-ip></lower-ip>   |
| dhcp server leasetime <min-time> <max-time></max-time></min-time>                       |
| dhcp server name <name></name>                                                          |
| dhcp server nameserver <ip-addr></ip-addr>                                              |
| dhcp server router <ip-addr></ip-addr>                                                  |
| exit                                                                                    |
| frame $\left[$ dix $\right $ 802.3]                                                     |
| help                                                                                    |
| ifn address {dsl1[:ifn]   eth1[:ifn]} <ip-addr> <ip-mask> [primary]</ip-mask></ip-addr> |
| ifn address dsl1 unnumbered                                                             |
| ifn {dsl1[:ifn]   eth1[:ifn]} primary                                                   |
| ip multicast {disable   enable}                                                         |
| ip processing {disable   enable}                                                        |
| ip route create <dest-ip> <dest-mask> <next-hop-ip></next-hop-ip></dest-mask></dest-ip> |

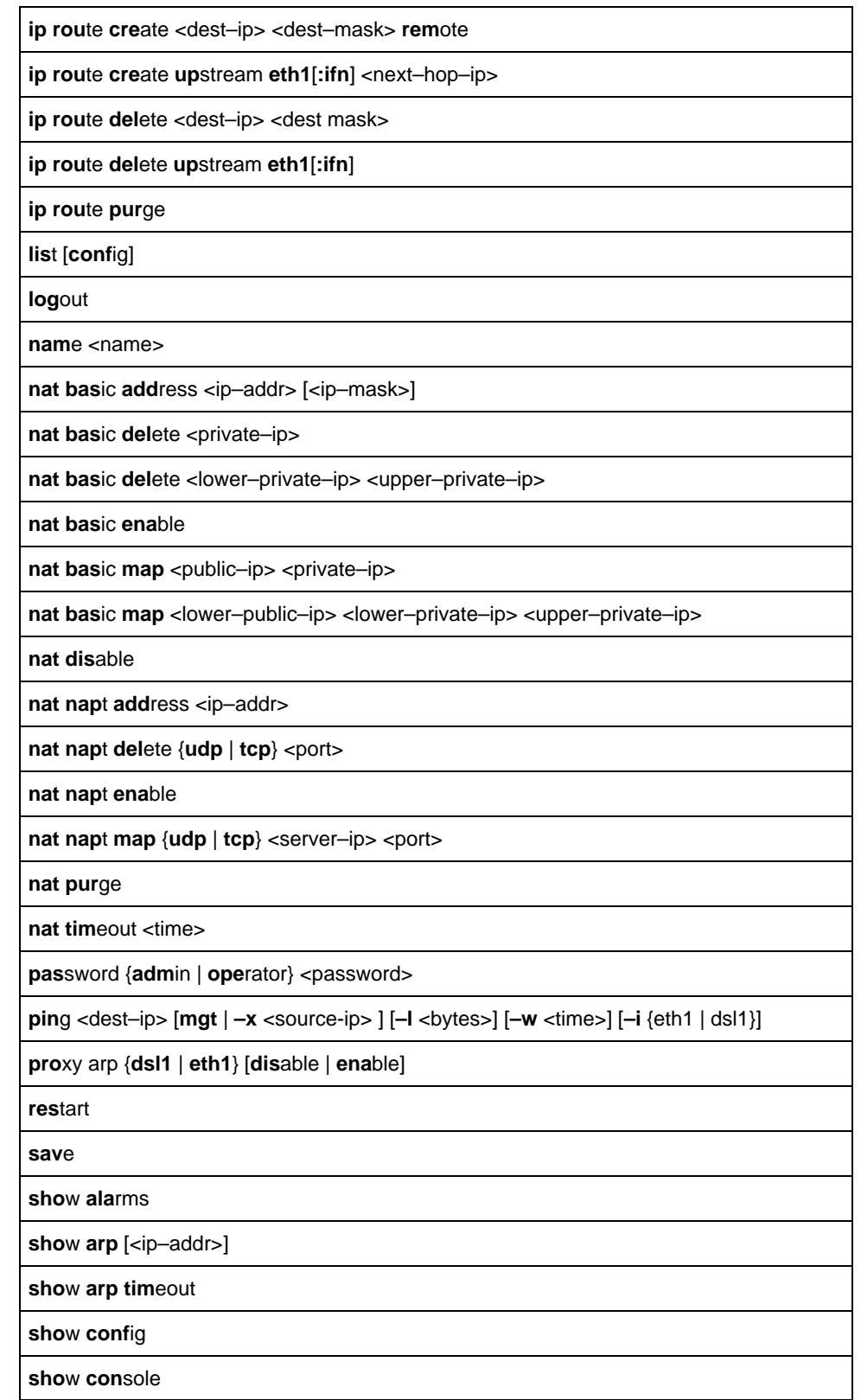

#### **Table B-2. Command Line Input Shortcuts (2 of 3)**

| show dhcp {relay   server}                                                                                                    |
|----------------------------------------------------------------------------------------------------|
| show interface $\{dsI   eth1\}$                                                                                                    |
| show ip route $[\langle p - \text{addr}\rangle]$                                                                                                    |
| show log [ <number entries="" of="">]</number>                                                                                                    |
| show nat {basic   napt}                                                                                                    |
| show statistics $[ds1   eth1   ip]$                                                                                                    |
| show syslog                                                                                                    |
| show system                                                                                                    |
| syslog {disable   enable}                                                                                                    |
| syslog ip <ip-addr></ip-addr>                                                                                                    |
| syslog level {emer   err   norm   info   debug}                                                                                                    |
| syslog port <port></port>                                                                                                    |
| system identity <identity></identity>                                                                                                    |
| traceroute <dest-ip> <math>[-x \text{ <src-ip}< math="">] <math>[-1 \text{ <bytes}< math="">] <math>[-w \text{ <times}]< math=""> <math>[-h \text{ <loops}< math="">] <math>[-i \text{ (eth1   ds1)}]</math></loops}<></math></times}]<></math></bytes}<></math></src-ip}<></math></dest-ip> |
| trap {disable $ $ enable} name of trap                                                                                                    |

**Table B-2. Command Line Input Shortcuts (3 of 3)**
# <span id="page-72-0"></span>**Traps & MIBs**

# **C**

## **SNMP Overview**

The Simple Network Management Protocol (SNMP) is an application-level protocol used in network management to gather information from network devices. Each DSL router runs an SNMP agent that collects data. The network management station in the NAP domain can exercise all the management functions remotely from the Network Operations Center (NOC).

There is no discovery of the DSL router, and it does not appear on the Management Domain map. SNMP security is configured on the MCC card and all SNMP requests to the DSL router are authenticated at the MCC. The MCC is the destination for all traps originated by the DSL router.

See the Hotwire Management Communications Controller (MCC) Card, IP Conservative, User's Guide for more information on SNMP.

#### **NOTE:**

There are several SNMP Sets that result in resetting the DSL router. When this happens, the NMS that sent the Set command may not receive a response from the DSL router and will time out. This is not an error.

## **Traps Overview**

Traps inform the NMS of an alert occurring in the system (e.g. threshold exceeded). Traps are sent at the start and completion of a test or alarm condition. The MCC is the destination for all traps originated by the DSL router. These traps are then rebuilt with the trap destination information stored on the MCC and forwarded to the appropriate trap managers.

Traps are configured via a Telnet session, terminal session, or via SNMP, and are based on community names. Traps are included in the MIB II, Entity and Hotwire Enterprise MIB definitions. MIBs can be accessed through the Paradyne Web site at **www.paradyne.com**. Select Technical Support → MIBS.

The DSL system can send traps to three IP addressable destinations per community (for a total of 12 destinations).

Download from Www.Somanuals.com. All Manuals Search And Download.

## <span id="page-73-0"></span>**DSL Router Traps**

The table below lists the traps supported by the DSL router. All traps are defined with a severity of Critical, Major, Minor, Warning, or Normal. By default, all traps are initially disabled.

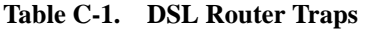

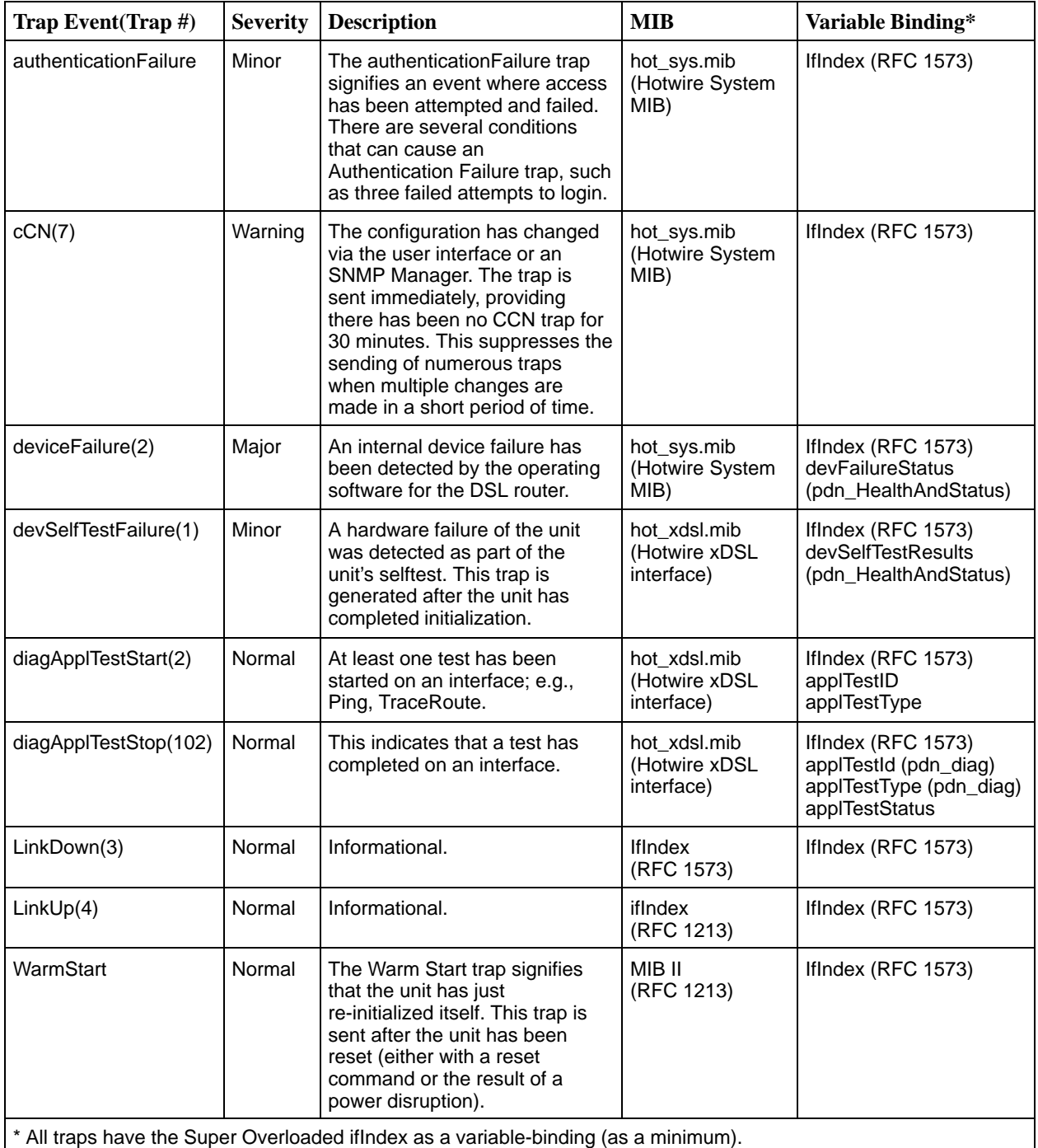

## <span id="page-74-0"></span>**MIBs Overview**

The Hotwire DSL system supports standard as well as Paradyne Enterprise MIBs. Various configuration, status, and statistical data within the SNMP agent is accessible from the NMS. The content of an SNMP agent's MIBs is defined by various Internet Request for Comments (RFC) documents.

The following sections provide brief descriptions about supported MIBs. Complete, up-to-date details about the content of all DSL MIBs are available on the Paradyne Web site at **www.paradyne.com**. Select Technical Support → MIBs.

## **Standard MIBs**

Standard MIBs supported consist of the following:

- $\blacksquare$  RFC 1213: MIB II
- $\overline{a}$ RFC 1573: Evolution of the Interfaces Group
- $\overline{a}$ RFC 2096: IP Forwarding Table MIB
- RFC 2665: Ethernet-Like MIB

#### **MIB II (RFC 1213)**

The objects defined by MIB II (RFC 1213) are organized into ten groups:

- System Group fully supported. Refer to System Group
- $\frac{1}{2}$  **Interfaces Group** – refer to [Interfaces Group \(RFC 1573\)](#page-76-0) and [Extension to](#page-78-0) [Interfaces Table \(RFC 1573\)](#page-78-0)
- $\frac{1}{2}$ **Address Translation Group** – not supported.
- **IP Group** refer to [IP Group \(RFC 1213\)](#page-78-0) and [IP CIDR Route Group](#page-79-0)  [\(RFC 2096\)](#page-79-0)
- **ICMP Group** fully supported.
- **TCP Group** fully supported.
- **UDP Group** fully supported.
- $\overline{a}$ **EGP Group** – not supported.
- $\overline{a}$ **Transmission Group** – refer to [Transmission Group.](#page-80-0)
- $\overline{a}$ **SNMP Group** – refer to [SNMP Group.](#page-81-0)

#### **System Group**

[System Group objec](#page-75-0)ts are fully supported by the DSL router, as shown in Table C-2.

## **NOTE:**

The System Name, System Contact, and System Location objects can be configured via the port card **(A-F)**. Values will display in Monitoring **(B-E)**. However, the DSL router uses and displays the SNMP information set via the System Group.

<span id="page-75-0"></span>**Table C-2. System Group Objects**

| Object                                         | <b>Description</b>                                                                                    | <b>Setting/Contents</b>                                                                                                    |
|------------------------------------------------|----------------------------------------------------------------------------------------------------|----------------------------------------------------------------------------------------------------|
| sysDescr                                       | Provides a full name and version<br>identification for the Hotwire system's<br>hardware and software. | The object is set to display a string in the following format:                                                                                                    |
| (system 1)                                     |                                                                                                    | PARADYNE Hotwire DSL; Model: xxxx-xx-xxx; S/W<br>Release: yy.yy.yy; H/W Revision: zzz; Serial Number:<br>ssssssssssss; Boot: bb.bb.bb; 2nd Boot: xx.xx.xx; DSP: xxx |
|                                                |                                                                                                    | Model starts with the 4-digit model number:                                                                                                    |
|                                                |                                                                                                    | $\blacksquare$ 6301 - IDSL router                                                                                                    |
|                                                |                                                                                                    | 6302 - IDSL 4-port router                                                                                                    |
|                                                |                                                                                                    | 6341 - SDSL router                                                                                                    |
|                                                |                                                                                                    | 6342 - SDSL 4-port router                                                                                                    |
|                                                |                                                                                                    | 6371 - RADSL router                                                                                                    |
| sysObjectID                                    | Identifies the network management                                                                     | OIDs (Object Identifiers):                                                                                                    |
| (system 2)                                     | subsystem for the DSL router.                                                                         | ■ 1.3.6.1.4.1.1795.1.14.9.9.35 - 6301 IDSL router                                                                                                    |
|                                                |                                                                                                    | ■ 1.3.6.1.4.1.1795.1.14.9.9.36 - 6302 IDSL 4-port router                                                                                                    |
|                                                |                                                                                                    | ■ 1.3.6.1.4.1.1795.1.14.9.9.25 - 6341 SDSL router                                                                                                    |
|                                                |                                                                                                    | ■ 1.3.6.1.4.1.1795.1.14.9.9.26 - 6342 SDSL 4-port router                                                                                                    |
|                                                |                                                                                                    | ■ 1.3.6.1.4.1.1795.1.14.9.9.29 - 6371 RADSL router                                                                                                    |
| sysContact                                     | Provides the contact information for                                                                  | ASCII character string (32 characters), as set by the user:                                                                                                    |
| (system 4)                                     | the person managing the DSL router.                                                                   | <b>B</b> badValue(3) - Field length exceeded.                                                                                                    |
| sysName<br>Provides a contact name for the DSL |                                                                                                    | ASCII character string (32 characters), as set by the user:                                                                                                    |
| (system 5)                                     | router.                                                                                               | <b>B</b> badValue(3) - Field length exceeded.                                                                                                    |
| sysLocation                                    | Provides the physical location for the                                                                | ASCII character string (32 characters), as set by the user:                                                                                                    |
| (system 6)                                     | DSL router.                                                                                           | <b>B</b> badValue(3) - Field length exceeded.                                                                                                    |
| sysServices<br>(system 7)                      | The DSL router provides routing and<br>host application services; i.e., Ping<br>and TraceRoute.       | <b>physical(1)</b> - Layer 1 functionality for DSL and Ethernet<br>interfaces.                                                                                      |
|                                                |                                                                                                    | <b>datalink/subnetwork(2)</b> - Layer 2 functionality for:<br>- DSL interface and                                                                                   |
|                                                |                                                                                                    | - Ethernet interface (LLC)                                                                                                    |
|                                                |                                                                                                    | $\blacksquare$ internet(4) - Layer 3 functionality (IP) for all<br>management links.                                                                                |
|                                                |                                                                                                    | $\blacksquare$ end-to-end(8) – Layer 4 functionality (TCP) for all<br>management links.                                                                             |
|                                                |                                                                                                    | <b>E</b> application(64) – Layer 7 functionality (TCP) for all<br>management links.                                                                                 |
|                                                |                                                                                                    | Object is set to 4+8+64 (76).                                                                                                    |

#### <span id="page-76-0"></span>**Interfaces Group (RFC 1573)**

The evolution of the Interfaces Group of MIB II (RFC 1573 converted to SNMP v1) consists of an object indicating the number of interfaces supported by the DSL router and an interface table containing an entry for each interface. Refer to Table C-3 for the objects supported for the DSL and Ethernet interfaces.

The Interface Stack Group table does not apply, but is required for MIB compliance. One row will be displayed with ifStackHigherLayer=0 and ifStackLowerLayer=0. The ifStackStatus=2 (enumerated value for notInService) and is read-only. The Interface Test Table and the Generic Receive Address Table are not supported.

**Table C-3. Interfaces Group Objects (1 of 2)**

| Object                       | <b>Description</b>                                                                                                    | <b>Setting/Contents</b>                                                                                                    |
|------------------------------|----------------------------------------------------------------------------------------------------|----------------------------------------------------------------------------------------------------|
| ifNumber<br>(interfaces 1)   | Supported as specified in<br>the Evolution MIB.                                                                                                    | Specifies the number of interfaces for this unit in the ifTable.                                                                                                    |
| ifIndex<br>(ifEntry 1)       | Provides the index into the<br>interface table (ifTable)<br>and to other MIB tables.<br>ifIndex calculation:<br>$($ Slot # $*$ 1000 + local port)<br>* 1000 + remote ifIndex | Remote ifIndex (DSL router ifIndex) and Interface:<br>$\blacksquare$ 0 – DSL router.<br>$\blacksquare$ 1 - Ethernet interface.<br>$\blacksquare$ 2 – DSL network interface.<br>noSuchName - Unsupported index entered.                                                             |
| ifDescr<br>(ifEntry 2)       | Supplies text for each<br>interface:<br>■ DSL interface<br>Ethernet interface                                                                                                | Text Strings for each interface:<br>DSL Interface; Card Type (IDSL, RADSL, SDSL); S/W Release:<br>yy yy yy; H/W Release: zzz; [CCA part number]"<br>Ethernet Interface; Card Type (frame format of Type II or SNAP);<br>S/W Release: yy.yy.yy; H/W Release:zzz; [CCA part number]" |
| ifType<br>(ifEntry 3)        | Identifies the interface type<br>based on the physical/link<br>protocol(s).                                                                                                  | Supported values:<br><b>TradsI(95)</b> – Used for RADSL.<br>sdsl(96) - Used for SDSL.<br><b>similar iso88023Csmacd(6)</b> - Used for Ethernet.<br>$\blacksquare$ idsl(154) - Used for IDSL.                                                                                        |
| ifMtu<br>(ifEntry 4)         | Identifies the largest<br>datagram that can be sent<br>or received on an<br>interface.                                                                                       | Integer.                                                                                                    |
| ifSpeed<br>(ifEntry 5)       | Provides the interface's<br>current bandwidth in bits<br>per second (bps).                                                                                                   | ■ DSL interface – The downstream rate of the DSL interface once<br>trained, or zero if not trained.<br>Ethernet interface - 10240000 bps (for 10 MB operation) or<br>102400000 (for 100 MB operation).                                                                             |
| ifPhysAddress<br>(ifEntry 6) | Identifies the physical<br>address for the interface.                                                                                                    | ■ DSL interface – The MAC address when operating in 1483<br>Bridged mode.<br>Ethernet interface - The MAC address.                                                                                                    |
| ifAdminStatus<br>(ifEntry 7) | Supported as read-only.                                                                                                    | <b>up(1)</b> – Always displays as up.                                                                                                    |

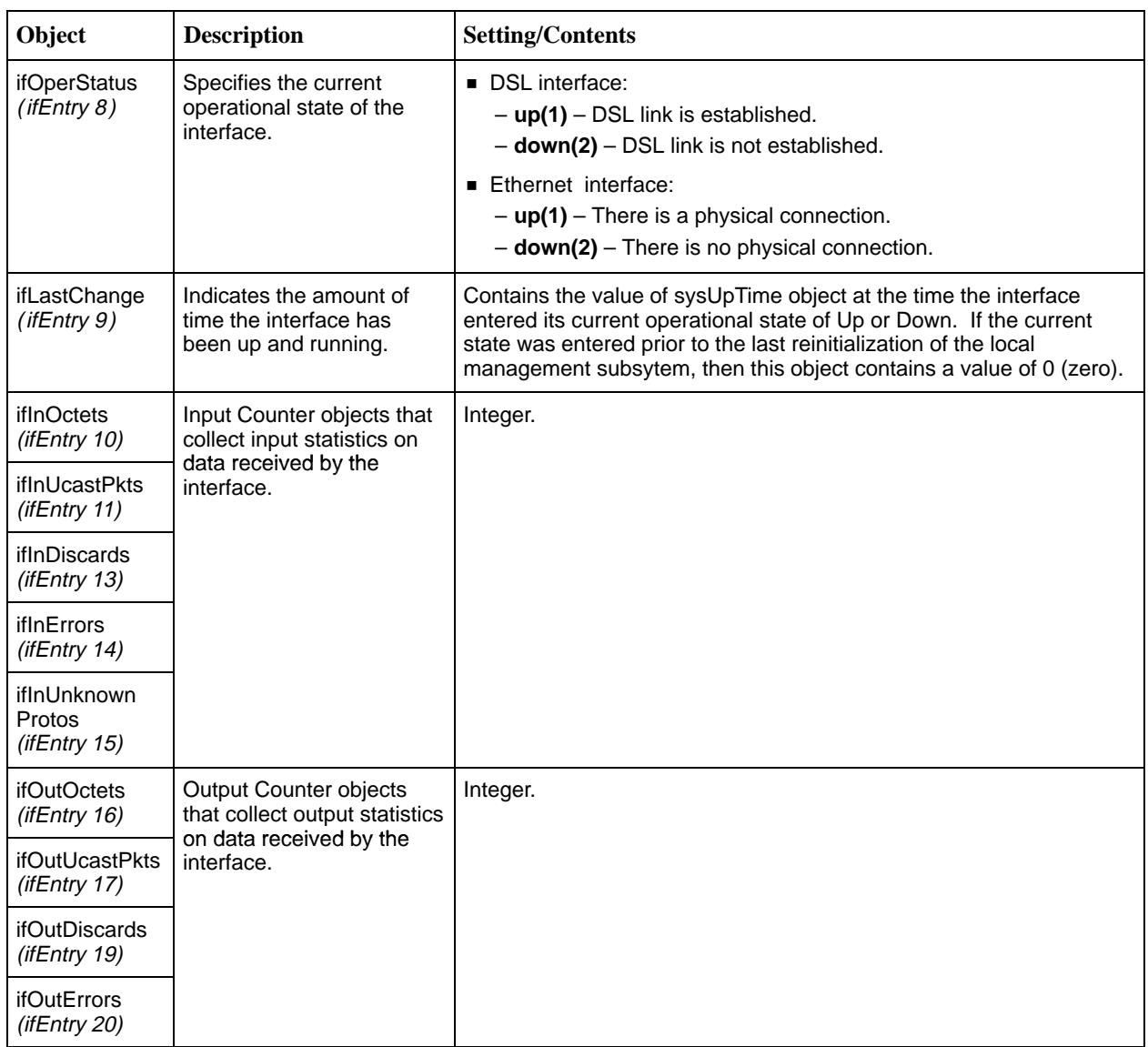

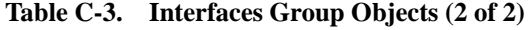

## <span id="page-78-1"></span><span id="page-78-0"></span>**Extension to Interfaces Table (RFC 1573)**

This extension contains additional objects for the Interface table. Table C-4 shows the objects supported.

**Table C-4. Extension to Interfaces Table**

| Object                                                                                | <b>Description</b>                         | <b>Setting/Contents</b>                                                                                                    |
|---------------------------------------------------------------------------------------|--------------------------------------------|----------------------------------------------------------------------------------------------------|
| ifName                                                                                | Provides the name of the                   | Specifies the interface name:                                                                                                    |
| $(i$ f $XEntry 1)$                                                                    | interface.                                 | $\blacksquare$ dsl1 - DSL interface.                                                                                                |
|                                                                                       |                                            | <b>Example:</b> eth $1 -$ Ethernet interface.                                                                                       |
| ifHighSpeed<br>Displays the downstream<br>$(i$ f $XEntry$ 15)<br>speed for the DSL or |                                            | Depending on the current mode of operation, displays the speed in<br>1 million bits per second (Mbps) of the Ethernet interface as: |
|                                                                                       | Ethernet interface in Mbps.                | $\blacksquare$ 10 Mbps                                                                                                    |
|                                                                                       |                                            | 100 Mbps                                                                                                    |
|                                                                                       |                                            | Due to the speed displaying as Mbps, the DSL interface downstream<br>speed displays as 0 (zero).                                    |
| ifConnector                                                                           | Indicates whether there is                 | The value for all interfaces is always:                                                                                             |
| Present<br>$(i$ f $XEntry$ 17)                                                        | a physical connector for<br>the interface. | $_1$ true(1)                                                                                                    |

## **IP Group (RFC 1213)**

The Internet Protocol Group objects are supported by the unit for all data paths that are currently configured to carry IP data to/from the unit. All of the objects in the IP Group, except for the IP Address Translation table, are fully supported. Table C-5 provides clarification for objects contained in the IP Group.

**Table C-5. IP Group Objects (1 of 2)**

| The value is read-only and always displays: (1)<br>Specifies whether the unit is acting<br>as an IP gateway for forwarding of |
|----------------------------------------------------------------------------------------------------|
| Minimum value $-15$ . Maximum value $-255$ .<br>$\blacksquare$ 64 – Default.                                                  |
| The device sets the object ipAdEntReasmMaxSixe to<br>16384. Supported as read-only.                                           |
| datagram received by, but not<br>addressed to, the DSL router.                                                                |

<span id="page-79-0"></span>**Table C-5. IP Group Objects (2 of 2)**

| Object                       | <b>Description</b>                                        | <b>Setting/Contents</b>                                                                                                    |
|------------------------------|-----------------------------------------------------------|----------------------------------------------------------------------------------------------------|
| ipNetToMediaTable<br>(ip 22) | This table allows access to<br>contents of the ARP cache. | This table is implemented with read/write access.                                                                                                    |
| ipNetToMediaType             | Supported for ARP table entries.                          | <b>other(1)</b> – Entry is incomplete.                                                                                                    |
| (ipNetToMediaEntry<br>4)     |                                                           | <b>n</b> invalid(2) – Invalidates corresponding entry in the<br>ipNetToMediaTable.                                                                                                    |
|                              |                                                           | <b>dynamic(3)</b> – Results in a response with a badValue<br>error status. Dynamic ARP table entries will still<br>display with the correct dynamic (3) value, but a Set<br>is not allowed. |
|                              |                                                           | $\blacksquare$ static(4)                                                                                                    |

## **IP CIDR Route Group (RFC 2096)**

This MIB obsoletes and replaces IP Group from MIB II. The IP CIDR Route Group objects are supported for all data paths currently configured to carry IP data to or from the device (i.e., the DSL and Ethernet interfaces). All of the objects in this group are fully supported except as noted in Table C-6. The IP Forwarding Group is not supported.

**Table C-6. IP CIDR Route Group Objects (1 of 2)**

| Object                                         | <b>Description</b>                                                                                                    | <b>Setting/Contents</b>                                                                                                    |
|------------------------------------------------|----------------------------------------------------------------------------------------------------|----------------------------------------------------------------------------------------------------|
| ipCidrRouteTable<br>(ipForward 4)              | Replaces the ipRouteTable in<br>MIB II. It adds knowledge of<br>autonomous system of the next<br>hop, multiple next hops, policy<br>routing, and classless<br>inter-domain routing. | This is a read/write table. If an interface route is deleted<br>but not the corresponding upstream route (such as with<br>DHCP relay), an SNMP Get for this object will still show<br>a table entry for the address and mask assigned to the<br>interface.<br><b>Periect(2)</b> – Value for route type and the<br>ipCidrRouteDownstreamValid will be false. |
| ipCidrRouteDest<br><i>(ipCidrRouteEntry 1)</i> | Serves as an index to the<br>routing table.                                                                                                    | This object cannot take a Multicast (Class D) address<br>value.                                                                                                    |
| ipCidrRouteMask<br>(ipCidrRouteEntry 2)        | This is the mask that is logical-<br>ANDed with the destination<br>address.                                                                                                    | This is the mask before being compared to the value in<br>the ipCidrRouteDest field.                                                                                                    |
| ipCidrRouteTos<br>(ipCidrRouteEntry 3)         | The policy specifier is the IP<br>Table of the Service field.                                                                                                    | This object will always be 0 (zero).                                                                                                    |
| ipCidrRouteNextHop<br>(ipCidrRouteEntry 4)     | The next hop route IP address<br>for remote routes.                                                                                                    | If there is no router, the value is <b>0.0.0.0</b> .                                                                                                    |
| ipCidrRouteIfIndex<br>(ipCidrRouteEntry 5)     | Corresponds to the IfIndex<br>value.                                                                                                    | Identifies the local interface through which the next hop<br>of the route should be reached.                                                                                                    |

| Object                                                                 | <b>Description</b>                                                                                                    | <b>Setting/Contents</b>                                                                               |
|------------------------------------------------------------------------|----------------------------------------------------------------------------------------------------|----------------------------------------------------------------------------------------------------|
| ipCidrRouteType<br>This is a read-only object.<br>(ipCidrRouteEntry 6) |                                                                                                    | <b>other(1)</b> - Not specified by this MIB (used as<br>interface route).                             |
|                                                                        |                                                                                                    | <b><math>\blacksquare</math> reject(2)</b> – Entry not valid for downstream routing.                  |
|                                                                        |                                                                                                    | <b>Disp 10cal(3)</b> – Route to a directly connected local host or<br>service network.                |
|                                                                        |                                                                                                    | <b><math>\blacksquare</math> remote(4)</b> – Route to a nonlocal host or service<br>network.          |
| ipCidrRouteProto                                                       | Corresponds to routing                                                                                                    | This is a read-only object.                                                                           |
| (ipCidrRouteEntry 7)                                                   | mechanisms via which this<br>route was learned. Inclusion of<br>values for gateway routing<br>protocols does not imply that<br>the host supports these | <b>other(1)</b> – The entry is a host route set up by DHCP<br>or loopback route.                      |
|                                                                        |                                                                                                    | $\blacksquare$ local(2) - Local interface.                                                            |
|                                                                        | protocols.                                                                                                    | <b>netmgmt(3)</b> – Static route.                                                                     |
| ipCidrRouteAge<br>(ipCidrRouteEntry 8)                                 | Reflects the number of<br>seconds since this route was                                                                                                 | This is a read-only object.                                                                           |
|                                                                        | last updated or otherwise<br>determined to be correct.                                                                                                 | When displayed, a value of $\theta$ (zero) represents a route<br>that will be retained permanently.   |
| ipCidrRouteInfo<br>(ipCidrRouteEntry 9)                                | This object refers to the<br>particular routing protocol                                                                                               | If this information is not present (determined by<br>ipCidrRouteProto value), the value is set to the |
|                                                                        | responsible for this route.                                                                                                    | OBJECT IDENTIFIER (00).                                                                               |
| ipCidrRouteNextHopAS<br>(ipCidrRouteEntry 10)                          | Next hop route.                                                                                                    | Always set to a value of 0 (zero).                                                                    |
| ipCidrRouteMetric1-<br>ipCidrRouteMetric5                              | For future use.                                                                                                    | Only value accepted is -1.                                                                            |
| (ipCidrRouteEntry 11 -<br>ipCidrRouteEntry 15)                         |                                                                                                    |                                                                                                    |
| ipCidrRouteStatus<br>(ipCidrRouteEntry 16)                             | Used to create or delete rows<br>in a table.                                                                                                    |                                                                                                    |

<span id="page-80-0"></span>**Table C-6. IP CIDR Route Group Objects (2 of 2)**

## **Transmission Group**

The objects in the Transmission Group are supported for the Ethernet Interface. These objects are not defined within MIB II but rather through other Internet-standard MIB definitions. The objects in the transmission group are extended by RFC 2665 MIB definitions. The object dot3 (Transmission group 7) is supported on the Ethernet Interface.

## <span id="page-81-0"></span>**SNMP Group**

The SNMP Group objects that apply to a management agent are fully supported. The following objects apply only to an NMS and return a value of **0** (zero) if accessed:

- $\blacksquare$ snmpInTooBigs (snmp 8)
- $\overline{a}$ snmpInNoSuchNames (snmp 9)
- $\overline{a}$ snmpInBadValues (snmp 10)
- $\overline{a}$ snmpInReadOnlys (snmp 11)
- $\overline{a}$ snmpInGenErrs (snmp 12)
- $\frac{1}{2}$ snmpInGetResponses (snmp 18)
- $\blacksquare$ snmpInTraps (snmp 19)
- $\frac{1}{2}$ snmpOutGetRequests (snmp 25)
- $\overline{a}$ snmpOutGetNexts (snmp 26)
- $\overline{a}$ snmpOutSetRequests (snmp 27)

#### **Ethernet-Like MIB (RFC 2665)**

Only the Ethernet-like statistics group is supported, with the following objects:

- $\blacksquare$ dot3StatsIndex (dot3StatsEntry 1)
- $\overline{a}$ dot3StatsAlignmentErrors (dot3StatsEntry 2)
- $\overline{a}$ dot3StatsFCSErrors (dot3StatsEntry 3)
- $\frac{1}{2}$ dot3StatsSingleCollisionFrames (dot3StatsEntry 4)
- $\overline{a}$ dot3StatsMultipleCollisionFrames (dot3StatsEntry 5)
- $\overline{a}$ dot3StatsSQETestErrors (dot3StatsEntry 6)
- $\overline{a}$ dot3StatsDeferredTransmissions (dot3StatsEntry 7)
- п dot3StatsLateCollisions (dot3StatsEntry 8)
- $\overline{a}$ dot3StatsExcessiveCollisions (dot3StatsEntry 9)
- $\overline{a}$ dot3StatsInternalMacTransmitErrors (dot3StatsEntry 10) – always **0** (zero)
- $\overline{a}$ dot3StatsCarrierSenseErrors (dot3StatsEntry 11)
- $\overline{a}$ dot3StatsFrameTooLongs (dot3StatsEntry 13)
- $\blacksquare$ dot3StatsInternalMacReceiverErrors (dot3StatsEntry 16) – always **0** (zero)
- $\blacksquare$ dot3StatsSymbolErrors (dot3StatsEntry 18) – always **0** (zero)
- $\overline{a}$ dot3StatsDuplexStatus (dot3StatsEntry 19)

# <span id="page-82-0"></span>**Paradyne Enterprise MIBs**

The following Paradyne Enterprise MIB Objects are supported by the unit:

- $\blacksquare$ Device Control MIB (pdn\_Control.mib)
- $\blacksquare$ [Device Diagnostics MIB](#page-83-0) (pdn\_diag.mib)
- Health and Status MIB [\(pdn\\_HealthAndSta](#page-86-0)tus.mib)
- $\blacksquare$ **[Configuration MIB](#page-87-0) (pdn\_Config.mib)**
- [Interface Configuration MIB](#page-88-0) (pdn\_inet.mib)
- $\overline{a}$ ARP MIB [\(pdn\\_Arp.mib\)](#page-88-0)
- *NAT MIB* [\(pdn\\_NAT.mib\)](#page-88-0)
- *DHCP MIB* [\(pdn\\_dhcp.mib\)](#page-89-0)
- *DSL Endpoint MIB* (DslEndpoint.mib)
- $\blacksquare$ SYSLOG MIB [\(pdn\\_syslog.mib\)](#page-91-0)
- *[Interface Configuration MIB](#page-91-0)* (pdn\_IfExtConfig.mib)

#### **Device Control MIB**

Objects supported by the Device Control MIB, pdn-Control.mib, include the Device Control Group (fully supported) and the Device Control Download group.

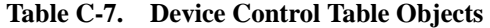

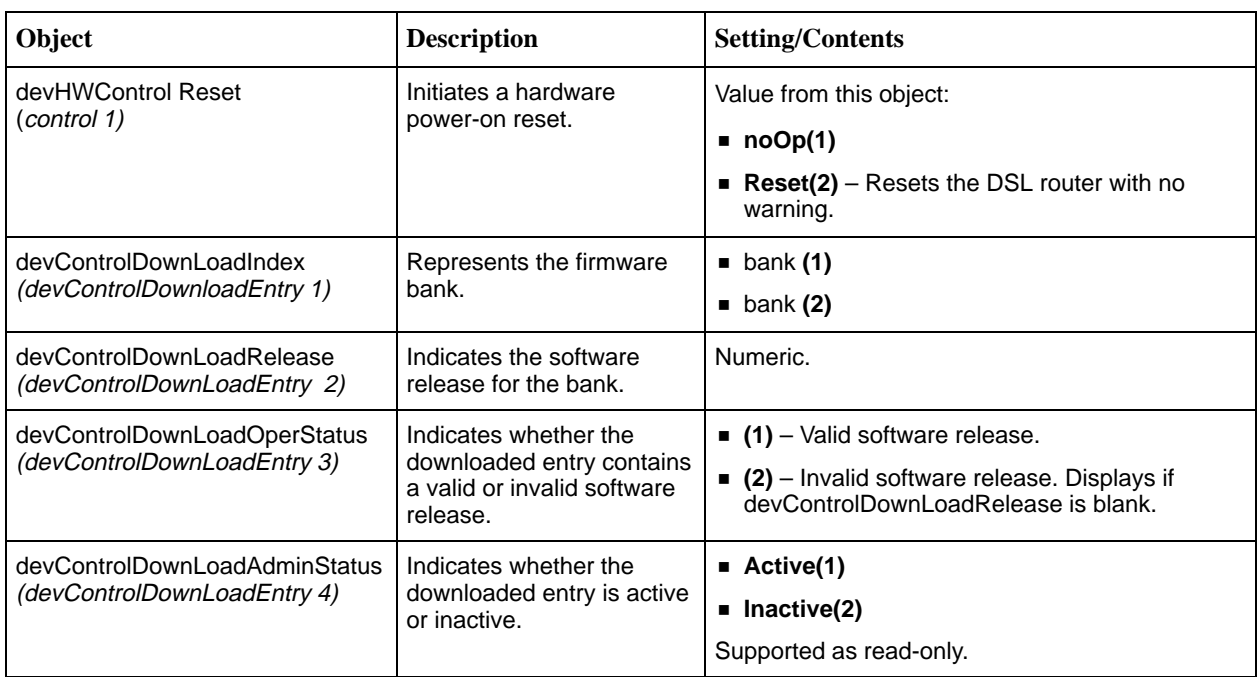

## <span id="page-83-0"></span>**Device Diagnostics MIB**

Objects supported by the Device Diagnostics MIB, pdn\_diag.mib, include the Application Test Input Group (Ping and TraceRoute) and Test Traps, providing an NMS a trigger for a diagnostic test.

To start a test from NMS, you must obtain the Test ID by performing a Get. This Test ID is then used as the index when setting the parameters via objects in the Application Test Table. Refer to the applNewTestId object in Table C-8.

| Object                                   | <b>Description</b>                                                                                                    | <b>Setting/Contents</b>                                                                                                    |
|------------------------------------------|----------------------------------------------------------------------------------------------------|----------------------------------------------------------------------------------------------------|
| applMaxNumberOfTests<br>(applTest 1)     | The number of application-based<br>tests that can be started on the<br>device.                                                                                                    | The DSL router only supports one test.                                                                                                    |
| applCurrentNumberOfTests<br>(applTest 2) | The number of application-based<br>tests that are currently running on<br>the device.                                                                                                    | The DSL router only supports one test at a<br>time.                                                                                                    |
| applStopAllTests<br>(applTest 3)         | Initiates the clearing of all<br>application-based tests.                                                                                                    | $\blacksquare$ noOp - No operation.<br><b>Stop</b> – All tests are stopped and current<br>test results remain available.<br><b>StopAndClear</b> - All tests are stopped<br>and all test results are cleared.                             |
| applNewTestId<br>(applTest 4)            | To start a test from NMS,<br>complete a Get on this object to<br>obtain the test ID. Note that this<br>invalidates any existing test<br>information for Ping, TraceRoute,<br>and Test Status tables. | ■ nnn – Existing unused test ID.<br>$\bullet$ 0 (zero) - A test ID cannot be assigned<br>at this time.                                                                                                    |
| applTestId<br>(testStatusEntry 1)        | Contains identifiers that allow<br>NMS to find the most recent test.                                                                                                    | Contains applNewTestID after Get.                                                                                                    |
| applTestType<br>(testStatusEntry 2)      | Indicates the test type assigned<br>to this object.                                                                                                    | ■ 1.3.6.4.1795.1.14.5.1.3 - Ping Test<br>Type.<br>■ 1.3.6.4.1795.1.14.5.1.4 - TraceRoute<br>Test Type.                                                                                                    |
| applTestStatus<br>(testStatusEntry 3)    | Indicates the test status.                                                                                                    | $\blacksquare$ none(1) – No active test.<br><b>n</b> inProgress(2) – Active test.<br>$\blacksquare$ success(3) – Test completed.<br><b><math>\blacksquare</math> failed(4)</b> - Test failed.<br>$\blacksquare$ abort(5) – Test aborted. |
| applTestErrorCode<br>(testStatusEntry 4) | Contains additional test details,<br>such as error codes.                                                                                                    | Test Error codes:<br><b>none</b> – No errors.<br>$\blacksquare$ timeout<br>■ icmpError<br>■ systemError                                                                                                    |

**Table C-8. Application Test Group Objects (1 of 3)**

| Object                                               | <b>Description</b>                                                                                                    | <b>Setting/Contents</b>                                             |
|------------------------------------------------------|----------------------------------------------------------------------------------------------------|---------------------------------------------------------------------|
| applTestOwner<br>(testStatusEntry 5)                 | Identifies who started the test.                                                                                                    | $1 - 40$ characters.                                                |
| applTestRowStatus<br>(testStatusEntry 6)             | Use to create a new row or<br>delete an existing row.                                                                                          | Set to active(1) to create a new row.                               |
| applPingTestId<br>(applpingTestEntry 1)              | Contains identifier that allows the<br>Network Manager to view the<br>results of Ping and TraceRoute<br>tests.                                 | Device supports only one at a time.                                 |
| applPingTestIpAddress<br>(applpingTestEntry 2)       | Identifies IP address to be<br>pinged.                                                                                                    | Set destination IP address.                                         |
| applPingTestSourceIpAddress<br>(applpingTestEntry 3) | Identifies the source IP address.                                                                                                    | Set source IP address.                                              |
| applPingTestPacketSize<br>(applpingTestEntry 4)      | Specifies Ping packet size.<br>Range includes 28 bytes of<br>header information.                                                               | $\blacksquare$ 28 - 15028 - Range.<br>■ 64 – Default.               |
| applPingTestTimeout<br>(applpingTestEntry 5)         | Number of seconds between<br>echo request attempts.                                                                                            | $\blacksquare$ 10 - Default.                                        |
| applPingTestMaxPings<br>(applpingTestEntry 6)        | Maximum number of Pings.                                                                                                    | $\blacksquare$ 1 - Only supported value.                            |
| applPingTestPktsSent<br>(applpingTestEntry 7)        | Number of packets sent.                                                                                                    | $\blacksquare$ 1 - Only supported value.                            |
| applPingTestPktsRecv<br>(applpingTestEntry 8)        | Number of packets received<br>without error.                                                                                                   | ▪ 0<br>■ 1                                                          |
| applPingTestMinTime<br>(applpingTestEntry 9)         | Minimum round trip time.                                                                                                    | $\bullet$ 0 - Not supported.                                        |
| applPingTestMaxTime<br>(applpingTestEntry 10)        | Maximum round trip time.                                                                                                    | $\bullet$ 0 - Not supported.                                        |
| applPingTestAvgTime<br>(applpingTestEntry 11)        | Average round trip time.                                                                                                    | $\bullet$ 0 - Not supported.                                        |
| applPingTestDomain<br>(applpingTestEntry 12)         | Specifies the destination IP<br>address's domain as<br>management or service. If the<br>source IP address is entered,<br>mgmt(2) is not valid. | mgmt(2) - Management domain.<br><b>service(3)</b> – Service domain. |
| applPingTestIfIndex<br>(applpingTestEntry 13)        | Specifies the interface over which<br>the Ping will take place.                                                                                | Defaults to the interface based upon<br>current routing.            |
| applTracerouteTestId<br>(traceroute 1)               | Unique TraceRoute test ID.                                                                                                    | Contains applNewTestID after Get.                                   |
| applTraceroutelpAddress<br>(traceroute 2)            | Destination IP address for<br>TraceRoute test.                                                                                                 | Set destination IP address.                                         |
| applTracerouteSourceIpAddress<br>(traceroute 3)      | Identifies the source IP address.                                                                                                    | Set source IP address.                                              |

**Table C-8. Application Test Group Objects (2 of 3)**

| Object                                                            | <b>Description</b>                                                                         | <b>Setting/Contents</b>                                                                       |
|-------------------------------------------------------------------|--------------------------------------------------------------------------------------------|-----------------------------------------------------------------------------------------------|
| applTraceroutePacketSize<br>(traceroute 4)                        | Specifies TraceRoute packet<br>size. Range + 28 bytes of header<br>information.            | $\blacksquare$ 28 - 15028 - Range.<br>■ 64 – Default.                                         |
| applTracerouteTimeOut<br>(traceroute 5)                           | Timeout value in seconds<br>between echo request attempts.                                 | $\blacksquare$ 10 - Default.                                                                  |
| applTracerouteMaxHops<br>(traceroute 6)                           | Maximum number of hops to be<br>tested.                                                    | $\blacksquare$ 8 - Default.                                                                   |
| applTracerouteDomain<br>(traceroute 7)                            | Specifies the destination IP<br>address's service domain.                                  | mgmt(2) - Management Domain.<br><b>service(3)</b> - Service Domain. Default.                  |
| applTraceroutelfIndex<br>(traceroute 8)                           | Specifies the route for the<br>TraceRoute test.                                            | If the target interface is not specified, the<br>default will display the calculated ifIndex. |
| applTracerouteTestOwner<br>(traceroute 9)                         | Identifies who started the test.                                                           | $1 - 40$ characters.                                                                          |
| applTracerouteTestId<br>(applTracerouteResultsEntry 1)            | Contains the results of a<br>TraceRoute test.                                              | Supports only one test per device.                                                            |
| applTracerouteHopCount<br>(applTracerouteResultsEntry 2)          | Number of hops to reach the<br>gateway.                                                    |                                                                                               |
| applTracerouteResultsIpAddr<br>(applTracerouteResultsEntry 3)     | IP address of the gateway.                                                                 |                                                                                               |
| applTracerouteResultsHopCount<br>(applTracerouteResultsEntry 4)   | Number of hops to reach the<br>gateway.                                                    |                                                                                               |
| applTracerouteResultsPacketSize<br>(applTracerouteResultsEntry 5) | Specifies the data size of the<br>packets (in bytes) sent during the<br>TraceRoute test.   |                                                                                               |
| applTracerouteResultsProbe1<br>(appTracerouteResultsEntry 6)      | Displays roundtrip time in 100 ms<br>intervals of the first probe sent to<br>the gateway.  | $\bullet$ 0 – Probe has timed out.                                                            |
| applTracerouteResultsProbe2<br>(applTracerouteResultsEntry 7)     | Displays roundtrip time in 100 ms<br>intervals of the second probe<br>sent to the gateway. | $\bullet$ 0 – Probe has timed out.                                                            |
| applTracerouteResultsProbe3<br>(applTracerouteResultsEntry 8)     | Displays roundtrip time in 100 ms<br>intervals of the third probe sent to<br>the gateway.  | $\bullet$ 0 - Probe has timed out.                                                            |
| diagTestTrapEnable<br>(configure 1)                               | Use to enable or disable<br>diagApplTestStart and<br>diagApplTestStop traps.               | Bit Sum.<br>$\blacksquare$ 1 – Test Start.<br>$\blacksquare$ 2 - Test Over.                   |

**Table C-8. Application Test Group Objects (3 of 3)**

## <span id="page-86-0"></span>**Health and Status MIB**

Objects supported by the Health and Status MIB, pdn\_HealthAndStatus.mib, include the following groups:

- $\blacksquare$ Device Health and Status
- $\blacksquare$ Device Selftest Status
- п Device Abort Status
- $\blacksquare$ Device Failure Status
- $\blacksquare$ Traps

**Table C-9. Device Status Group Objects Table**

| Object                               | <b>Description</b>                                                                                                    | <b>Setting/Contents</b>                                                                                                    |
|--------------------------------------|----------------------------------------------------------------------------------------------------|----------------------------------------------------------------------------------------------------|
| devHealthandStatus<br>(devStatus1)   | This object displays alarm<br>messages if any alarms are<br>generated by the device.                                                   | Possible alarms are:<br>Alarm: Management Address Conflict.<br>Alarm: Failed Selftest.<br>Alarm: System Error.<br>No alarm is set.                                   |
| devSelfTestResults<br>(devStatus 2)  | This object corresponds to<br>self-test results. This value is<br>used as a binding for<br>devSelfTestFailure Trap.                    | $\blacksquare$ <b>P</b> – Passed selftest.<br>$\blacksquare$ <b>F</b> – Failed selftest.                                                                             |
| devAbortStatus<br>(devStatus 3)      | This object is used to retrieve<br>the latest abort status that is<br>stored in the agent.                                             | Possible abort codes are:<br><b>INVALID_INTR</b><br>INT_TIMEOUT<br>O_YAMOS_FAILURE<br><b>INIT_NOBUFS</b><br>SYSCALL_FAILED<br>G_NO_BUF<br>G_BAD_CONFIG<br>G_NO_ABORT |
| devFailureStatus<br>(devStatus 4)    | This object is used to retrieve<br>the latest failure status.                                                                          | This value is used as a binding for the deviceFailure trap.                                                                                                    |
| devStatusTrapEnable<br>(devStatus 8) | Allows user to enable or<br>disable the selftest failure<br>indication trap and the device<br>failure indication trap<br>individually. | Bit Sum.<br>$\blacksquare$ 1 - devSelfTest failure.<br>$\blacksquare$ 2 – device failure.                                                                            |
| devStatusTestFailure                 | Signifies that the sending<br>protocol's device failed selftest.                                                                       | The variable binding for this trap is the<br>devSelfTestResults object of the Health and Status MIB.                                                                 |
| deviceFailure                        | Signifies that the sending<br>protocol's device failed.                                                                                | The reason for the failure was not selftest.                                                                                                    |

## <span id="page-87-0"></span>**Configuration MIB**

The supported groups used with the DSL Configuration MIB, pdn\_Config.mib, are:

- $\blacksquare$ Device Configuration Copy Group
- $\blacksquare$ Trap Configuration Group
- п Paradyne Device Configuration Time Group
- $\blacksquare$ Traps

**Table C-10. Device Configuration Copy Group Objects Table**

| Object                                                             | <b>Description</b>                                                                                                    | <b>Setting/Contents</b>                                         |
|--------------------------------------------------------------------|----------------------------------------------------------------------------------------------------|-----------------------------------------------------------------|
| devConfigAreaCopy<br>(devConfigArea1)                              | Use to configure the current configuration to the<br>factory defaults settings.                                                              | <b>noOp (1)</b> – always reads as this<br>value and represents: |
|                                                                    | NOTE:<br>ALL current configuration input is<br>purged when the DSL router is<br>resets as a result of this command.<br>Data purged includes: | factory1-to-active(8)                                           |
|                                                                    | - Interface IP addresses                                                                                                    |                                                                 |
|                                                                    | $-$ IP route table entries                                                                                                    |                                                                 |
|                                                                    | $-$ ARP cache entries                                                                                                    |                                                                 |
|                                                                    | - NAT entries                                                                                                    |                                                                 |
|                                                                    | - DHCP server entries                                                                                                    |                                                                 |
| devConfigTrapEnable<br>This object determines which trap types are |                                                                                                    | Bit positions:                                                  |
| (devConfigTrap1)                                                   | sent, represented by a bit map as a sum.<br>Allows multiple trap types to be enabled or                                                      | $\blacksquare$ 1 – warmStart trap                               |
|                                                                    | disabled simultaneously.                                                                                                    | $\blacksquare$ 2 – authentication Failure trap                  |
|                                                                    |                                                                                                    | $\blacksquare$ 4 – enterpriseSpecific traps                     |
|                                                                    |                                                                                                    | $\blacksquare$ 8 - LinkUp trap                                  |
|                                                                    |                                                                                                    | $\blacksquare$ 16 - LinkDown trap                               |
| devConfigTimeOfDay<br>(devConfigTime 1)                            | Displays the current time.                                                                                                    |                                                                 |
| cCN(7)                                                             | Signifies a configuration change or a software<br>upgrade.                                                                                   | $\blacksquare$ 7 – Warning trap                                 |
| cCNTrapEnable                                                      | Use to enable or disable the configuration                                                                                                   | $\blacksquare$ 1 – Disable trap                                 |
| (router 28)                                                        | change trap.                                                                                                    | $\blacksquare$ 2 – Enable trap                                  |

#### <span id="page-88-0"></span>**Interface Configuration MIB**

The Paradyne proprietary Interface Configuration group, pdn\_inet.mib, is supported. Refer to Table C-11 for additional details.

**Table C-11. Interface Configuration Group Objects Table**

| <b>Object</b>                                          | <b>Description</b>                                                           | <b>Setting/Contents</b>                                                                                                    |
|--------------------------------------------------------|------------------------------------------------------------------------------|----------------------------------------------------------------------------------------------------|
| pdnlnetlpAddress<br>(pdnlnetlpAddressTableEntry 1)     | Identifies the interface IP<br>address.                                      | Interface IP address or<br>$\blacksquare$<br>$\blacksquare$ 0.0.0.0 – Unnumbered interface                                 |
| pdnlnetlpSubnetMask<br>(pdnInetIpAddressTableEntry 2)  | Identifies the interface subnet<br>mask.                                     | $\blacksquare$ P – Passed selftest<br>$\blacksquare$ F – Failed selftest                                                   |
| pdnlnetlpAddressType<br>(pdnInetIpAddressTableEntry 3) | Use to view the address type<br>for an interface. Supported as<br>read-only. | $\blacksquare$ primary<br>secondary<br>п                                                                                   |
| pdnlnetlpRowStatus<br>(pdnlnetlpAddressTableEntry 4)   | Use to add/delete/modify rows<br>in this table.                              | When used to add a new interface entry, the<br>objects specifying the table entry must be<br>included in the same Set PDU. |

#### **ARP MIB**

The objects from the proxy ARP MIB group, pdn\_Arp.mib, are:

- $\blacksquare$  pdnNetToMediaClearAllArp (pdnNetToMediaConfig 2) – Setting this object to **clear** removes all entries from the ARP table and is equivalent to the command: **arp purge**
- pdnNetToMediaProxyArpTable

## **NAT MIB**

The objects in the Network Address Translation MIB group, pdn\_NAT.mib, are fully supported. The groups are:

- $\blacksquare$  **Network Address Translation Group** – Facilitates the creation and configuration of NAT entries. The DSL router accepts any valid public IP address (up to 256 addresses) and subnet mask for basic NAT operation.
- **NAPT Mapping Group** Facilitates the creation and configuration of NAPT mappings. The DSL router accepts any single, public IP address for NAPT operation. The subnet mask 255.255.255.255 is used when the NAPT IP address configuration information is viewed.
- **NAT Basic Mapping Group** Facilitates the creation and configuration of Basic NAT mappings.

## <span id="page-89-0"></span>**DHCP MIB**

The supported objects in the DHCP Server/Relay MIB, pdn\_dhcp.mib, facilitates the creation and configuration of DHCP server table entries. The following groups are supported:

- $\blacksquare$ **DHCP Server Configuration Group** – Fully supported. One object is clarified below:
	- dhcpServerRouterIpAddr (dhcpserv 7) Enables you to configure the router IP address used by the DHCP server. This address is provided to clients in the DHCP reply message from the DHCP server. If this value is not set, the accepted value is **0**.**0.0.0**.
- $\overline{a}$  **DHCP Binding Group** – Facilitates the display of DHCP bindings. This group is fully supported.
- **DHCP Relay Group** Facilitates the display of DHCP Relay. This group is fully supported. The following clarifies some of the DHCP Relay objects:
	- dhcpRelayIpAddr (xdsIDhcpRelayAgent  $6$ ) This is the IP address of DHCP server.
	- dhcpRelayEnable (xdsIDhcpRelayAgent 7) Use to enable or disable the DHCP relay agent.
	- dhcpRelayMaxClients (xdslDhcpRelayAgent 8) Enables user to specify the number of clients allowed to request IP address assignments from the server.

## <span id="page-90-0"></span>**DSL Endpoint MIB**

This DSL Endpoint MIB, pdn\_DslEndpoint.mib, facilitates configuration of DSL multirate products and is fully supported. Objects are clarified in Table C-12. The groups in this MIB are:

- $\blacksquare$  . [IP Routing Group – This table is an extension of the ipCidrRo](#page-79-0)ute table (see IP CIDR Route Group (RFC 2096) on page C-8.
- IP Multicast Group
- $\blacksquare$ IP Processing Group
- Console Group

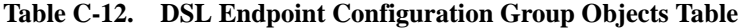

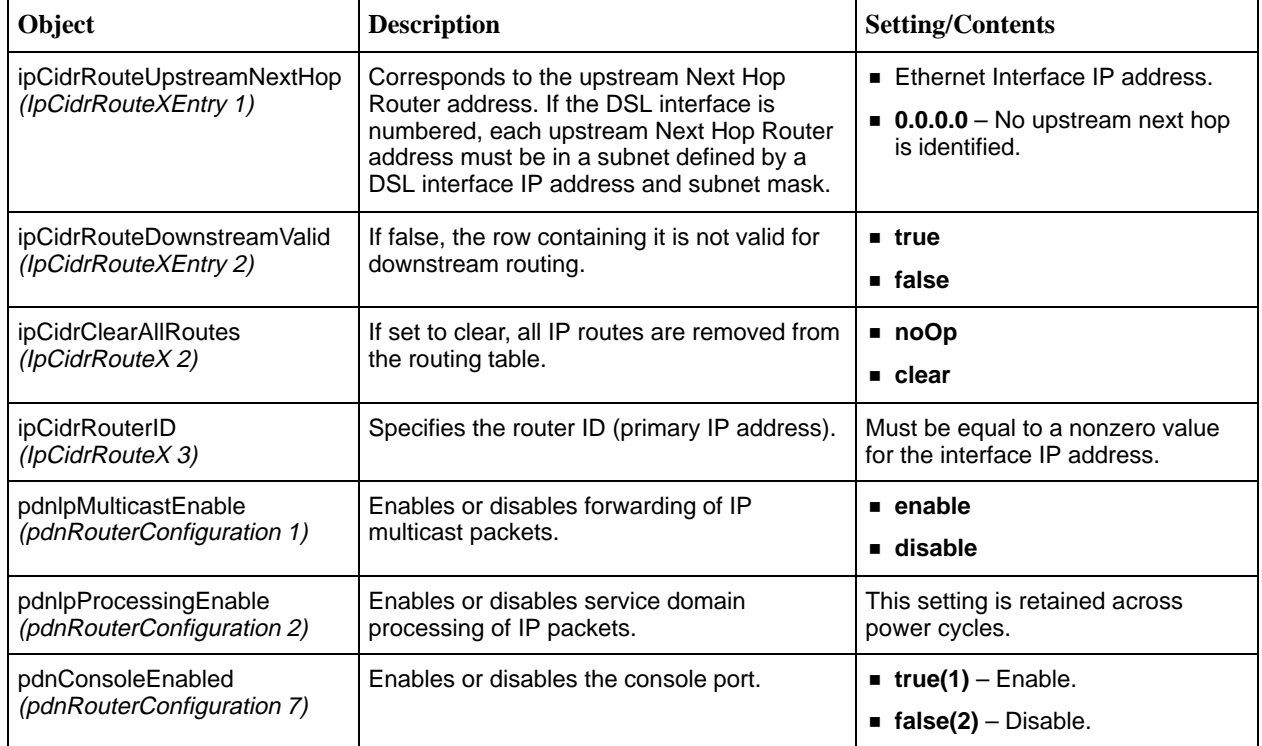

## <span id="page-91-0"></span>**SYSLOG MIB**

The System Log MIB (SYSLOG), pdn\_syslog.mib, is fully supported.

## **Interface Configuration MIB**

The Interface Configuration MIB, pdn\_IfExtConfig.mib, is used to configure interface-related objects and is fully supported. One object is clarified below:

 $\blacksquare$  pdn\_IfExtConfigIPRoutedPDUs (pdnIfExtConfigEntry 1) – You can configure the IP-routed PDUs in the LLC SNAP encapsulation or VC-based Multiplexing encapsulation (RFC1483) in the upstream direction. If neither is configured, the value none is used.

# <span id="page-92-0"></span>**DSL Router Terminal Emulation**

# **D**

# **DSL Router Terminal Emulation**

The Command Line Interface is available at the DSL router when the Console cable is connected to a VT100-compatible terminal or a PC running a terminal emulation program. Verify the terminal settings:

- $\overline{a}$ Data rate set to 19.2 kbps (19200 bps)
- $\overline{a}$ Character length set to 8
- Parity set to None
- Stop bits set to 1
- $\overline{a}$ Flow control set to Off or None

#### **Accessing the List Command Output**

Use the **list confg** command to output command strings needed to restore the current running configuration. Output from the List Confg command can be captured to a text file using most terminal emulation programs. Examples of two VT100-compatible programs are provided.

Once the text file is captured, the DSL router can be placed in configuration mode. The text file can be fed back to configure the DSL router.

#### **Terminal Emulation Programs**

Examples of configuring two different terminal emulation programs:

- HyperTerminal playback feature is accessed through its Transfer menu.
- -**Procomm+** – playback feature is accessed through its Online menu.

# **Procedure**

To configure the HyperTerminal:

- 1. Select menu option Transfer  $\rightarrow$  Send Text File.
- 2. Select  $File \rightarrow Properties$ .
- 3. In the Properties dialog, select the Settings tab.
- 4. Set Emulation to VT100.
- 5. Select the Terminal Setup button and set to 132 column mode.
- 6. Select OK to exit Terminal Setup.
- 7. Select the ASCII Setup button.
	- Set Line delay to 50 ms.
	- Set Character delay to 2 ms.
- 8. Select OK to exit ASCII Setup.
- 9. Select OK to exit Properties.

# **Procedure**

To configure Procomm+:

- 1. Select menu option Online  $\rightarrow$  Send File.
- 2. In the Send File dialog, set the protocol to ASCII.
- 3. Select the Setup button.
- 4. Select the Transfer Protocol button (on the left).
- 5. Select ASCII in the Current Protocol drop-down box.
	- Set delay between Character to 2 ms.
	- Set delay between Lines to 2 ms.
- 6. Check and set Use 13 for Line pace character.
- 7. Check display text.
- 8. Save the configuration.

# **Index**

## **Symbols**

? for user access, commands available, [2-4](#page-17-0)

## **Numbers**

6301/6302 IDSL Routers, [1-1](#page-10-0) 6341/6342 Symmetric DSL Routers, [1-1](#page-10-0) 6371 rate adaptive DSL Router, [1-1](#page-10-0)

# **A**

access control, [2-1](#page-14-0) address resolution protocol, [3-5](#page-24-0) Administrator access, [2-2](#page-15-0) alarms inquiry, [6-1](#page-44-0) ARP, [3-5](#page-24-0) enable proxy, [A-7](#page-56-0) proxy, [3-5](#page-24-0) proxy configuration, [4-5](#page-34-0) table, [A-7](#page-56-0) autologout, [2-6](#page-19-0)

# **B**

basic NAT, [3-6](#page-25-0) configuring, [4-3,](#page-32-0) [A-8](#page-57-0)

## **C**

clear statistics, [5-4](#page-41-0) command line interface, [A-1](#page-50-0) shortcuts, [B-3](#page-68-0) command recall, command line interface, [A-2](#page-51-0) commands available, for access level, [2-4](#page-17-0) configuration commands, [A-3](#page-52-0) factory default settings, [B-1](#page-66-0) configure DSL router, [4-1](#page-30-0) terminal, [2-3](#page-16-0) console access, [2-2](#page-15-0) core router, [3-3](#page-22-0) customer, system identity, [2-3](#page-16-0)

## **D**

daemon for SYSLOG, [6-2](#page-45-0) data rates for DSL routers, [1-3](#page-12-0) delete, ip route, [A-5](#page-54-0) destination IP address, [3-9,](#page-28-0) [A-5](#page-54-0) device restart, [6-1](#page-44-0) troubleshooting, [6-1](#page-44-0) DHCP, [3-7](#page-26-0) DHCP relay, configuring, [4-6,](#page-35-0) [A-11](#page-60-0) DHCP server, configuring, [4-7,](#page-36-0) [A-10](#page-59-0) diagnostics, [6-1](#page-44-0) disable, console access, [2-2](#page-15-0) discard reasons, for interface statistics, [5-4](#page-41-0) DNS, [3-7](#page-26-0) downstream router, configuring, [4-8](#page-37-0) DSL access system, [1-1](#page-10-0) DSL interface, [3-1](#page-20-0) configuring, [4-5](#page-34-0) statistics, [5-3](#page-40-0) DSL router access, [2-1](#page-14-0) configuring, [4-1](#page-30-0) terminal emulation, [D-1](#page-92-0) DSL Sourcebook, [1-4](#page-13-0) dsl1 DSL interface, [3-1](#page-20-0) DSL interface statistics, [5-2](#page-39-0) Dynamic Host Configuration Protocol (DHCP), [3-7](#page-26-0)

# **E**

enable Administrator access, [2-2](#page-15-0) console access, [2-2](#page-15-0) Enterprise MIBs, [C-11](#page-82-0) eth1 Ethernet interface, [3-2](#page-21-0) Ethernet interface statistics, [5-2](#page-39-0) Ethernet frame format, [A-3](#page-52-0) interface, [3-2](#page-21-0) statistics, [5-3](#page-40-0) events in SYSLOG, [6-3](#page-46-0) exiting the system, [2-5](#page-18-0)

Download from Www.Somanuals.com. All Manuals Search And Download.

# **F**

factory defaults, [A-3,](#page-52-0) [B-1](#page-66-0) filtering IP packets, [3-9](#page-28-0) frame, Ethernet format, [A-3](#page-52-0) FTP and NAT, [3-7](#page-26-0)

# **G**

glossary, [vi](#page-7-0)

# **H**

help, for current access levels, [2-4](#page-17-0)

# **I**

ICMP, [3-1,](#page-20-0) [6-5](#page-48-0) identifiers, for interfaces, [3-2](#page-21-0) IDSL 6301/6302 routers, [1-1](#page-10-0) interfaces for DSL routers, [3-1](#page-20-0) identifiers, [3-2](#page-21-0) IP addresses, [A-4](#page-53-0) status, [5-1](#page-38-0) IP addresses, [3-2,](#page-21-0) [A-4](#page-53-0) IP filtering, [3-9](#page-28-0) IP multicast, of IP packets, [A-12](#page-61-0) IP options processing, [3-7](#page-26-0) IP route purge, [A-6](#page-55-0) IP routing, [3-4](#page-23-0) table, [A-5](#page-54-0) IP statistics, [5-3](#page-40-0)

# **L**

land bug, [3-9](#page-28-0) leasetime, DHCP server, [A-10](#page-59-0) LEDs, DSL router status, [5-1](#page-38-0) levels of access to the DSL router, [2-4](#page-17-0) of SYSLOG messages, [6-3](#page-46-0) list command, [2-5](#page-18-0) for command line output, [D-1](#page-92-0) local console access, [2-2](#page-15-0) log system events, [6-2](#page-45-0) login ID, [2-3](#page-16-0) logout, automatically, [2-6](#page-19-0)

# **M**

MAC address, in ARP table, [A-7](#page-56-0) mapping, NAT function, [4-3,](#page-32-0) A-9 messages, from SYSLOG, [6-3](#page-46-0) MIB compliance, [C-3](#page-74-0) MIB II IP Group, [C-7](#page-78-1) System Group, [C-3](#page-74-0) mode Standard, [3-10](#page-29-0) VNET, [3-10](#page-29-0) monitoring, DSL router, [5-1](#page-38-0)

# **N**

nameserver, DHCP server, [A-10](#page-59-0) NAPT, [3-6](#page-25-0) configuring, [4-4,](#page-33-0) [A-8](#page-57-0) NAT, [3-6](#page-25-0) applications supported, [3-7](#page-26-0) basic, [3-6,](#page-25-0) [4-3](#page-32-0) command line, [A-8](#page-57-0) configuring with DHCP server, [4-7](#page-36-0) navigation, command line interface, [A-2](#page-51-0) NetMeeting, [3-7](#page-26-0) network address port translation (NAPT), [3-6](#page-25-0) network address translation (NAT), [3-6](#page-25-0) Network Management System (NMS), [C-1](#page-72-0) network performance statistics, [5-1](#page-38-0) new user setup, [2-3](#page-16-0) numbered DSL interface, [3-3](#page-22-0)

# **O**

Operator access, [2-2](#page-15-0) output of show commands, A-13

## **P**

Packet SDSL, 6341/6342 DSL routers, [1-1](#page-10-0) password, [2-3](#page-16-0) PAT (Port Address Translation), see NAPT, [3-6](#page-25-0) PDUs Bridged, [3-10](#page-29-0) Routed, [3-10](#page-29-0) performance statistics, [5-1](#page-38-0) Ping, [6-5](#page-48-0) POTS, with 6371 DSL router, [1-1](#page-10-0) primary IP address, [A-4](#page-53-0) printing command line input, [D-1](#page-92-0) proxy ARP, [3-5](#page-24-0) configuring, [4-5,](#page-34-0) [A-7](#page-56-0) configuring with DHCP relay, [4-6](#page-35-0) purge ARP, [A-7](#page-56-0) IP route, [A-6](#page-55-0) NAT, [A-10](#page-59-0)

# **R**

RADSL 6371 router, [1-1](#page-10-0) rate adaptive 6371 DSL router, [1-1](#page-10-0) relay agent configuring, [A-11](#page-60-0) DHCP, [3-7,](#page-26-0) [4-6](#page-35-0) remote route, [A-5](#page-54-0) restart device, [6-1](#page-44-0) RFC 1483, [3-10](#page-29-0) encapsulation, [A-3](#page-52-0) router, configuring downstream, [4-8](#page-37-0) router ID, IP address, [A-4](#page-53-0) routing table, [3-4](#page-23-0)

# **S**

SDSL 6341/6342 routers, [1-1](#page-10-0) security, [3-9](#page-28-0) server, DHCP, [3-7,](#page-26-0) [4-7](#page-36-0) service domain, IP addresses, [3-2](#page-21-0) service subscriber, [1-4](#page-13-0) shortcuts for command line, [B-3](#page-68-0) show alarms, [6-1](#page-44-0) commands, A-13 SYSLOG, [6-2](#page-45-0) Simple Network Management Protocol (SNMP), [C-1](#page-72-0) smurf attack, [3-9](#page-28-0) SNMP agent, overview, [C-1](#page-72-0) source IP address, [3-9](#page-28-0) standard MIBs, [C-3](#page-74-0) statistics, [5-1](#page-38-0) clearing, [5-4](#page-41-0) status, of interfaces, [5-2](#page-39-0) Symmetric DSL, 6341/6342 DSL routers, [1-1](#page-10-0) syntax, command line interface, [A-1](#page-50-0) SYSLOG, [6-2](#page-45-0) system identity, [2-3,](#page-16-0) [2-5](#page-18-0)

# **T**

TCP filter, [3-9](#page-28-0) TCP protocol, [A-8](#page-57-0) Telnet access, [2-1,](#page-14-0) [2-4](#page-17-0) terminal emulation, settings, [D-1](#page-92-0) timeout, for NAT, [A-8](#page-57-0) TraceRoute, [6-6](#page-49-0) traps, [A-12,](#page-61-0) [C-2](#page-73-0) troubleshooting, [6-1](#page-44-0)

# **U**

UDP protocol, [A-8](#page-57-0) unnumbered DSL interface, [3-3](#page-22-0) configuring, [4-5](#page-34-0) IP address, [A-4](#page-53-0) upstream route, [4-3](#page-32-0) user login, [2-3](#page-16-0)

## **V**

VNET, [3-10](#page-29-0)

Free Manuals Download Website [http://myh66.com](http://myh66.com/) [http://usermanuals.us](http://usermanuals.us/) [http://www.somanuals.com](http://www.somanuals.com/) [http://www.4manuals.cc](http://www.4manuals.cc/) [http://www.manual-lib.com](http://www.manual-lib.com/) [http://www.404manual.com](http://www.404manual.com/) [http://www.luxmanual.com](http://www.luxmanual.com/) [http://aubethermostatmanual.com](http://aubethermostatmanual.com/) Golf course search by state [http://golfingnear.com](http://www.golfingnear.com/)

Email search by domain

[http://emailbydomain.com](http://emailbydomain.com/) Auto manuals search

[http://auto.somanuals.com](http://auto.somanuals.com/) TV manuals search

[http://tv.somanuals.com](http://tv.somanuals.com/)